# Volume Table of Contents 3390

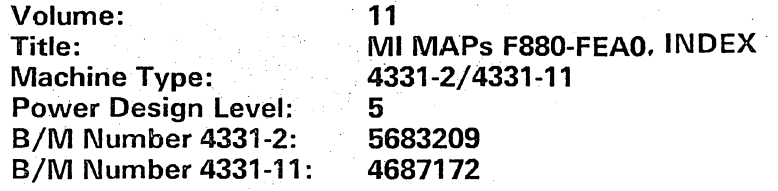

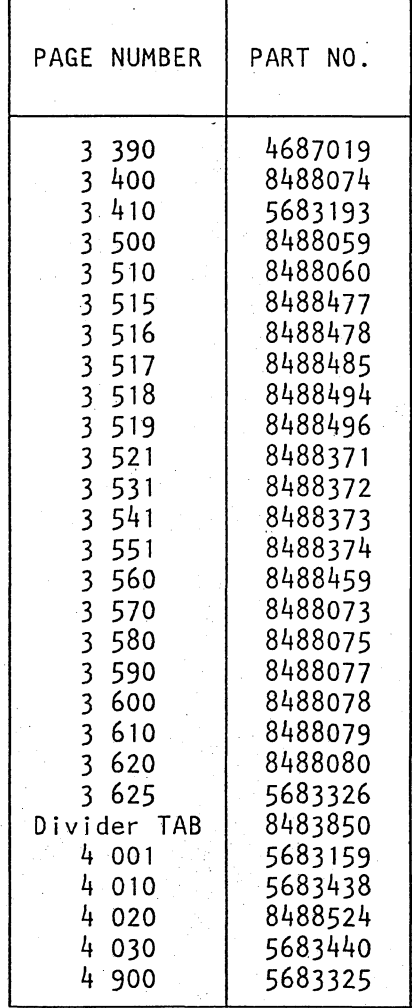

 $(WT_0nly)$ 

Page 1 of 1

© Copyr i ght I BM Corp. 1982 AFA3390

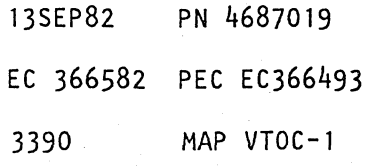

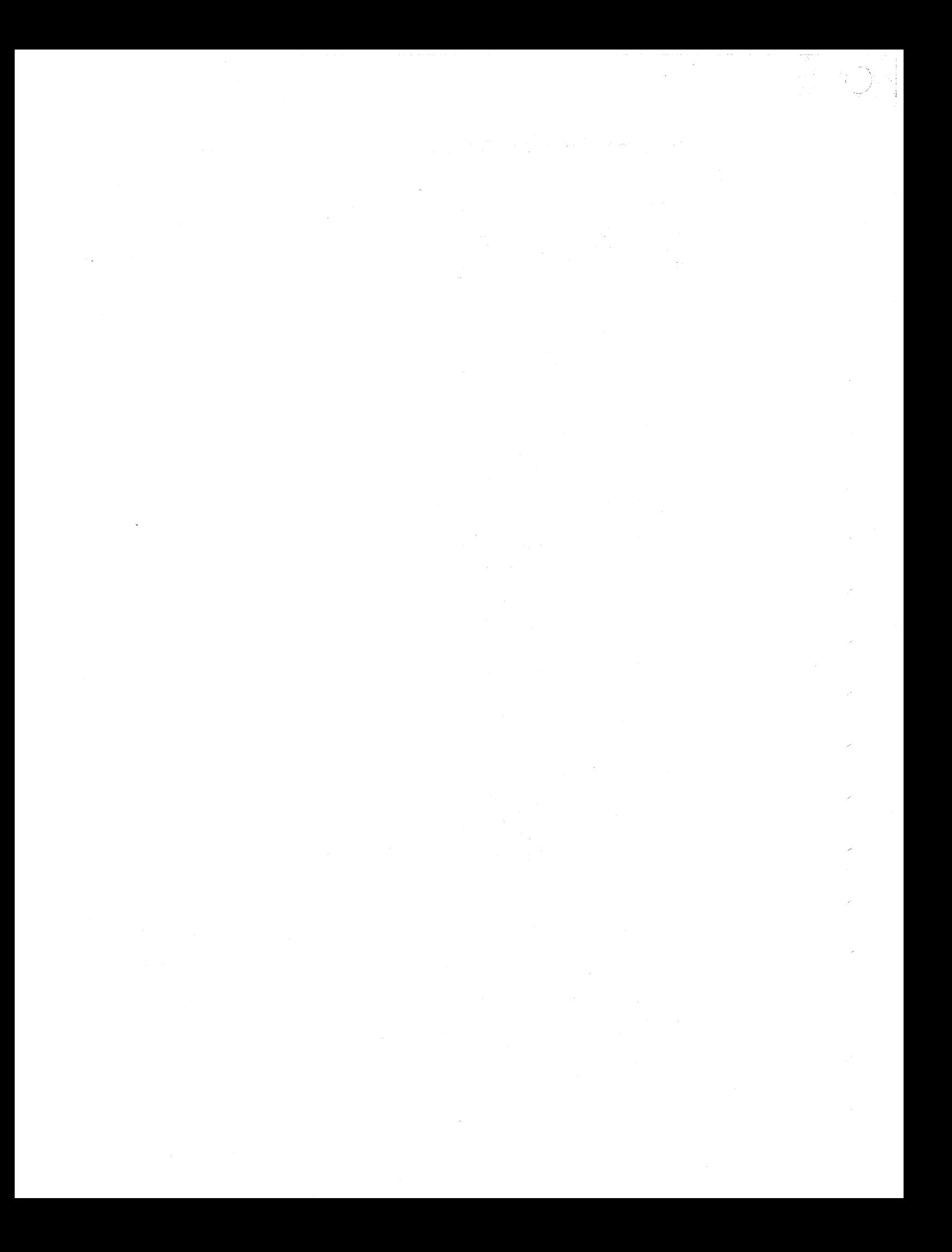

#### **REF.CODE F80XXX81 FIX 0006**

Remote TP-link

PAGE 1 OF 3

#### **ENTRY POINTS**

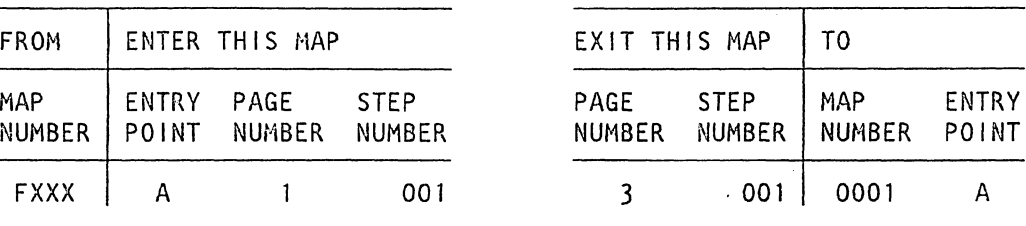

EXIT POINTS

#### 001

----

(Entry Point A)

#### (Entry Point B)

Ref.code | Reason/Action F801XX811 ATTENTION: Make sure that the 'TP-link-test' | ========== was applied before using the 'EIA-cable-test'. I | CTS = Clear to send  $\vert$  DCD = Data carrier detect  $\vert$  DRS = Data rate select  $\int$  DSR = Data set ready I DTR = Data terminal ready | RD = Receive data I RI Ring indicator I RTS = Request to send  $SSB = Select stand by$ I TD = Transmit data I I (Step 001 continues) . Ref-code details: F801Xx81 II 00 = TD -> RD connection desturbed II |+---------------+<br>|  $\mathbf{I}$  is a set of  $\mathbf{I}$ Bits:  $0 = DTR \rightarrow DSR = 4$  $1 = RTS \rightarrow CTS = 5$  $2 = SSB - > DCD = 6$  $3 = DRS \rightarrow R1 = 7$ <br>(OUT) (1)  $(IN)$ © Copyright IBM Corp. 1981 260CT81 PN 8488074

REF. CODE F80XXX81

EC 366493 PEC 366388 3400 MAP F880-1

#### **REF.C.FSOXXXS1**

#### **Remote** TP-link

PAGE 2 OF 3

(Step 001 continued)

1

+====================================================+ ISIGNAL iEIAIBOARDITLGIMDMllPLGITLGIBOARDIEIAISIGNAL 1 I (ouT) ICRDICNCTRI IPLGIIMDMI ICNCTRICRDI (IN) 1 1====================================================1 IDTR (0)IJ02IV6D02ID021 201 I 6 ID091X6A021J091DSR (4)1 IRTS (1)IG03IV6E04IB031 4 I I 5 IB10lX6B041Gl0lCTS (5)1 ISSB (2)IG05IW6B04IB051 1111 8 ID121X6E021J121DCD (6)1 IDRS (3)IJ06IW6C02ID061 2311 221B131X6E041G131RI (7)1 ITO IG071W6D041B071 2 I I 3 IB041w6A041G041RD I +====================================================+ Board connector: 1.EIA CRD = RLK Card 2;  $01A-A2X4$ Board connector: 01A-A2ZH Tailgate (TLG): 01E-Al-BD 2.Line plate WT PSN; external cable. Note: **VVWWWWXXXXX** 666666666666 DEABCDEABCDE 02 Before line plate and external cable removing, perform line plate adjustment procedure. See Volume 14, STM (FEAT.), Section: CA (Integrated Modem Adapter Interface WT SNAA, Jumper Setting of PSN Feature).

Then go to 0001, ENTRY POINT A.

(Step 001 continues)

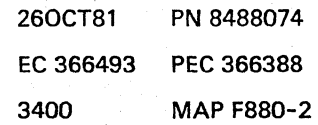

--

...

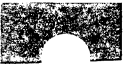

•

#### REF.C.FBOXXXB1

3400

Remote TP-link

PAGE 3 OF 3

(Step 001 continued) I

I

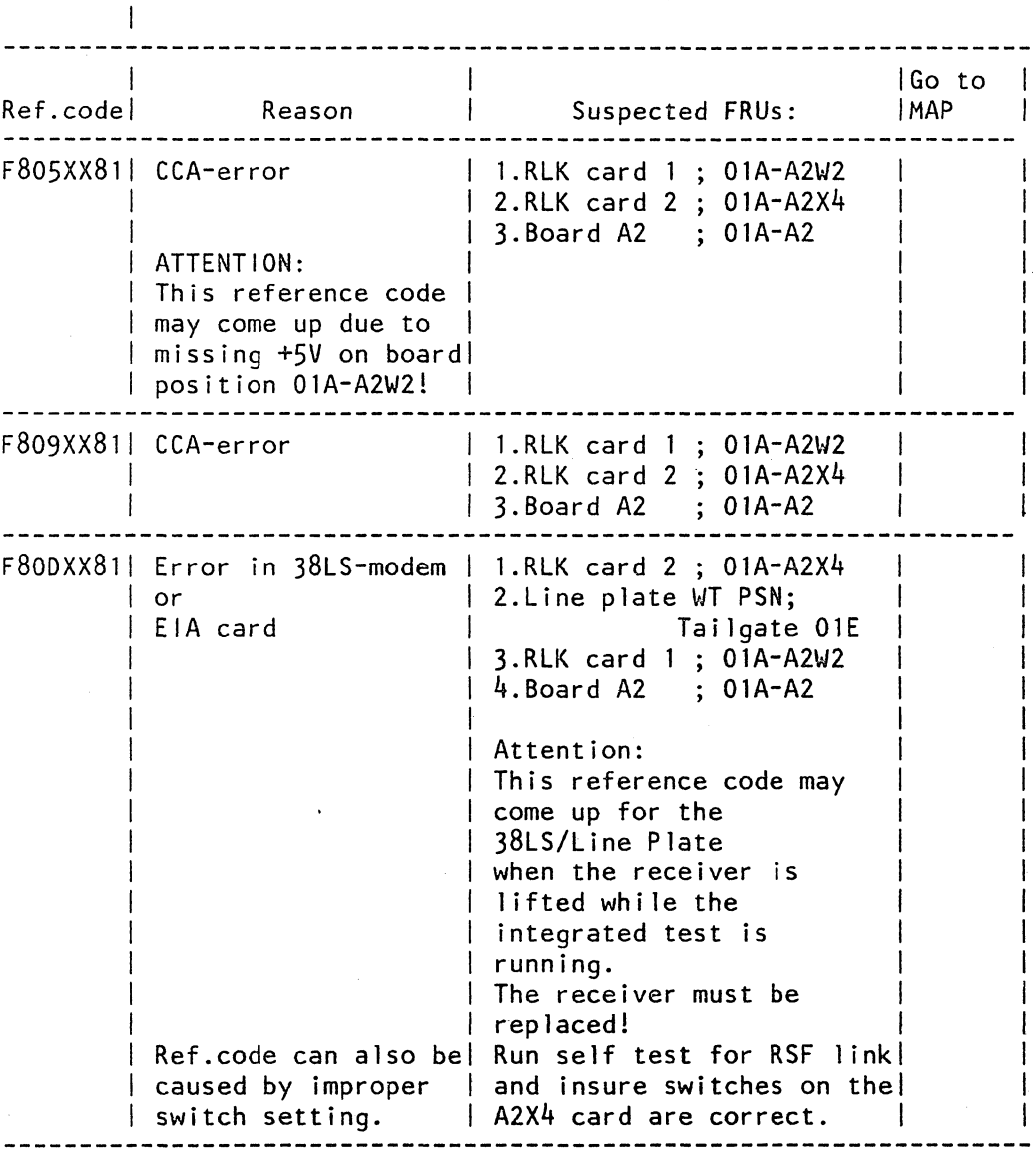

After the repair Go To Map 0001, Entry Point A.

> 260CT81 PN 8488074 EC 366493 PEC 366388 3400 MAP F880-3

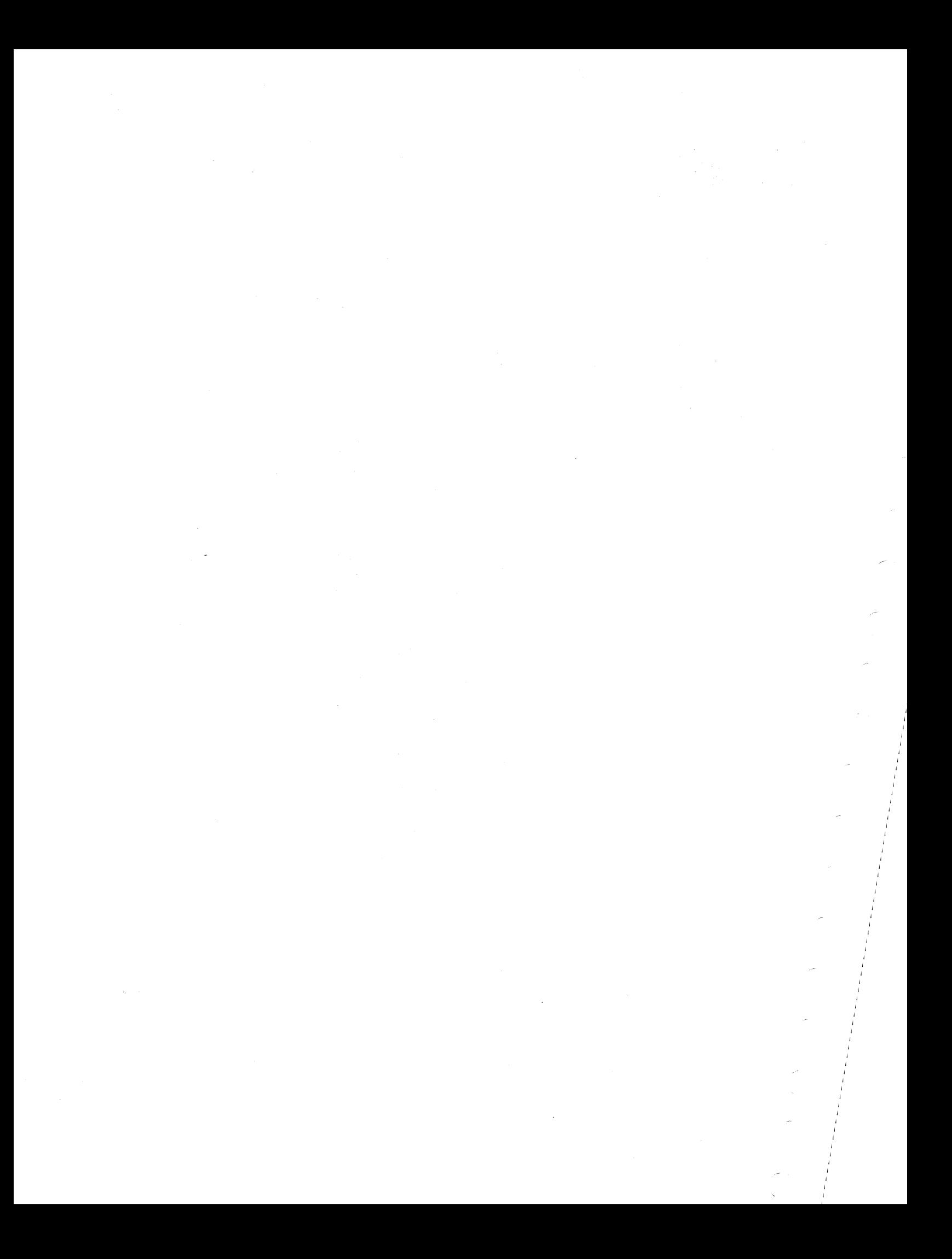

#### REF.CODE F9XXXX01 FIX 0001

PAGE STEP MAP ENTRY<br>NUMBER NUMBER NUMBER POINT

**NUMBER** 

001 0001 A

DCA-I/O Counter Overflow

PAGE 1 OF 1

#### ENTRY POINTS

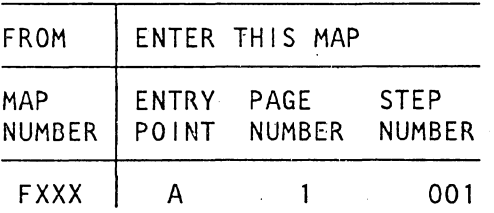

001 (Entry Point A)

Reference Code Layout:

F9 XX YY 01  $- - - -$ I I I---Counter Number I I------Port Number

Select "Native Displays and Printers" from the "Mode Select" menue of the CNTRL diskette. Use the indicated port number to determine the *lID* which caused the fault.

Go to appropriate *l/O* documentation.

After the repair. Go To Map 0001, Entry Point A.

> © Copyright IBM Corp. 1981 REF.CODE F9XXXX01

260CT81 PN5683193 EC 366493 PEC 366390 3410 MAP F900-1

 $EXIT$  THIS MAP  $|$  TO

EXIT POINTS

 $\mathbf{1}$ 

#### REF.CODE FCXXXX01 FIX 0001

3500

 $\bar{z}$ 

Log-In and Idle Programs

PAGE 1 OF 2

#### **ENTRY POINTS**

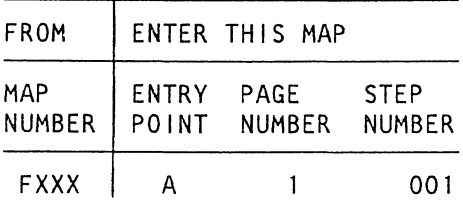

001

(Entry Point A)

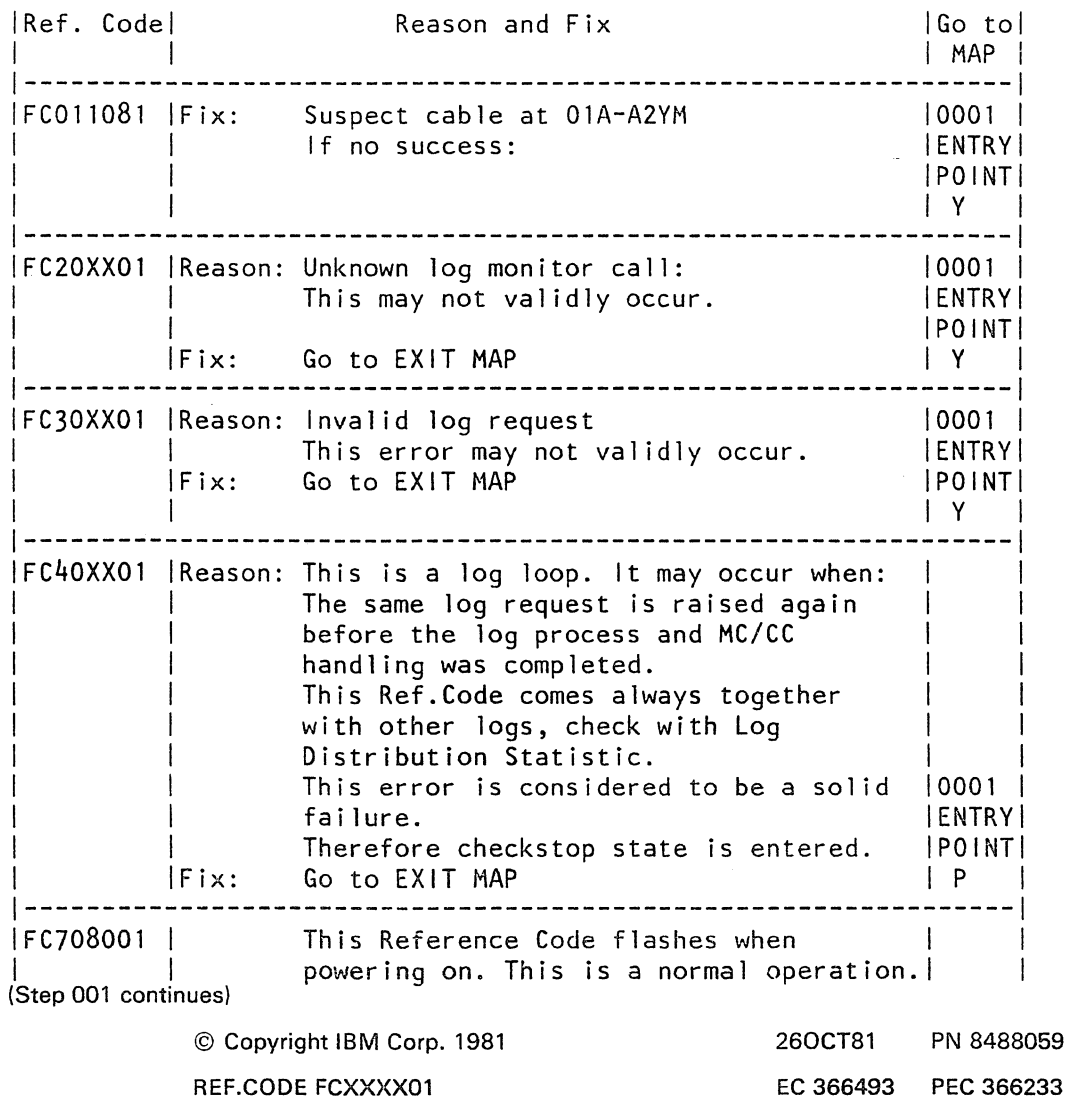

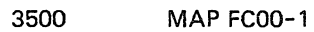

#### **REF.C.FCXXXXOl**

3500 MAP FCOO-2

#### **Log-IN and Idle Programs**

PAGE 2 OF 2

(Step 001 continued)

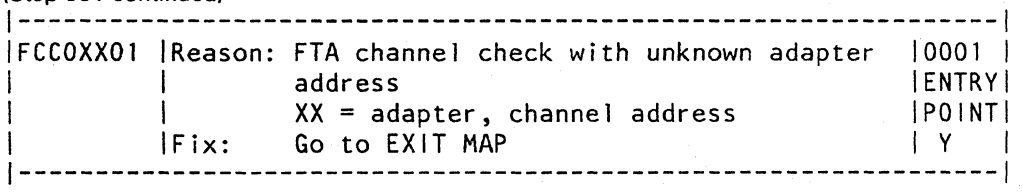

Important Note:

Do not take any action as long as LOG-IN PROCESS but no Checkstop is indicated in line 23 on screen!

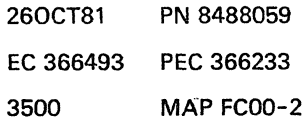

,/

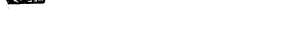

#### REF.CODE FDXXXX01 FIX 0002

3510 MAP FD00-1

**System Diskette Error MAP** 

PAGE 1 OF 3

#### **ENTRY POINTS**

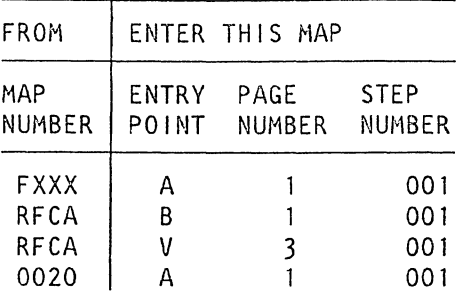

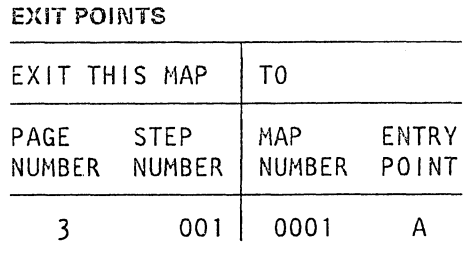

#### 001

 $\ddot{\phantom{0}}$ 

(Entry Point A)

(Entry Point B)

Important Hint: <u>\_\_`\_\_\_\_\_\_\_\_\_\_\_\_</u>\_

Before you replace a card refer to the 'Plug List' in the Vol. MI 30 to find another card with the same P/N for card swapping.

General Note: -------------

Check whether the diskette drive motor causes excessive vibration, which may affect the R/W heads.

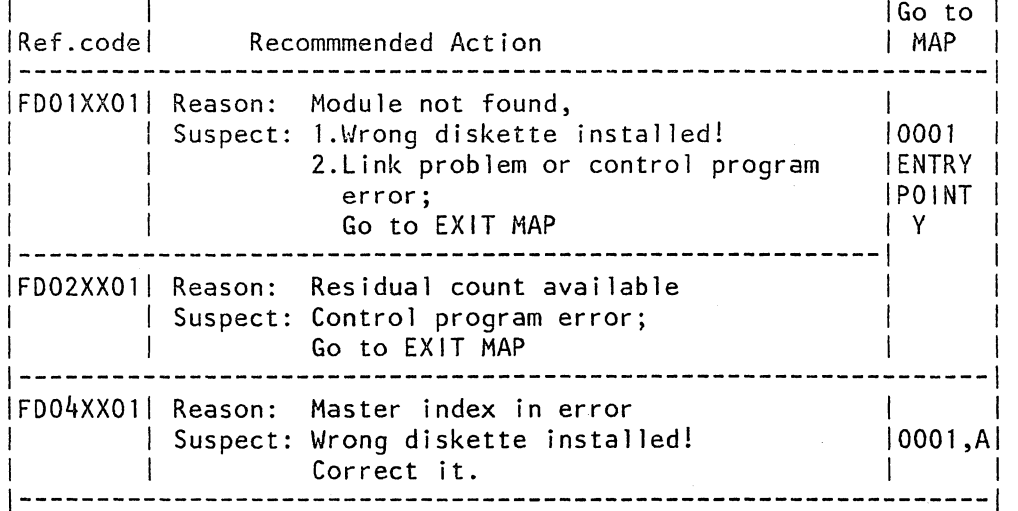

(Step 001 continues)

© Copyright IBM Corp. 1981

REF.CODE FDXXXX01

**260CT81** PN 8488060 EC 366493 PEC 366390 3510 **MAP FD00-1** 

..

...

#### System Diskette Error

PAGE 2 OF 3

(Step 001 continued)

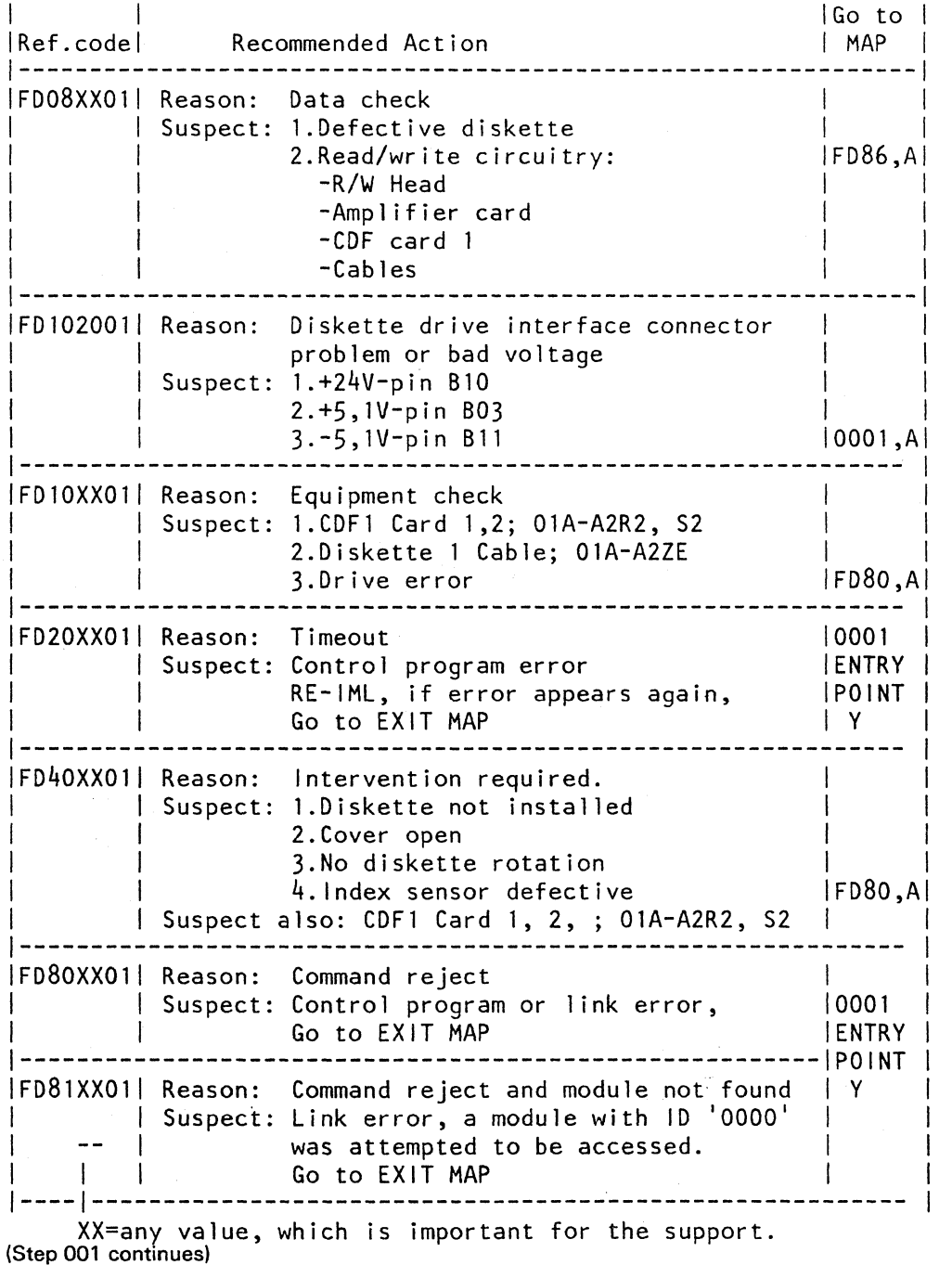

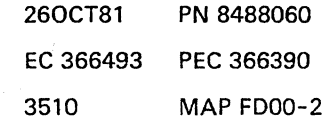

#### REF.C.FDXXXX01

System Diskette Error

PAGE 3 OF 3

(Step 001 continued)

(Entry Point V)

Verification:

After the repair Go To Map 0001, Entry Point A.

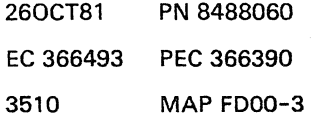

 $\mathcal{L}(\mathcal{A})$  and  $\mathcal{L}(\mathcal{A})$  $\label{eq:2.1} \mathcal{L}(\mathcal{L}^{\mathcal{L}}(\mathcal{L}^{\mathcal{L}}(\mathcal{L}^{\mathcal{L}}(\mathcal{L}^{\mathcal{L}}(\mathcal{L}^{\mathcal{L}}(\mathcal{L}^{\mathcal{L}}(\mathcal{L}^{\mathcal{L}}(\mathcal{L}^{\mathcal{L}}))))))$  $\tilde{\epsilon}$ k.  $\label{eq:2.1} \frac{1}{\sqrt{2}}\int_{\mathbb{R}^3}\frac{1}{\sqrt{2}}\left(\frac{1}{\sqrt{2}}\right)^2\frac{1}{\sqrt{2}}\left(\frac{1}{\sqrt{2}}\right)^2\frac{1}{\sqrt{2}}\left(\frac{1}{\sqrt{2}}\right)^2\frac{1}{\sqrt{2}}\left(\frac{1}{\sqrt{2}}\right)^2.$  $\mathcal{L}(\mathcal{L}(\mathcal{L}))$  and  $\mathcal{L}(\mathcal{L}(\mathcal{L}))$  . The contribution of the contribution of  $\mathcal{L}(\mathcal{L})$  $\hat{\mathcal{P}}$ 

#### REF.CODE:FDXXXX81 FIX 0006 3515 I/O DISKETTE, ERROR MAP

PAGE 1 OF 5

#### ENTRY POINTS EXIT POINTS

۰.

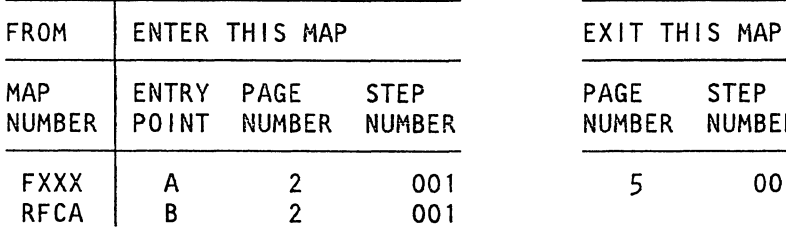

MAP FD60-1

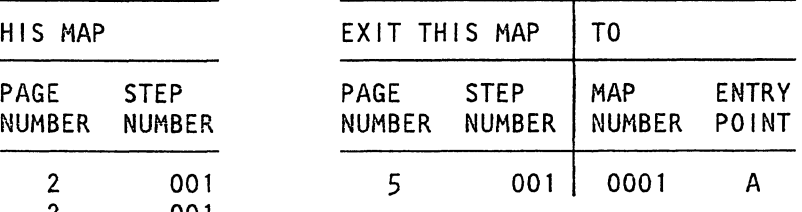

#### Note:

Before you replace cards OlA-B2N2 and P2 try to find the faulty one by swapping with cards OlA-B2R2 and 52.

© Copyright IBM Corp. 1981 REF.CODE FDXXXX81

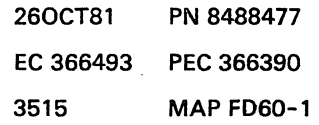

# REF.C.FDXXXXB1

3515 MAP F060-2

#### I/O ERROR ENTRY

PAGE 2 OF 5

001 (Entry Point A)

(Entry Point B)

Important Notes

Before beginning the following procedure make sure that the error was not caused by a defective diskette. Run the same routine which caused the error with another diskette.

All diskette types except diskette type 1 formatted for the use on IBM 3125 and IBM 3115 are supported by this program.

Check<sup>-</sup>whether the diskette drive motor causes excessive vibration, which may affect the R/W Heads.

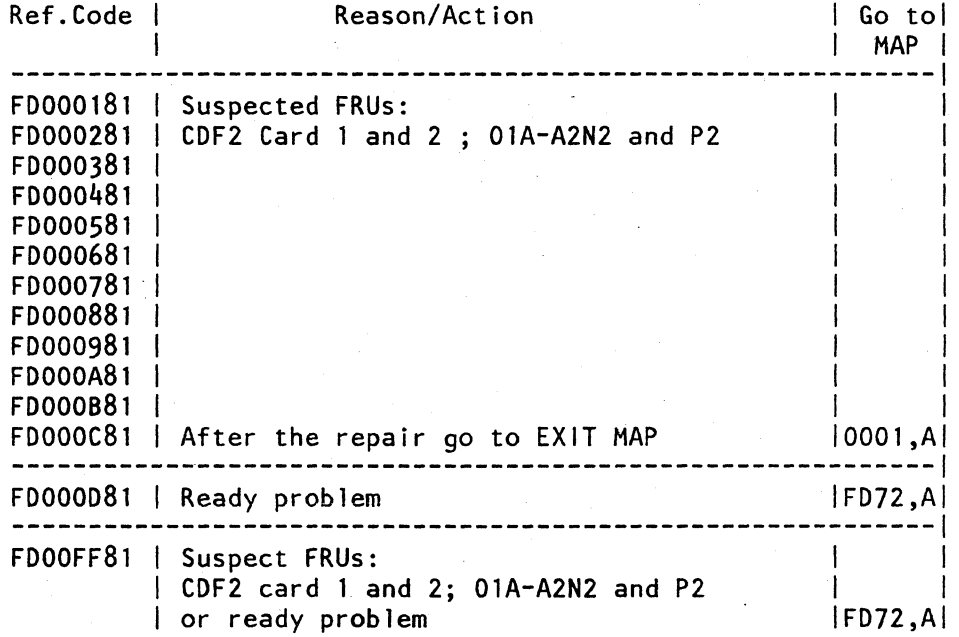

(Step 001 continues)

260CT81 PN 8488477 EC 366493 PEC 366390 3515 MAP F060-2

./

#### REF.C.FDXXXX81

#### I/O ERROR ENTRY

PAGE 3 OF 5

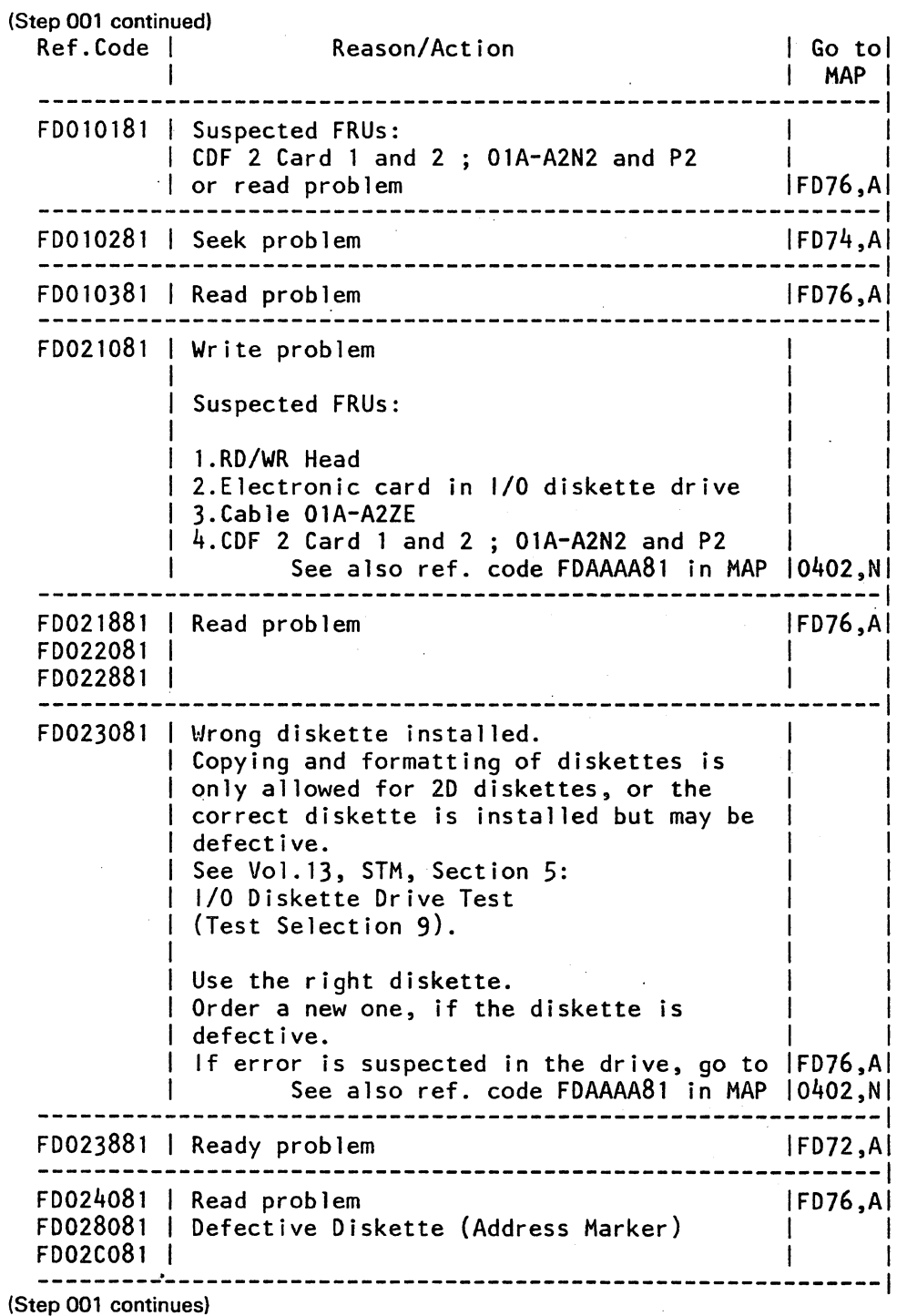

260CT81 PN *84884n*  EC 366493 PEC 366390 3515 MAP FD60-3 REF.C.FDXXXX81

MAP FD60-4

#### I/O ERROR ENTRY

PAGE 40F 5

(Step 001 continued)

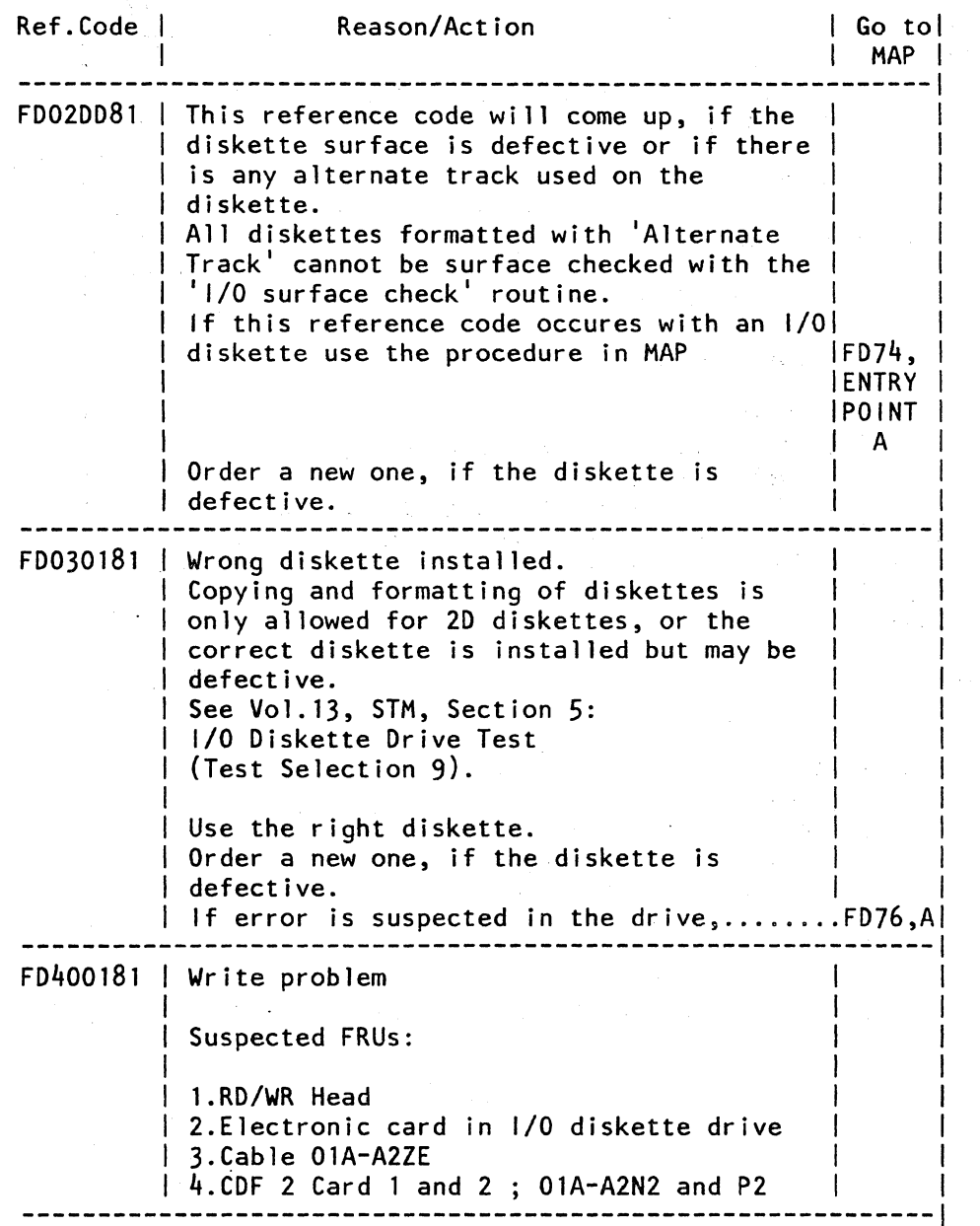

(Step 001 continues)

260CT81 PN 8488477 EC 366493 PEC 366390 3515 MAP FD60-4

#### REF.C.FDXXXX81 I/O ERROR ENTRY

PAGE 5 OF 5

(Step 001 continued)

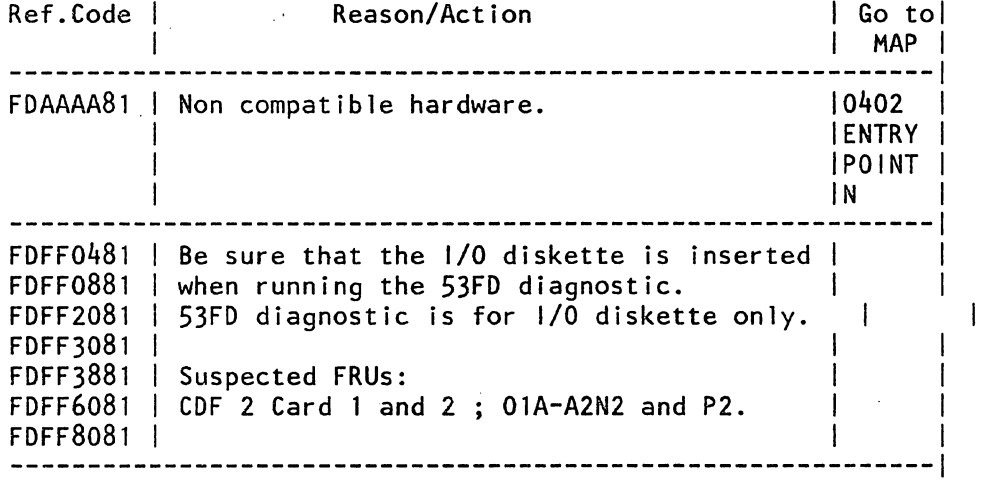

 $\mathcal{L}$  $\sim$   $\lambda$ 

#### VERIFICATION:

 $\mathcal{A}^{\pm}$ 

i.

 $\frac{1}{2}$  ,  $\frac{1}{2}$ 

After a repair Go To Map 0001, Entry Point A.

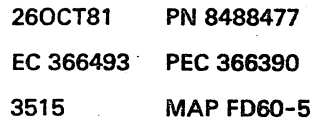

 $\overline{\phantom{a}}$ 

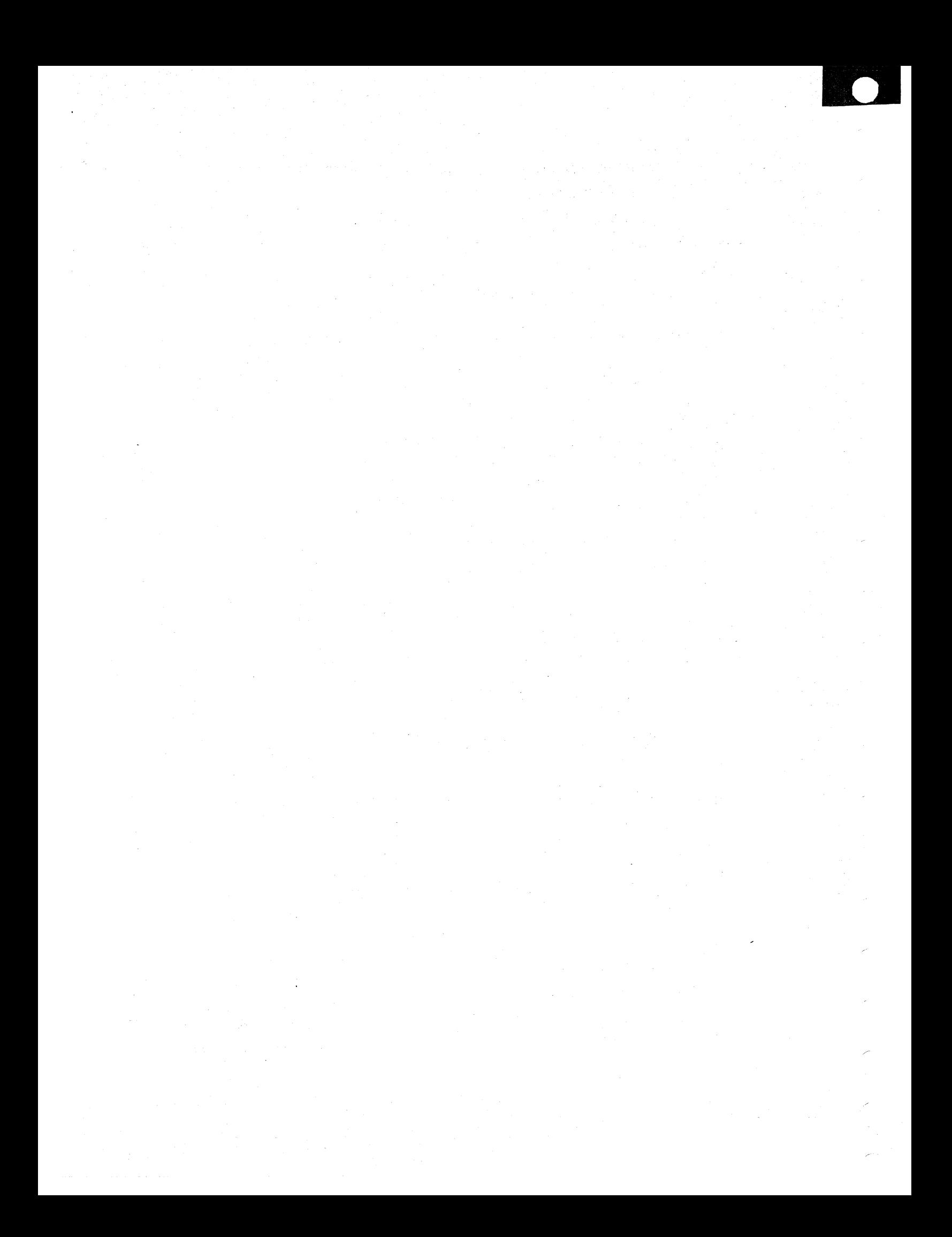

## REF.CODE:FDOO1081 fiX 0001 I/O DISKETTE. ENTRY MAP

PAGE 10F 3

 $\sim$   $\sim$   $\sim$  $~\,$  ,  $~\,$  ,  $~\,$  ,  $~\,$  ,  $~\,$  ,  $~\,$  ,  $~\,$  ,  $~\,$  ,  $~\,$  ,  $~\,$  ,  $~\,$  ,  $~\,$  ,  $~\,$  ,  $~\,$  ,  $~\,$  ,  $~\,$  ,  $~\,$  ,  $~\,$  ,  $~\,$  ,  $~\,$  ,  $~\,$  ,  $~\,$  ,  $~\,$  ,  $~\,$  ,  $~\,$  ,  $~\,$  ,  $~\,$  ,  $~\,$  $\sim$  , , , , , , - 90 - 9

#### ENTRV POINTS

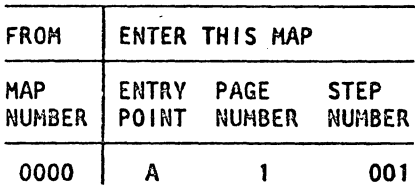

3516

MAP FD70-1

#### EXIT POINTS

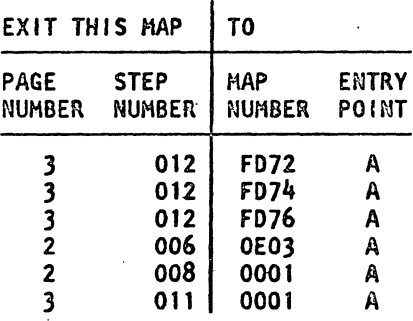

#### 001 (Entry Point A)

Quick I/O Diskette Drive Check-Out Procedure.

Run the I/O diskette diagnostic teats. Refer to Vol.13. STM. Section 5.

#### Any error?

#### V N

002

Now perform the following procedure:

(Refer to Vol.13, STH, Section 5: Diskette Drive Maintenance Information, 130: Parts Location).

- Make sure a diskette is inserted In the, I/O diskette drive, and be sure that the diskette is not physically damaged.
- . If it is difficult to remove or insert a diskette in the drive check the head load bail return spring and the head backstop screw. (Refer· to Vo1.13. STM, Section' 5: Diskette Drive Maintenance Information. 520: Solenoid and Bail Service Check'.)
- Check that drive motor is running and the diskette is turning properly.

Remove power and check for the follOWing defects:

• Belt off or damaged. (Step 002 continues)

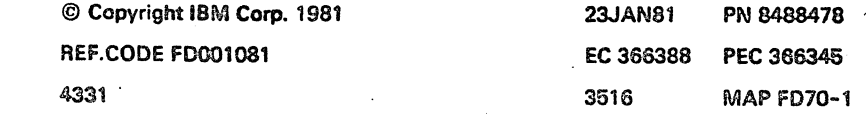

#### **REF.C.FD001081** I/O DISK.ENTRY

**PAGE 2 OF 3** 

#### 3516

**MAP FD70-2** 

έč

 $\zeta_{\rm in}$ 

 $\mathbb{C}_2$ 

鬓

(Step 002 continued)

- . Unseated diskette drive control card.
- . Unseated cable connectors.
- . Broken cover or pivots.
- . Broken or damaged drive band.

Failure found?

## N

医无子宫 法法律

 $\tau_{\rm eff}^{-2}$ 

.S.

003

Was the error originally detected by the file diagnostic tests? N

004

(Entry Point Y)

The error was detected by the operating system. Get an EREP if possible.

**EREP** possible?

#### YN

005 Go to Page 3, Step 012, Entry Point F.

006

Go To Map 0E03, Entry Point A.

#### 007

Rerun the file diagnostic routine which generated the reference code.

Does the error appear again?

#### N

008

Go To Map 0001, Entry Point A.

#### 009

Go to Page 3, Step 012, Entry Point F.

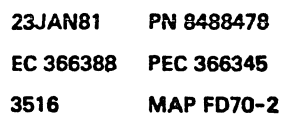

See Vol.13, STM, Section 5: Diskette Drive

Maintenance Information.

#### REF.C FD001081 I/O DISK.ENTRY

PAGE 3 OF 3

## $\blacksquare$ 010

 $\begin{smallmatrix} 1 & 0 \\ 1 & 2 \end{smallmatrix}$ 

(Entry Point X)

Go to appropriate MAP and repair as required. Rerun the file diagnostic routine, selection 5, loop function. Does the error appear again Y N

011<br>Go To Map 0001, Entry Point A.

012 {Entn/ Poin~ r-l

For a 'Not Ready' problem Go To Map FD72, Entry Point A. ---------------------

For a 'Seek' problem Go To Map FD74. Entry Point A.

For a 'Read' problem Go To Map FD76, Entry Point A.

#### 013

Go to Step 010, Entry Point X.

2516 MAP FD70-3

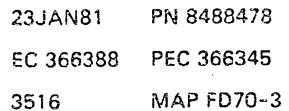

 $\sim$  $\label{eq:2} \frac{1}{\sqrt{2}}\int_0^1\frac{1}{\sqrt{2\pi}}\left(\frac{1}{\sqrt{2\pi}}\right)^2\frac{1}{2\sqrt{2\pi}}\int_0^1\frac{1}{\sqrt{2\pi}}\left(\frac{1}{\sqrt{2\pi}}\right)^2\frac{1}{2\sqrt{2\pi}}\int_0^1\frac{1}{2\sqrt{2\pi}}\frac{1}{2\sqrt{2\pi}}\frac{1}{2\sqrt{2\pi}}\frac{1}{2\sqrt{2\pi}}\frac{1}{2\sqrt{2\pi}}\frac{1}{2\sqrt{2\pi}}\frac{1}{2\sqrt{2\pi}}\frac{1}{2\sqrt$  $\mathcal{L}_{\text{max}}$ 

#### REF.CODE FD002081 FIX 0002

#### I/O DISKETTE, NOT READY MAP

PAGE 1 OF 14

#### ENTRY POINTS

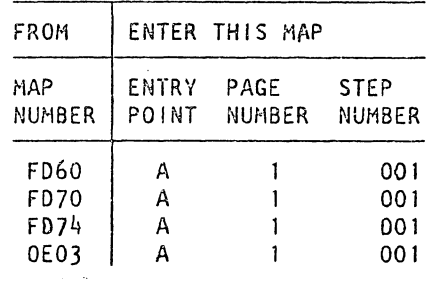

EXIT POINTS

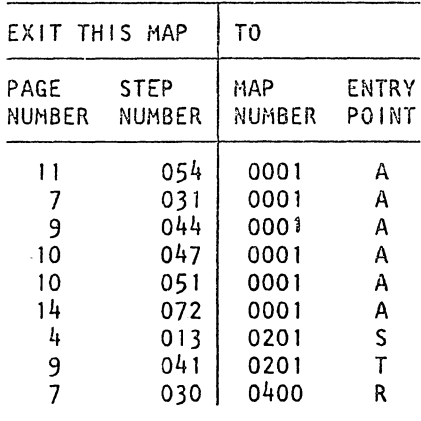

#### 001

(Entry Point A)

Important hints:

Before you replace a card refer to the 'Pluq List' in the Vol. MI 30 to find another card with the same P/N for card swapping.

If after a card exchange the test shows the same error symptoms, reinstall the old card before exchanging the next one.

IMP OR TANT NOTE

Before beginning the following procedure, it is recommended that you first go to the 'Quick Diskette Drive Check-Out Procedure' in the I/O Diskette ENTRY MAP. Go to MAP FD70. If problem is not corrected with that MAP, then return here.

#### Failure Description

A failure was detected in the diskette drive file ready circuitry. (The adapter will turn on file ready when the index pulses from the file control card indicate proper disk speed.) (Step 001 continues)

the contract of the contract of the contract of the contract of the contract of the contract of the contract of the contract of the contract of the contract of the contract of the contract of the contract of the contract o

@ Copyright IBM Corp. 19B1 REF. CODE FD002081 4331

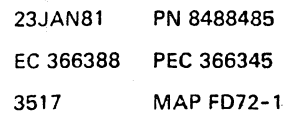

#### REF.C.FD002081

#### I/O DISK. NOT READY

#### PAGE 2 OF 14

(Step 001 continued) Is correct type of diskette installed?

#### 3517 MAP FD72-2

Refer to Supplement to MAPs, Section 5:

Diskette Drive Maintenance Information, 010: Diskette Description.

Note: Inspect the diskette. A diskette with two index holes in the jacket (one for a diskette 1 diskette and one for a diskette 2 diskette) cannot be used. It will not allow index pulses to be present. The same error indi- cation may be present if the diskette jacket allows enough light through to trigger the index circuitry.

 $\Box$ 

f I

#### Y N

#### 002

Insert correct diskette. Retry IML and run file diagnostic routines, seiection 5.

Go to Page 7. Step 029. Entry Point Z.

#### 003

Is diskette free of damage? Y N

## 004

Replace diskette. Retry IML. Go to Page 7. Step 029. Entry Point Z.

005

Is diskette inserted properly?

Refer to Supplement to MAPs. Section 5: Diskette Drive Maintenance Information, 400: Diskette Insertion.

## Y N

#### 006

Reinsert diskette properly Retry IML. Go to Page 7. Step 029. Entry Point Z.

#### *007*

 $\frac{3}{\Delta}$  $\frac{3}{6}$ 

Y N

 $\overline{ }$ **Installation**  Does drive cover close properly?

23JAN81 PN 8488485 EC 366388 PEe 366345 3517 MAP FD72-2

r

 $\begin{smallmatrix} 1 & 0 \\ 2 & 2 \end{smallmatrix}$ 

#### REF.C.FD002081

#### I/O DISK.NOT READY

PAGE 3 OF 14

#### 008

Correct drive cover operation. Possible causes of drive cover not closing properly: 1.Any obstruction in the path

- of drive cover.
- 2. Drive cover latch not
- operating.
- 3. Drive cover pivots not
- functioning well.

Go to Page 7. Step 029. Entry Point z.

009

(Entry Point ACI

Is drive hub pulley turning properly?

#### Y N

#### 010

- With power on the file drive hub is not
- turning.
- The possible causes of this failure may be:
- 1.Bad diskette drive belt.
- 2.Missing drive motor AC
- voltage.
- 3.Bad diskette drive motor.
- 4.Drive pulley or drive hub
- adjustment.
- 5.Defective drive component.

(Entry Point AAI

Is fila drive motor pulley turning? Y N

011

866 4 C 0 E F

Is drive motor shaft turning? Y N

3517 MAP FD72-3

Refer to Supplement to MAPs. Section 5: Diskette Drive Maintenance Information: a 420: Cover Removal 0430: Cover Replacement 0440: Latch Assembly Removal 0450: Latch Assembly Replacement.

Refer to Supplement to MAPs. Section 5: Diskette Drive Maintenance Information, 130: Parts Location.

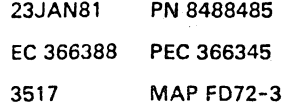

#### REF.C.FD002081 I/O DISK. NOT READV

PAGE 4 OF 14

|<br>|<br>|<br>|<br>|<br>|<br>|<br>|<br>|<br>|<br><br>|

F 3

Measure AC voltage at AC motor connector.

Is AC voltage correct at motor connector? V N

013

Suspect a power problem. Go To Map 0201, Entry Point S.

#### 014

Turn off AC power of drive motor. Remove belt, allow motor to cool 5 minutes. then turn on AC power.

Does motor start now? Y N

015

Replace drive motor. Retry IML and run file diagnostic routines. selection 5.

#### Caution:

if there is no ground strap between the motor and the frame. install a ground strap. Go to Page 7, Step 029, Entry Point Z.

#### 016

Does diskette drive hub pulley turn freely (turn manually)?

Refer to Supplement to MAPs. Section 5: Diskette Drive Maintenance Information. 060: Electrical Characteristics.

Note: The drive motor has an automatic thermal protection that resets when the motor cools.

Refer to Supplement to MAPs. Section 5: Diskette Drive Maintenance Information. a 600: Drive Motor Removal 0610: Drive Motor Replacement.

Caution: Turn power off when the disk drive mechanism is operated manually.

Note: The drive mechanism has to be checked for binds to avoid repeated switching of the drive motor thermal contact.

> 23JAN81 PN 8488485 EC 366388 PEe 366345 3511 MAP FD72-4

# $\blacksquare$

Y N

 $\mathbf{I}$ 

**International Control Control** 

#### REF.C.FD002081 I/O DISK.NOT READY

PAGE 5 OF 14

#### 017

 $L$   $H$ 

Open diskette drive cover.

Now does drive hub turn freely? Y N

#### 018

If the binds cannot be corrected replace the entire disk drive assembly. Retry IML and run file diagnostic routines. selection 5.

Go to Page 7. Step 029. Entry Point Z.

#### 019

Replace cover or collet assembly as required. Retry IML and run file diagnostic routines. selection 5.

Go to Page 7. Step 029. Entry Point Z.

#### 020

Check diskette drive idler for binds (turn manually).

#### Is idler free of binds 7

#### Y N

#### 021

Replace idler assembly. Retry IML and run file diagnostic routines. selection 5.

Go to Page 7. Step 029. Entry Point Z.

#### 022

Reinstall belt. If trouble still exists replace drive motor.

Retry IML and run file diagnostic routines. selection 5.

Go to Page 7. Step 029, Entry Point Z.

3517 MAP FD72-5

Refer to Supplement to MAPs, Section 3: Diskette Drive Maintenance Informa:ion. 940: CDF Setup and Removal.

Refer to supplement to MAPs. Section 5: Diskette Drive Maintenance Information. 420: Cover Removal and 460: Collet Removal

Refer to Supplement to MAPs Section 5: Diskette Drive Maintenance Information, 640: Idler Assembly Removal and 650: Idler Assembly Replacement.

Refer to Supplememt to MAPs. Section 5: Diskette Drive Maintenance Information. 600: Drive Motor Removal and 610: Drive Motor Replacement.

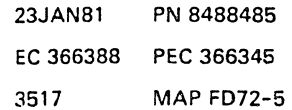

## REF.C.FD002081

#### I/O DISK.NOT READY

PAGE 6 OF 14

#### 023

Drive motor pulley is loose. Adjust and tighten.

Retry IML and run file diagnostic routines. selection 5.<br>Go to Page 7, Step 029, Entry Point Z.

#### 024

Is drive belt installed and tracking properly?

Refer to Supplement to MAPs. Section 5: Diskette Drive Maintenance Information, 620: . Drive Pulley Removal and 630: Drive Pulley Replacement.

3517 MAP FD72-6

Refer to Supplement to MAPs, Section 5: Diskette Drive Maintenance Information. 560: 8elt Tracking Service Check' and 570: Belt Tracking Adjustment.

#### Y N

#### ! 025

Install or replace belt. Retry IML and run file diagnostic routines. selection 5.

Go to PagG 7. Step 029. Entry Point Z.

#### 026

Check hub assembly for binds and noise with cover closed (turn manually).

Is hub free of binds and noise?

#### $Y \, N$

027

Open diskette drive cover.

Now is the drive huh free of binds and noise? Y N

028<br>Replace entire disk drive assembly. Retry IML.

Go to Page 7. Stap 029. Entry Point Z.

Refer to Supplement to MAPs. Section 5: Diskette Drive Maintenance Information. 580: Belt Removal' and 590: Belt Replacement.

Refer to Supplement to MAPs. Section 5: Diskette Drive Maintenance Information. 940: CDF Setup and Removal.

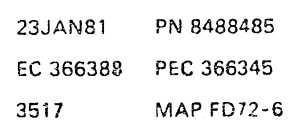

# 7 7 J K

I

#### REF.C.FD002081 I/O DISK.NOT READY PAGE 7 OF 14

029

J K 6 6

Replace cover or collet assembly as required. Retry IML.

(Entry Point Z)

IML successful? V N

030 Go To Map 0400. Entry Point R.

#### 031

Go To Map 0001. Entry Point A.

#### 032

Check diskette drive idler for binds (turn manually).

Is idler free of binds 7

#### V N

033

Replace idler assembly. Retry IML and run file diagnostic routines. selection 5.

Go to Step 029. Entry Point Z.

#### 034

You have checked the drive motor and drive mechanism for proper operation. Replace the drive belt if you have not detected any other faulty part.

Do the repair as required!

Go to Page 14, Step 073, Entry Point C.

3517 MAP FD72-7

Refer to Supplement to MAPs. Section 5: Diskette Drive Maintenance Information. 420: Cover Removal and 460: Collet Removal

Refer to Supplement to MAPs, Section 5: Diskette Drive Maintenance Information, 640: Idler Assembly Removal and 650: Idler Assembly Replacement.

Refer to Supplement to MAPs, Section 5: Diskette Drive Maintenance Information, 580: Belt Removal and 590: Belt Replacement.

> 23JAN81 PN 8488485 EC 366388 PEe 366345 3517 MAP FD72-7

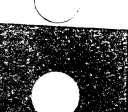

#### **REF.C.FD002081** I/O DISK.NOT READY PAGE 8 OF 14

035 (Entry Point AD)

 $\frac{c}{3}$ 

When you enter here it is assumed that you have not detected any obvious trouble in the file drive mechanism.

Probe '\*index' at the file drive control card with the failing diskette inserted.

#### Is line pulsing?

#### V N

036 Probe '+43FD index' and '+33FD index.'

is only one line pulsing? Y N

#### $037$

Inspect the diskette. A diskette with two index holes in the jacket (one for a diskette 1 diskette and one for a diskatte 2 diskette) cannot be used. It will not allow index pulses to be present. The same error indication may be present if the diskette jacket allows enough light through to trigger the index circuitry.

Is correct type of diskotte inserted? Y N

#### 038

Insert correct type of diskette. Retry IML.

Go to Page 7, Step 029, Entry Point Z.

#### 638

 $\mathbf{S}$ 

Go to Page 8, Step 040, Entry Point X.

#### 3517

**MAP FD72-8** 

Caution: Before removing or replacing cards or cables power-down completely.

Refer to Supplement to MAPs, Section 5: Diskette Drive Maintenance Information, 890: Control Card Test Pin Note: Diskette must be rotating.

Refer to Supplement to MAPs, Section 5: Diskette Drive Maintenance Information, 010: Diskette Description.

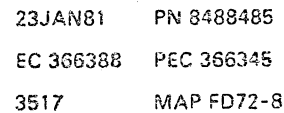

 $\mathbb{C}$ 

## REF.C.FD002081 I/O DISK.NOT READY PAGE 9 OF 14

040 (Entry Point X)

ă

Check '+5V DC', '-5V DC' and '+24V DC' input voltages to diskette drive.

Refer to Supplement to MAPs. Section 5: Diskette Drive Maintenance Information, 890: Control Card Test Pins. Refer to MIM 060: Electrical Characteristics.

Are voltages correct? Y N

> 041 Suspect a PWR problem. Go To Map 0201, Entry Point T.

042 Perform LED output service check.

Is LED voltage correct? V N

> 043 Remove/replace the LED.

Any more errors? V N

044

 $\eta$ 

Problem is corrected. Go To Mep 0001, Entry Point A.

#### 045

I o N

Replace diskette drive control card and check tor satisfactory operation. Retry IML and run file diagnostic routines. selection 5.

Go to Page 7. Step 029. Entry Point Z.

f.

Refer to Supplement to MAPs. Section 5: Diskette Drive Maintenance Information, 810: LED Output Service Check.

Refer to Supplement to MAPs, Section 5: Diskette Drive Maintenance Information. 820: LED Removal and 830: LED Replacement

Refer to Supplement to MAPs. Section 5: Diskette Drive Maintenance Information. 870: Control Card Removal and 880: Control Card Replacement.

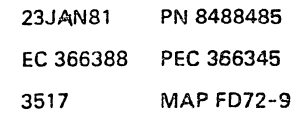

3517 MAP FD72-9

Refer to Supplement to MAPs. Section 5: Diskette Drive Maintenance Information. 800:

LED and PTX Alignment.

3517 MAP FD72-10

REF.C.FDOO2081 I/O DISK.NOT READY

#### PAGE 10 OF 14

# |<br>|<br>046

N 9

Perform LED and phototransistor (PTX) alignment.

#### Any more errors? Y N

047 Problem is corrected. Go To Map 0001, Entry Point A.

#### 04G

Replece CDF2 Card 1. 2; 01A-A2N2. P2. Retry IML and run file diagnostic routines. selection 5.

DOGS IMl and the diagnostic routines run 0rror froe?

#### V N

049 Put the replaced cards back again and continue.

Perform PTX amplifier service check.

Is output satisfactory for both 43FD and 33fD amplifiers 7

## V N

050

Replace diskette drive control card and check for satisfactory operation.

Anv more errors 7 Y N

051 Go To Map 0001, Entry Point A.

052

Go to Page 11, Step 053, Entry Point AX.

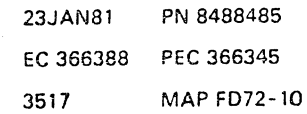

Refer to Supplement to MAPs. Section 5: Diskette Drive Maintenance Information. 840: PTX Amplifier Service Check.

Refer to Supplement to MAPs. Section 5: Diskette Drive Maintenance Information. 870: Control Card Removal and 880: Control Card

Replacement.

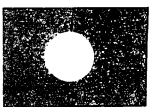

/

3517 MAP FD72-11  $\begin{bmatrix} P & Q \\ 1 & 1 \\ 0 & 0 \end{bmatrix}$ REF.C.FD002081 ğ I/O DISK.NOT READY PAGE 11 OF 14 053 (Entry Point AXl Replace PTX assembly. Retry IML. Refer to Supplement to MAPs. Section 5: Diskette Drive Maintenance Information. 850: PTX Removal and 860: PTX Replacement. Go to Page 7. Step 029. Entry Point Z. 054 Go To Map 0001, Entry Point A. 055 (Entry Point AlE) Refer to Supplement to MAPs. Section 5: Diskette Drive Maintenance Information. 790: Diskette Speed Service Check Estimate disk speed! Nole: If you cannot answer this question. first ,use the YES-leg and then the NO-leg to isolate the error. 10 diolt speed correct? Y N osa Check cover pivots. cover latch and collet. Refer to Supplement to MAPs. Sectinn 5: Diskette Drive Maintenance Information. 130: Parts Location.

> Are pivots. latch. and collet ali right? Y N

051 Replace as required. Retry IML.

Go to Page 7. Step 029. Entry Point 2.

1 1<br>2 2<br>R S

Refer to Supplement to MAPs. Section 5: Diskette Drive Maintenance Information. 420: Cover Removal 430: Cover Replacement 440: Latch Assembly Removal 450: Latch Assembly Replacement 460: Collet Removal 470: Collet Replacement

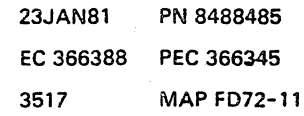

R S 1 1 1 1 REF.C.FD002081 I/O DISK.NOT **READY**  PAGE 12 OF 14 058 Perform head load solenoid service check. Is adjustment correct? Y I\l 059 Adjust solenoid. Retry IMl and run file diagnostic routines, selection 5. Go to Page 7. Step 029. Entry Point Z. 1360 To check the drive mechanism Go to Page 3, Step 010, Entry Point AA. 061 (Entry Point AG) Probe '+index' at 01A-A2N2 809 (input to file drive adapter card). Is line pulsing? V N 062 Check signal cable from file drive control card to board 01A-A2. Is cable correct? V N 063 Repair or replace cable. Retry IML and run file diagnostic routines. selection 5. Go to Page 7. Step 029. Entry Point Z. 3517 MAP FD72-12 Refer to Supplement to MAPs. Section 5: Diskette Drive Maintenance Information. 520: Solenoid and Bail Service Check. Refer to Supplement to MAPs. Section 5: Diskette Drive Maintenance Information, 530: Solenoid and Bail Adjustment. Note: Diskette must be rotating. Refer to Supplement to MAPs, Section 5: DIskette Drive Maintenance Information, 920: Control Card Interface' and 930: Signal Routing.

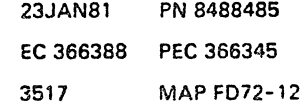

!

.. \_\_ . \_\_\_\_\_\_ . \_\_ . \_\_\_\_ . \_\_\_\_\_\_\_\_\_\_ J\_J \_\_\_\_\_\_\_\_\_\_\_ \_

1 1 <sup>~</sup>8
# REF.C.FD002081 I/O DISK.NOT READY

PAGE 13 OF 14

#### 064

T U  $\begin{array}{c} 1 \\ 2 \end{array}$ 

> Suspect an open or shorted board wiring from 01A-A2P6-C02 to 01A-A2N2-B09. Do the repair as required! Go to Page 14, Step 073, Entry Point C.

065

(Entry Point AHI

Replace CDF2. Card 1 ; 01A-A2N2. and check for satisfactory operation.

Any more problems?

YN

066 Problem is corrected.

GO TO MAP 0001, ENTRY POINT A.

Don't go on herel

'reserved' Y N

087

068 (Entry Point AWl

Error found? Y N

> 069 Replace entire disk drive assembly! Retry IML.

Go to Page 7, Step 029, Entry Point Z.

See Supplement to MAPs, Section 5: Diskette Drive Maintenance Information.

> 23JAN81 PN8488485 EC 366388 PEC 366345 3517 MAP FD72-13

# Caution: Before removing or replacing cards,

power-down completely.

#### 3517 MAP FD72-13

#### REF.C.FDOO2081

#### I/O DISk.NOT READY

PAGE 140F 14

# |<br>070

> Retry IML and run file diagnaostie routines. selection 5.

Go to Page 7, Step 029, Entry Point Z.

#### 071

Reinstall 01A-A2N2 and replace CDF2 Card 2 : 01A-A2P2.

Any mora problems 7

#### YN

072 Problem is corrected. Go To Map 0001, Entry Point A.

073 (Entry Point C)

Make sure that you have considered all the possible error causes listed below.

1.Disk not turning.

Go to Page 3, Step 009, Entry Point AC.

2a.File cover not closed

properly.

b.No drive motor voltage or bad drive motor.

c.Defective drive component.

d.Bad adapter cards 01A-A2N2. P2 Go to Page 13, Step 065, Entry Point AH.

3.Missing index pulses. Go to Page 8, Step 035, Entry Point AD.

If there are still missing index pulses and ENTRY POINT AD was not successful. Go to Page 12. Step 061, Entry Point AG.

-------.-.-... -----.~-~.-.-.. ---.. \_ .. --.-- -.~ .. -.. -----.,-..,. . .,.---.,~ . ..,...---.-.~-.-.---.- ---:--- --:----~.------------ -- --.-------~

(Step 073 continues)

3517

MAP FD72-14

I

(Step 073 continued)

4a.Bad file control card. b.Bad light emitting diode or

phototransistor.

c.Bad phototransistor

alignment.

d.Missing or out of tolerance diskette drive control card

voltages.

e.Loose or bad cable connectors on the diskette drive control card or on O1A-A2ZE.

f.Defective diskette.

g.Disk speed Incorrect.

Go to Page 11. Step 055. Entry Point AE. .......................

5. Wrong type of diskette is inserted in drive.

Go to Page 1, Stap DOl, Entry Point A.

Note: Index pulses will not appear if a diskette with two index holes is inserted in the drive. Go to Paga 13. Step 068, Entry Point AW.

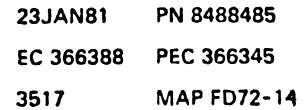

## REF.CODE FD004081 FI){ 0002 I/O DISKETTE, SEEK ERROR MAP PAGE 1 OF 11

#### ENTRV POINTS

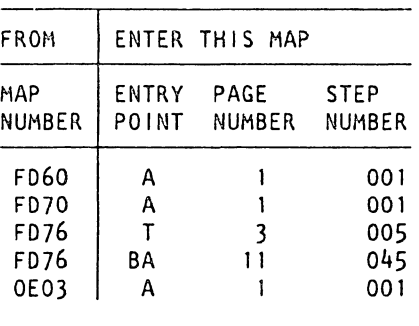

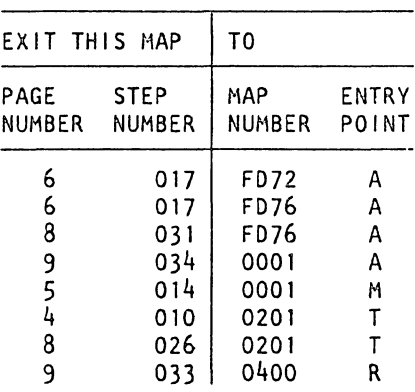

EXIT POINTS

3518 MAP FD74-1

#### 001

(Entry Point AI

Did an error occur during I/O diskette drive test? V N

I 1 A

002 Important hints:

Before you replace a card, refer to the Plug List in the Vol. MI 30 to find another card with the same PIN for card swapping.

If after a card exchange the test shows the same error symptoms, re-install the old card before exchanging the next one.

#### Failure Description:

A failure was detected after a diskette drive seek operation. One or more of the following functions failed:

- Did not read the cylinder address after a seek operation.

- Received incorrect status during an address mark interrupt.

- Detected an ID-field error (incorrect ID read from diskette).

- Detected an ID-field CRC error (could not read the IO-field). (Step 002 continues)

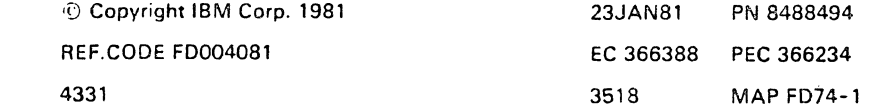

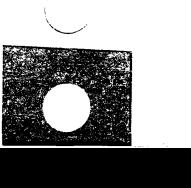

,  $\smile$  .

#### I/O DISK.SEEK ERROR

#### PAGE 2 OF 11

(Step 002 continued)

#### I H P 0 R TAN T NOT E

Before beginning the following procedure. it is recommended that you first go to the "Quick Diskette Drive Check-Out Procedure" in the I/O Diskette ENTRY HAP. Go to MAP FD70. If problem is not corrected with that MAP, then return here.

#### (Entry Point AA)

Check drive access mechanism for binds by manually turning the stepper motor pulley or by moving the carriage assembly.

Does the drive access mechanism move freely?

Y N

003

Locate the binding/defective parts and replace as required.

Suspected parts:

Head/carriage assembly

Stepper drive parts

Retry IML and run file diagnostic routines, selection 5.

Then go to MAP 0001, ENTRY POINT A.

Don't go on here.

1 1 B

I

(Step 003 continues)

Caution: Turn power off when the disk drive mechanism is operated manually. Refer to Vo1.13. STM, Section 5: Diskette Drive Maintenance Information, 130: Parts Location.

Refer to the appropriate removal/replacement procedure in the Supplement to MAPs.

Refer to Vol. 30, STM, Section 5: Diskette Drive Maintenance Information, 480 through 510 and 680 through 780.

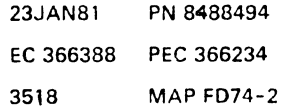

I/O DISK.SEEK ERROR

PAGE 3 OF 11

(Step 003 continued) Reserved Y N 004

005 (Entry Point Tl

Check drive access mechanism for binds by manually turning the stepper motor pulley or by moving the carriage assembly.

Refer to Vol. 13. STM. Section 5: Disl(ette Drive Maintenance Information. 130: Parts location.

Caution: Turn power off when the disk drive mechanism is operated manually.

Does drive access mechanism move freely? V N

#### 005

--

٩,

Locate the binding/defective parts and replace as required.

Suspected parts:

Head/Carriage Assembly

Stepper Drive parts

Retry IML and run file diagnostic routines. selection 5. Go to Page 8, Step 032, Entry Point Z.

007

Y N

 $\vert$ 

(Entry Point B)

Perform head/carriage service check. If stepper motor will not detent during this procedure. go ahead with the YES-leg and perform this check at a later time if required. Is the adjustment correct?

Refer to Vol. 13. STM. Section 5: Diskette Drive Maintenance Information. 480 through 510 and 680 through 780.

Refer to the appropriate removal/replacement procedure in the Supplement to MAPs.

Refer to Vol. 13. STM. Section 5: Diskette Drive Maintenance Information. 480: Head/ Carriage Service Check.

> 23JAN81 PN 8488494 EC 366388 PEe 366234 3518 MAP FD74-J

3518 MAP FD74-3

'. --~.-~:-.---

#### I/O DISK.SEEK ERROR

PAGE 4 OF 11

#### 008

> Perform head / carriage adjustment. Retry IML and run file diagnostic routines. selection 5.

Go to Pago 8, Step 032, Entry Point Z.

009

Check +24VDC input voltage to diskette drive.

Refer to Vol. 13. STM. Section 5: Diskette Drive Maintenance Information 490: Head Carriage Adjustment.

Refer to Vol. 13.STM. Section 5: Diskette Drive Maintenance Information. 890: Control Card Test Pins.

Is voltage correct?

# 010 Go To Map 0201, Entry Point T.

#### 011

Y N

Check the four access lines,  $'$ +Access 0'.  $'$ +Access 1'. '+Access 2', '+Access 3', at the diskette drive control card test pins. o Turn power off

o Move carriage manually to inner stop (track 76)

o Connect logic probe to the four access lines (one at a time)

#### o Turn power-on

I

o Watch logic probe until error stop;

The access lines should start pulsing after approximately 10-20 seconds (seek operationl.

o Repeat this procedure for all four access lines. (Step 011 continuesl

Refer to Vol. 13, STM. Section 5: Diskette Drive Maintenance Information. o 890: Control card test pins 0920: Control Card Interface Description. Section Access Lines o through 3 0150: Typical Timing Sequence o 160: Driver Control Logic

> 23JAN81 PN 8488494 EC 366388 PEC 366234 3518 MAP FD74-4

> > ! I  $\vert$

I  $\vert$  .

#### I/O DISK.SEEK ERROR

#### PAGE 5 OF 11

(Step 011 continued) Aro all four lines pulsing? V I'J  $012$ 

Check the four access lines at the CDF2 Card 1.2; 01A-A2N2. P2.

Use the samo procedure as in previous step.

Are all four linos pulsing? V N

013 Replace CDF2 Card 1 ; 01A-A2N2 and check for satisfactory operation.

Any more problems? V N

014 Problem is corrected.

(Entry Point M)

Go To Map 0001, Entry Point M.

015 Reinstall 01A-A2N2 and replace CDF2 Card 2 ; 01A-A2P2. Any more problems 7 Y N

Ol6 Problem is corrected. Go to Step 014. Entry Point M. Refer to Vol. 13. STM. Section 5: Dikette Drive Maintenance Information; 930: Signal Routing

Caution: Before removing or replacing cards. power-down compietely.

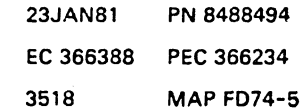

766 E F G

3518 MAP FD74-5

#### *VO DISK.SEEK ERROR*

PAGE 6 OF 11

#### 017

F G 5 5

> If there are other error symptoms go to the repective MAP that is: If you suspect a not ready problem Go To Map F072, Entry Point A.

If you suspect a read problem Go To Map F076, Entry Point A.

Otherwise suspect: 1. Board 01A-A2

. . . . . . . . . . . .

2.Signal cable from board 01A-A2ZE to diskette drive control card.

Check parts and replace as required. Go to Page 10, Step 041, Entry Point C.

#### 018

(Entry Point 01 Check signal cable from the drive control card to board 01A-A2ZE.

Refer to Vol. 13. STM. Section 5: Dikette Drive Maintenance Information. 920: Control Card Interface to 930 Signal Routing.

#### Is cable correct?

#### Y N

#### 019

Repair or replace cable. Retry 1M!. and run file diagnostic routines. selection 5. Go to Page 8, Step 032, Entry Point Z.

#### 020

Suspect an open or shorted board wiring on board 1A-A2. Repair board net or replace board. Retry IML and run file diagnostic routines. selection 5. Go to Page B, Step 032, Entry Point Z.

Refer to board replacement procedure in . Supplement to MAPs. Chapter 2.

I I

23JAN81 PN 8488494 EC 366388 PEC 366234 3518 MAP FD74-6

 $\vert$ 

 $\prod_{i=1}^l$ 

3518 MAP FD74-6

Refer to Vol. 13. STM. Section 5: Diskette Drive Maintenance Information.

Refer to board replacement procedure in Supplement to MAPs. Chapter 2.

0930: Signal Routing

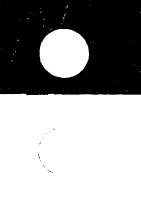

#### I/O DISK.SEEK ERROR

PAGE 7 OF 11

021

 $\frac{E}{5}$ 

Check stepper motor coils/cable and connector.

o Power-down

o Remove diskette drive control card

o Measure resistance of each stepper motor coil at pins in feed through connector. (Resistance across each coil to common should be 115-141 ohms.)

o Replug card and cable. Is resistance of all four coils correct? **Y** N

022 Replace stepper motor.

Any more problems? Y N

023 Problem is corrected. Go to Page 5, Step 014, Entry Point M.

 $02<sub>3</sub>$ Go to Step 025, Entry Point X.

025

V N

 $\frac{8}{H}$  $\frac{8}{1}$ 

(Entry Point X)

Check +5VDC, -5VDC and +24VDC input voltages to diskette drive control card.

Are voltages correct?

Refer to Vol. 13, STM, Section 5: Diskette Drive Maintenance Information, o 870: Control Card Removal. o 900: Control Card Socket and connector pins. o 920: Control Card interface description.

Refer to Vol.13, STM, Section 5: Dikette Drive Maintenance Information, o 680: Stepper motor removal. o 690: Stepper motor replacement.

Refer to Vol. 13, STM, Section 5: Diskette Drive Maintenance Information. o 890: Control Card test pins o 060: Electrical Characteristics.

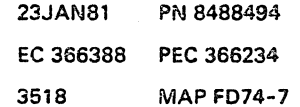

ÿ

3518

**MAP FD74-7** 

REF.C.FD004081 I/O DISK.SEEK ERROR

PAGE 80F 11

3518 MAP FD74-8

a

026 Go To Map 0201, Entry Point T.

027

H J 7 7

Replace diskette drive control card.

Refer to Vol. 13, STM, Section 5: Diskette Drive Maintenance Information, o 870: Control Card Removal 0880: Control Card Replacement

Any more problems?

#### Y N

028 Problem is corrected.

Go to MAP 0001, ENTRY POINT M.

Don't go on here! Reserved Y N

029

030 (Entry Point AW)

#### Error found? Y N

#### 031

Suspect a diskette read error; proceed with Read Error MAP. In the Read Error MAP you may omit those steps, you have already done in this Seek MAP. Go To Map FD7S. Entry Point A.

#### 032

Retry IML and run file diagnostic routines, selection 5.

(Entry Point Z)

IML successful?

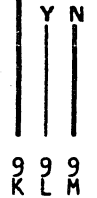

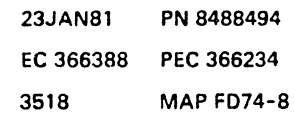

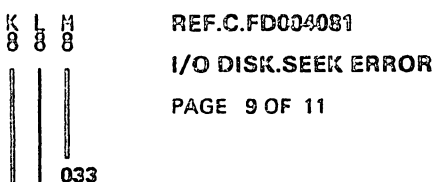

Go To Map 0400, Entry Point R.

#### 034 Go To Map 0001, Entry Point A.

#### 035

Check that stepper motor pulley is tight on stepper motor shaft.

Is pulley tight?

#### V N

#### 038

Adjust and tighten pulley. Retry IML and run file diagnostic routines, selection 5.

Go to Pago 8, Step 032, Entry Point Z.

#### 037

Visually check stepper drive band tracking.

Io the drive band contered? V N

#### 038

Adjust drive band. Retry IML and run file fiagnostic routine selection 5.

Go to Pago 8, Stop 032, Entry Point Z.

#### 039

-64

Visually check stepper drive band to see that it is free of damage.

Is drive band free of damage?

Refer to Vol. 13, STM, Section 5: Disketto Drivo Maintenanco Information, o 710: Pulley and Clamp Replacement

Refer to Vol. 13, STM, Section 5: Disketto Drive Maintenance Information, o 700: Pulley and Clamp Romoval o 710: Pulley and Clamp Replacement

Refer to Vol. 13, STM, Section 5: Diskette Drive Maintenance Information, o 730: Drive Band Service check.

Refer to Vol. 13, STM, Section 5: Diskette Drive Maintenance Information, o 740: Drive Band Adjustment o 490: Head/Carriago Adjustment

Refer to Vol. 13, STM, Section 5: Diskette Drive Maintenance Information, o 730: Drive Band Service Check

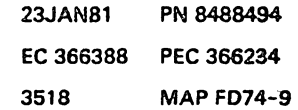

**MAP FD74-9** 

N P 9 9

# REF.C.FD004081

I/O DISK.SEEK ERROR

PAGE 100F 11

|<br>|<br>040

Replace band. Retry IML and run file diagnostic routines. selection 5.

Go to Page S, Step 032. Entry Point Z.

#### 041

Suspect a failing stepper motor. Before replecing the motor perform following checks:

o Check to sea that carriage moves freely on its guide rods at center and extreme limits of carriage travel. Take care not to damage band.

o.Check idler pulley for binds.

o Check for correct gap between stepper motor pulley end casting.

Replace defective parts as required. (Entry Point C)

3518 MAPFD74-10

..

Refer to Vol. 13. STM. Section 5: Diskette Drive Maintenance Information; 0750: Drive Band Removal o 760: Drive Band Replacement 0740: Drive Band Adjustment

Refer to Vol. 13. STM. Section 5: Diskette Drive Maintenance Information. 0500: Head/Carriage Removal 0510: Head/Carriage Replacement

Refer to Vol. 13. STM. Section 5: Diskette Drive Maintenance Information. 0 770: Idler Assembly Removal

Refer to Vol. 13. STM. Section 5: . Diskette Drive Maintenance Information. o 680: Stepper motor Removal.

To find the appropriate replacement procedure refer to supplement to MAPs SOOO Diskette Driver Maintenance Information.

Error found? Y N

1 1 Q

042 Try again using the following overview for the possible causes for a seek error:

1. Defective diskette.

2. Bad adapter card CDF2 card 1,2; 01A-A2N2, P2).

3. Bad diskette drive control card.

4. Diskette drive access mechanism (stepper motor, carriage) is bad or out of alignment. Go to Page 3, Stap 006, Entry Point T.

(Stap 042 continues)

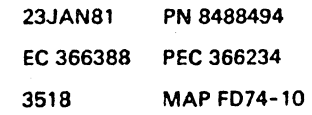

 $\mathbf{I}$ 

 $\mathbf{I}$  $\mathbf{I}$ 

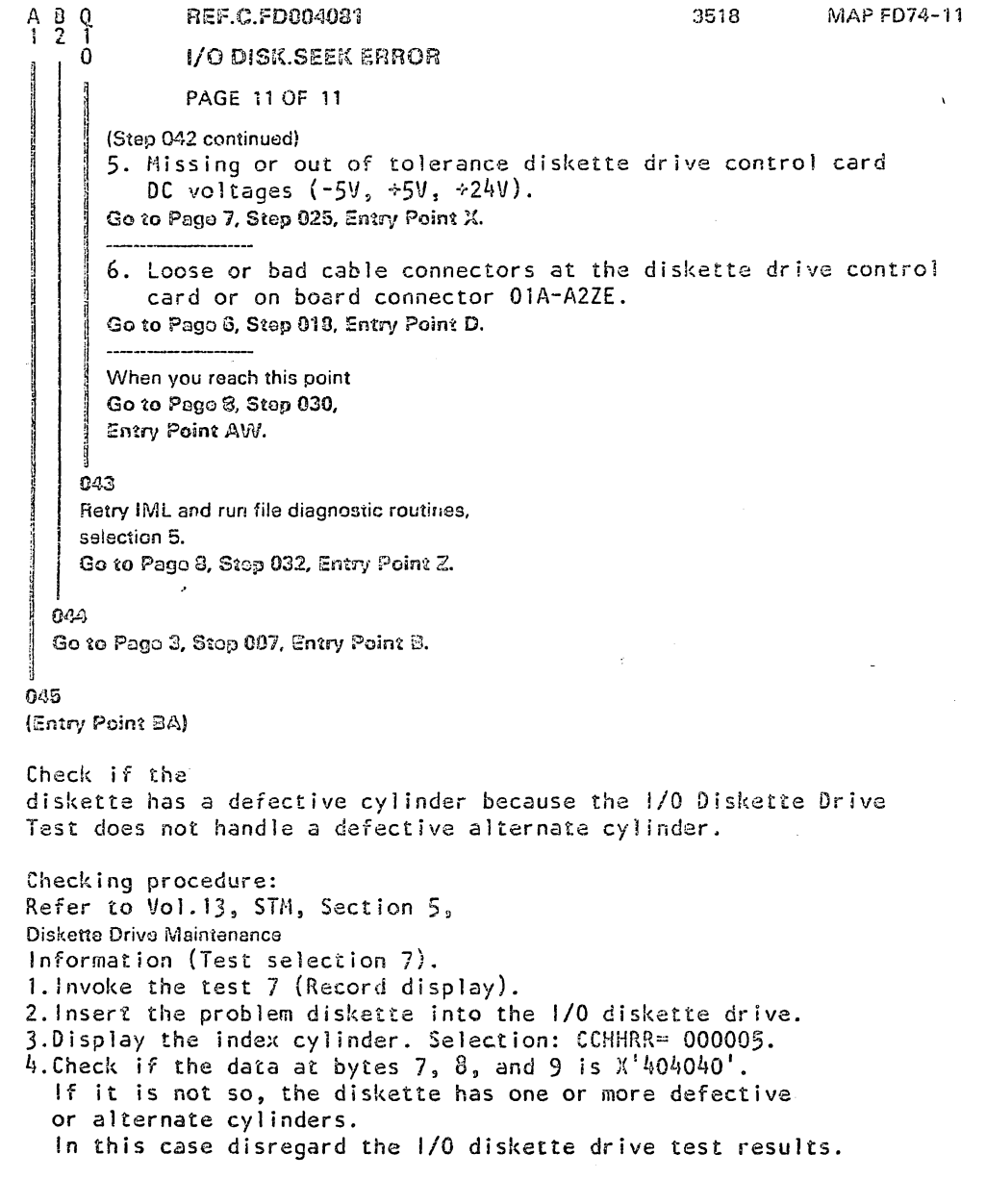

 $\hat{\mathbf{r}}$ 

23JAN81 PN 8488494 EC 366388 PEC 366234 3518 **MAP FD74-11**   $\epsilon_{\rm{eff}}$  $\label{eq:2} \frac{1}{\sqrt{2}}\int_{0}^{\sqrt{2}}\frac{1}{\sqrt{2}}\left(\frac{1}{\sqrt{2}}\right)^{2}d\theta.$  $\mathcal{S}$ Z.  $\sim$  $\leq$  $\frac{1}{\sqrt{2}}$  $\frac{1}{2}$ 

### REF.CODE FD006081 FIX 0002 3519 MAP FD76-1 I/O DISKETTE, READ ERROR MAP PAGE 10F 9

**ENTRY POINTS** 

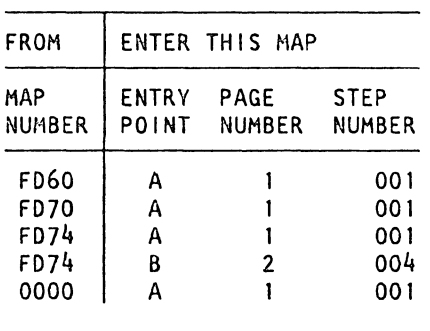

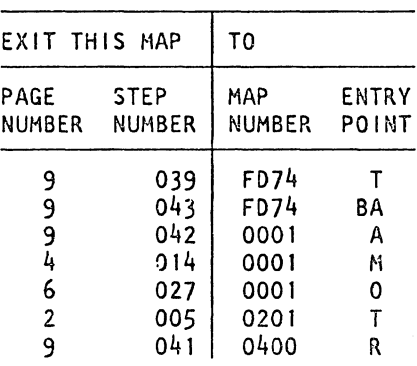

#### 001

 $\frac{9}{4}$ 

iÖ.

(Entry Point Al

Did on orror occur during I/O Diakatta Drive Teat? V N

002 Important Hints: ----------------

Before you replace a card, refer to the 'Plug List' in the Vol. MI 30 to find another card with the same PIN for card swapping.

If after a card exchange the test shows the same error symtoms, reinstall the old card before exchanging the next one.

Failure Description

A read error was detected at the end of a diskette file read operation.

One or more of the following functions fai led:

- Detected an ID-field CRC error

- Detected a data field CRC error<br>(Step 002 continues)

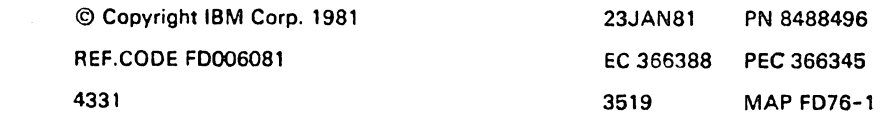

EXIT POINTS

#### ~EF.C.FD006081

3519 MAP FD76-2

 $\sigma$  c

#### 1/0 DISK.,READERROR

PAGE 20F 9

(Step 002 continued)

- The number of address marks detected on track zero is not 26.

#### I H P 0 R TAN T NOT E

Before beginning the following procedure, it is recommended that you first go to the 'Quick Diskette Drive Check-Out Procedure' in the User Diskette ENTRY MAP. Go to MAP FD70.

If problem is not corrected with that MAP, then return here.

#### (Entry Point AAI

The failure may be caused by a defective diskette or a dirty head. Take the appropriate corrective action if required.

Does the problem still exist?

V N 003

End of repair action.

Retry IPL and run file diagnostics selection 5. Go to Page 9, Step 040, Entry Point Z.

004

(Entry Point Bl

Check +5VDC, -5VDC and +24VDC input voltages to the diskette drive.

Are voltages correct?

Y N

005 Go To Map 0201, Entry Point T.

#### 008

Y N

R

I a Do both heads load after each seek operation? Note:

Refer to Supplement to MAPs. Section 5: Diskette Drive Maintenance Information: 0890: Control Card Test Pins 0060: Electrical Characteristics.

If you came from the SEEK ERROR MAP FD74 and were asked to do the head load service check. continue with the NO-leg.

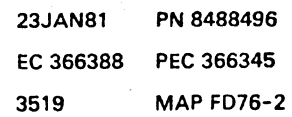

## REf.C.FD006081 I/O DISK.,READ ERROR PAGE 3 OF 9

#### {Entry Poin~ D)

C 2

001

Do head load service check. Install a jumper from ground to the '-Head Load' test pin on the diskette drive control card. This should energize the solenoid and cause the bail to load the heads. Do tho heado load?

V N

#### 008

Check head load solenoid resistance. Resistance should measure 66 to 74 ohms at normal room temperature (may be up to 140 ohms when the solenoid coil is hot.)

Is resistance within limits? Y N

#### C09

Repair or replace parts as required. Retry IML.

Go to Pago 9, Step 040, Entry Point Z.

#### 010

Ó

Remove diskette drive cover.

Oparata bail manualy. Check to see that solenoid and bail are free of binds.

Check to sea that bail return spring returns bail to its back stop.

Any bindo datected?

#### Y N

4<br>D E

#### 011

Replace diskette drive control card and checl, for satisfactory operation. Retry IML and run file diagnostic routines. selection 5.

Go to Page 8, Step 038. Entry Point C.

Refer to Supplement to MAPs. Section 5: Diskette Drive Maintenance Information: 0530: Solenoid and Bail Adjustment. steps 1 through 6 o 890: Control Card Test Pins

Refer to figures associated with Supplement to MAPs. Section 5: Diskette Drive Maintenance Information. 0540: Solenoid and Bail Removal.

Refer to Supplement to MAPs. Section 5: Diskette Drive Maintenance Information: o 540: Solenoid and Bail Removal 0550: Solenoid and Bail Replacement.

Refer to Supplement to MAPs. Section 5: Diskette Drive Maintenance Information: 0420: Cover Removal o 530: Solenoid and Bail Adjustment (figures associated)

Refer to Supplement to MAPs. Section 5: Diskette Drive Maintenance Information: 0870: Control Card Removal o 880: Control Card Replacement.

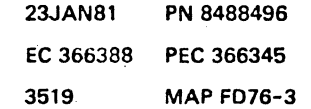

3519 MAP FD76-3

#### I/O DISK.,READ ERROR

**PAGE 4 OF 9** 

012

Repair or replace binding parts. Retry IML and run file diagnostic routines, selection 5. Go to Page 9. Step 040, Entry Point Z.

#### 013

Replace CDF2 Card 1 01A-A2N2. and check for satisfactory operation.

Any more problema?

#### YN

014 Problem is corrected. (Entry Point MJ Go To Map 0001, Entry Point M.

#### 015

Reinstall 01A-A2N2 and replace 01A-A2P2. Any more problems? YN

016 Problem is corrected. Go to Step 014, Entry Point M.

#### 017

Consider an open or shorted '+ Head Engage' line. Trace this signal from the adapter card to the diskette drive control card.

Check continuity from TPB7 to 01A-A2N2-U04. Repair or replace defective parts as requiredl

Go to Page 8, Step 038, Entry Point C.

#### 018

Y N

 $\overline{\delta}$ 

Do head load solenoid service check.

Refer to Supplement to MAPs. Section 5: Diskette Drive Maintenance Information. 930: Signal Routing.

Refer to Supplement to MAPs, Section 5: Diskette Drive Maintenance Information. 520: Solenoid and Bail Service Check.

I I

#### Is service check satisfactory?

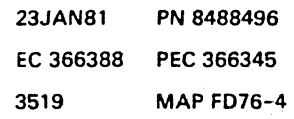

 $\vert$ I  $\vert$ 

3519 MAP FD76-4

Refer to Supplement to MAPs, Section 5: Diskette Drive Maintenance Information, 540: Solenoid and Bail Removal.

# B D E 233

### I/O DISK.,READ ERROR

PAGE 5 OF 9

#### 019

 $F$   $G$ 

Adjust or replace as required. Retry IML and run file diagnostic routines. selection 5.

Go to Page 9, Step 040, Entry Point Z.

#### 020

Perform head/carriage service check.

3519 MAP FD76-5

Refer to Supplement to MAPs, Section 5: Diskette Drive Maintenance Information 0530: Solenoid and Bail Adjustment o 540: Solenoid and Bail Removal 0550: Solenoid and Bail Replacement.

Refer to Supplement to MAPs, Section 5: Diskette Drive Maintenance Information 480: Head/Carriage Service Check.'

#### Note:

If you entered this MAP coming from the SEEK MAP, you may have done this check already,

#### Is adjustment correct?

Y N

#### 021

Perform head / carriage adjustment. Retry IML and run file diagnostic routines,

selection 5.

Go to Page 9, Step 040, Entry Point Z.

#### 022

Replace diskette drive control card and check for satisfactory operation.

Refer to Supplement to MAPs, Section 5: Diskette Drive Maintenance Information. 490: Head/Carriage Adjustment,

Refer to Supplement to MAPs. Section 5: Diskette Drive Maintenance Information: 0870: Control Card Removal o 880: Control card replacement.

#### Note:

If cards are not available at this point in time. you may delay this step and the next step and continue with the 'file data' check procedure,

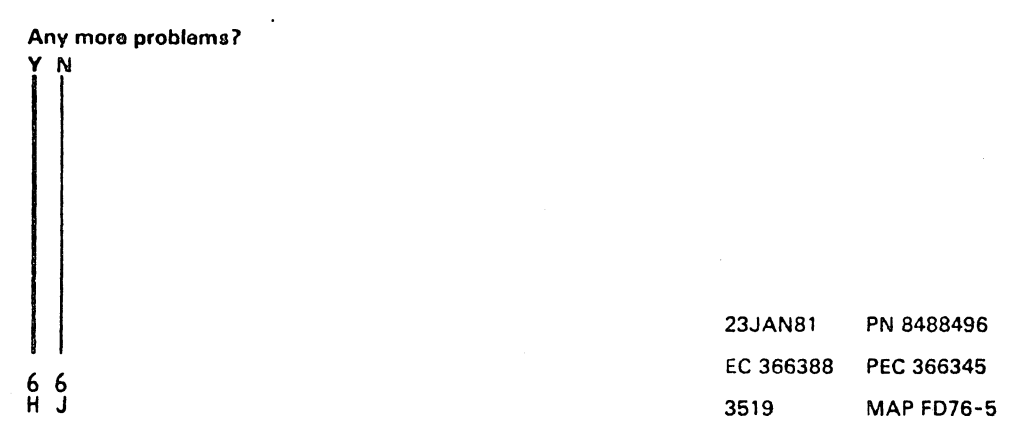

#### REF.C.FD006081 I/O DISK.,READ ERROR

3519 MAP FD76-6

PAGE 60F 9

'I 023 End of repair action.

H J 5 5

Go to·MAP 0001, ENTRY POINT A

Don't go on here!

'reserved' Y N

024

025 (Entry Point AWl

Error found? Y N

026

Replace the head/carriage assembly!

Problem solved? Y N

027 Go To Map 0001, Entry Point O.

#### 028

Retry IML and run file diagnostic routines, selection 5.

Go to Page 9, Step 040, Entry Point Z.

#### 029

After the repair, retry IML and run file diagnostic routines, selection 5. Go to Page 9, Step 040, Entry Point Z.

#### 030

Replace CDF2 Card 1 lA-A2N2, and check for satisfactory operation.

#### Any more problems?

# $7<sub>K</sub>$

Y N

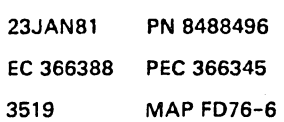

I I I

# REF.C.FD006081 I/O DISK.,READ ERROR PAGE 7 OF 9

031 End of repair action.

Go to Page 9, Step 040, Entry Point Z.

#### 032

Reinstall 01A-A2N2 and replace CDF2 Card 2. 01A-A2P2. Any more problems? Y N

#### 033

End of repair action. Go to Page 9, Step 040, Entry Point Z.

#### 034

9

Trace the '+ file data' line with the logic probe from diskette drive control card to diskette drive adapter card in board 01A-A2.

Is this lina pulsing during fils read operations? V N

#### 035

8 M

Depending upon the results of your measurement. suspect:

- o Diskette drive control card and associated connectors
- o Signal cable from diskette
- drive control card to 01A-A2ZE
- o Board wiring on 01A-A2
- Do the repair as required.
- Go to Page 8, Step 038, Entry Point C.

Refer to Supplement to MAPs, Section 5: Diskette Drive Maintenance Information:

A pulsing line does not necessarily indicate

0930: Signal Routing o 890: Control Card Test Pins

Note:

good data.

23JAN81 PN 8488496 EC 366388 PEC 366345 3519 MAP FD76-7 PAGE 8 OF 9

#### 036

M 7

Trace the '+ Select Head 1' line with the logic probe from the diskette drive adapter card in board O1A-A2 to the diskette drive control card.

Is this line pulsing at all test points during reading from diskette 7

# Y N

#### 037

Depending upon the results of your measurement. suspect:

o Diskette drive adapter cards 01A-A2N2, P2

o Board wiring on 01A-A2

o Signal cable from 01A-A2ZE to

diskette drive control card o Diskette drive control card and associated connectors. Do the repair as required!

Go to Step 038, Entry Point C.

#### 038

(Entry Point C)

Error found?

#### Y N

#### 039

Try again using the following overview to determine all possible causes:

1.Defective diskette.

2.Read/write head is dirty,

bad or out of alignment. 3.Head load solenoid and bail

bad or out of alignment.

Go to Page 3, Step 007, Entry Point O.

----------------------

(Step 039 continues}

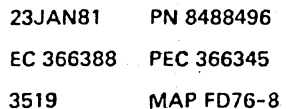

#### 3519 MAP FD76-8

Refer to Supplement to MAPs. Section 5: Diskette Drive Maintenance Information, 0930: Signal Routing 0890: Control Card Test Pins'.

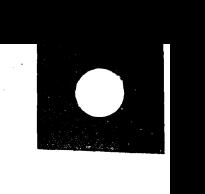

# I/O DISK.,READ ERROR

PAGE 9 OF 9

REF .C.FD006081

(Step 039 continued) 4.Bad adapter card (CDF2 card 1.2; 1A-A2N2. P2).

5.Bad diskette drive control card located in user diskette drive.

6.Missing or out of tolerance diskette drive control card DC voltages (-5V. +5V. +24V). Go to Page 2, Step 004, Entry Point B.

7.Loose or bad cable connectors at the diskette drive control card or on board connector 1A-A2ZE

8. Diskette drive access mechanism (stepper motor and carriage) is bad or out of alignment

Go To Map FD74, Entry Point T.

When you come to this point for a second time.

Go to Page 6, Step 025, Entry Point AW.

#### 040

Retry IML and run file diagnostic routines, selection 5.

(Entry Point Z)

Is IML successful?

#### Y N

041 Go To Map 0400, Entry Point R.

042

Go To Map 0001, Entry Point A.

#### 043

Go To Map FD74, Entry Point BA.

Refer to Supplement to MAPs. Section 5: Diskette Drive Maintenance Information 930: Signal Routing

> 23JAN81 PN 8488496 EC 366388 PEC 366345 3519 MAP FD76-9

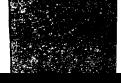

 $\sim$ 

 $\label{eq:2.1} \frac{1}{\sqrt{2\pi}}\sum_{i=1}^n\frac{1}{\sqrt{2\pi}}\sum_{i=1}^n\frac{1}{\sqrt{2\pi}}\sum_{i=1}^n\frac{1}{\sqrt{2\pi}}\sum_{i=1}^n\frac{1}{\sqrt{2\pi}}\sum_{i=1}^n\frac{1}{\sqrt{2\pi}}\sum_{i=1}^n\frac{1}{\sqrt{2\pi}}\sum_{i=1}^n\frac{1}{\sqrt{2\pi}}\sum_{i=1}^n\frac{1}{\sqrt{2\pi}}\sum_{i=1}^n\frac{1}{\sqrt{2\pi}}\sum_{i=1}^n\$  $\alpha\in\mathbb{N}$  .  $\label{eq:2} \mathcal{L} \mathcal{L} \mathcal{L} = \frac{1}{2} \left( \frac{1}{2} \sum_{i=1}^n \frac{1}{2} \left( \frac{1}{2} \sum_{i=1}^n \frac{1}{2} \right) \left( \frac{1}{2} \sum_{i=1}^n \frac{1}{2} \right) \right) \mathcal{L} \mathcal{L} \mathcal{L} \mathcal{L} \mathcal{L} \mathcal{L} \mathcal{L} \mathcal{L} \mathcal{L} \mathcal{L} \mathcal{L} \mathcal{L} \mathcal{L} \mathcal{L} \mathcal{L} \mathcal{L} \mathcal{$ 

 $\label{eq:2.1} \frac{d\mathbf{r}}{dt} = \mathbf{w}^T \mathbf{r}^T \mathbf{r}^T \mathbf{r}^T \mathbf{r}^T \mathbf{r}^T \mathbf{r}^T \mathbf{r}^T \mathbf{r}^T$ 

### REF:CODE:FD000081 FIX 0003 SYSTEM DISKETTE, ENTRY MAP

PAGE 10F 3

#### ENTRY POINTS

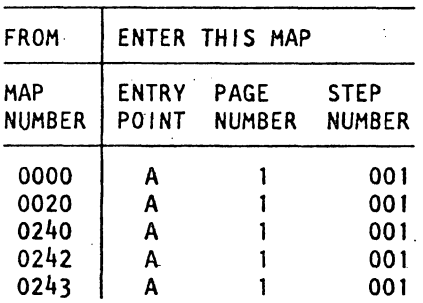

#### EXIT POINTS

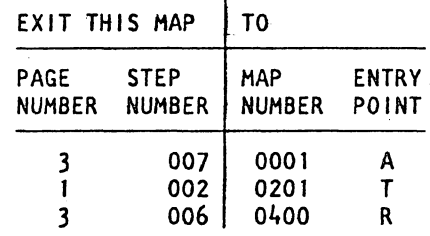

See MI POWER, Physical Locations.

Refer-to Vol. 13, STM, Section 5:

Connector, Drive Side'

Diskette Drive Maintenance Information. 930 Signal Routing. Use the-column'Cable

#### 001

(Entry Point A}

Quick Diskette Drive Check-Out Procedure.

Before using MAPs FD82, FD84, or FD86, perform the following procedure.

Ensure that all CP's of PS104 and PS103 (if present) are switched on.

Ensure that all three voltages for the system diskette drive are ok (+24V, +5V, -5V):

Are the voltages ok?

Y N 002 Go To Map 0201. Entry Point T,

> © Copyright IBM carp. 198t REF.CODE FDOOOO81 4331

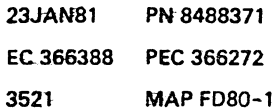

2<br>A

.1

ţ

# REF.C.FD000081 SYST.DISK.ENTRY PAGE 20F 3

,3521' MAP FO.80-2

003

A 1

Make sure the diskette is not damaged.

Run the diskette surface analysis test, see Vol. 13, STM, Section 5: Diskette Drive Maintenance Information.

. If it is difficult to remove or insert a diskette in the drive check the head load bail return spring and the head backstop screw. (Refer to VOL. 13, STM, Section 5: Diskette Drive Maintenance Information, 520: Solenoid and Bail Service Check.

Check that drive motor is running and the diskette is turning properly.

 $-15.1$ 

Remove power and check for the following defects: Refer to Vol. 13. STM. Section 5: Diskette Drive Maintenance Information. 130: Parts Location.

. Belt off or damaged

. Unseated diskette drive control card.

Unseated cable connectors.

. Broken cover or pivots.

. Broken or damaged drive band.

#### Failure found? Y N

#### 004

Ii

I

',,, ,." .'

Return to the diskette MAP you started before. MAP FD82 (Diskette not ready) MAP FD84 (Diskette seek error)

MAP FD86 (Diskette read error)

Note: The sequence of diskette operations during IML are described below. See "Diskette File IML Sequence',

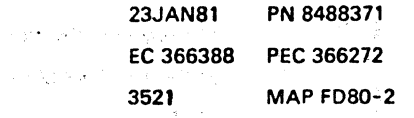

 $\Delta \sim$ 

I,

έż,

 $\int_{\mathbb{R}^{n}}\frac{1}{\lambda(x)}dx$ I

#### 3521 MAP FD80-3

```
B 
2 
005 
             SYST.DISK.ENTRV 
             PAGE 3 OF 3 
Re-IML the system. 
Diskette File IML Sequence.<br>---------------------------
After pressing the power on/ IML key the following diskette file
sequence is executed: 
 1.Seek to cylinder 00. 
 2.Read cylinder 00, track 0, record 1 and 2 
   (bootstrap record 1 and 2). 
 3.Select head 1. 
 4.Read cylinder 00, track # 1, record 1 through 17 
   (SP -loader). 
 5.Select head O. 
 6.Read cylinder 00, track 0, record 7 
   (volume label).
 7.Seek to cylinder 70. 
   Seek to cylinder 40. 
   Seek to cylinder 10. 
   Seek to cylinder 00. 
 B.Seek to cylinder 01. 
   Read cylinder 01, track 0, record 2
   (diskette master index). 
9.From now on all seek/read operations depend on the machine 
   configuration. 
Is IML successful? 
Y N 
  006
```
REF.C.FD000081

Go To Map 0400, Entry Point R.

007

Q

Go To Map 0001, Entry Point A.

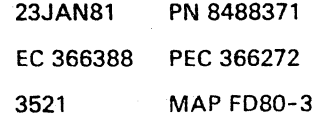

 $\label{eq:2.1} \frac{1}{\sqrt{2\pi}}\int_{\mathbb{R}^3} \frac{1}{\sqrt{2\pi}}\left(\frac{1}{\sqrt{2\pi}}\right)^2 \frac{1}{\sqrt{2\pi}}\int_{\mathbb{R}^3} \frac{1}{\sqrt{2\pi}}\left(\frac{1}{\sqrt{2\pi}}\right)^2 \frac{1}{\sqrt{2\pi}}\int_{\mathbb{R}^3} \frac{1}{\sqrt{2\pi}}\frac{1}{\sqrt{2\pi}}\frac{1}{\sqrt{2\pi}}\frac{1}{\sqrt{2\pi}}\frac{1}{\sqrt{2\pi}}\frac{1}{\sqrt{2\pi}}\frac{1}{\sqrt$  $\label{eq:2.1} \mathcal{L}(\mathcal{L}(\mathcal{L}))=\mathcal{L}(\mathcal{L}(\mathcal{L}))=\mathcal{L}(\mathcal{L}(\mathcal{L}))=\mathcal{L}(\mathcal{L}(\mathcal{L}))=\mathcal{L}(\mathcal{L}(\mathcal{L}))=\mathcal{L}(\mathcal{L}(\mathcal{L}))=\mathcal{L}(\mathcal{L}(\mathcal{L}))=\mathcal{L}(\mathcal{L}(\mathcal{L}))=\mathcal{L}(\mathcal{L}(\mathcal{L}))=\mathcal{L}(\mathcal{L}(\mathcal{L}))=\mathcal{L}(\mathcal{L}(\mathcal{L}))=\mathcal{L}(\mathcal{L}(\$  $\frac{1}{2}$  $\mathcal{L}_{\mathcal{A}}$  $\label{eq:2.1} \frac{1}{\sqrt{2}}\int_{0}^{\infty}\frac{dx}{\sqrt{2\pi}}\,dx$  $\overline{\mathcal{A}}$ 

#### **REF.CODE FD000281 FIX 0004**

#### 3531 MAP FD82-1

#### SYSTEM DISKETTE. NOT READY MAP

PAGE 10F 15

**I** 

#### ENTRV POINTS

#### FROM | ENTER THIS MAP MAP ENTRY PAGE STEP NUMBER POINT NUMBER **NUMBER** FD80 001 A  $\mathbf{1}$ FD84 A 001  $\mathbf{1}$ 0000 A 001  $\mathbf{1}$ 0400 A  $\mathbf{1}$ 001

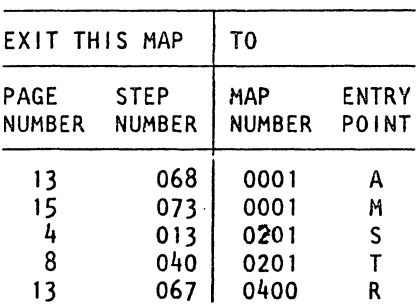

EXIT POINTS

#### 001

(Entry Point AI

Important hints:

Before you replace a card refer to the 'Plug List' in the Vol. MI 30 to find another card with the same P/N for card swapping. .

If, after a card exchange tne test shows the same error symptoms, reinstall the old card before exchanging the next one.

# IMP ORTANT NOTE

If an I/O diskette unit is installed, be sure that in the system diskette unit there is really the 'system diskette' inserted and not the 'system diskette overflow diskette'. Before beginning the following procedure, it is recommended that you first go to the 'Quick·Diskette Drive Check-Out Procedure' in the System Diskette ENTRY MAP. Go to MAP FD80. If problem is not corrected with that MAP, then return here.

Failure Description

A failure was detected in the diskette drive file ready circuitry. (The adapter will turn on file ready when the index pulses from the file control card indicate proper disk speed.) Is correct type of diskette installed?

Refer to Vol. 13. STM. Section 5: Diskette Drive Maintenance Information. 010: Diskette Description.

(Step 001 continues)

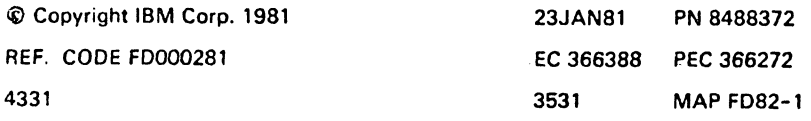

SYST.DISK.NOT READY

PAGE 2 OF 15

(Step 001 continued)

Is the 'system diskette' inserted and not the 'system diskette overflow diskette'. (See also the note on the right hand side.)

Note: Inspect the diskette. A diskette with cwo index holes in the jacket (one for a diskette 1 diskette and one for a diskette 2 diskette) cannot be used. It will not allow index pulses to be present. The same error indi- cation may be present if the diskette jacket allows enough ligt't through to trigger the index circuitry.

Y N

002 Insert correct diskette and retry IML.

Go to Page 13, Step 066, En'try Point Z.

003

Is diskette free of damage?

Y N

004

Replace diskette.

Go to Page 13, Step 066, Entry Point Z.

005 Is diskette inserted properly?

Refer to Vol. 13. STM. Section 5: Diskette Drive Maintenance Information. 400: Diskette Insertion.

 $\mathbf N$ I

> 008 Reinsert diskette properly. Retry IML.

Go to Page 13, Step 068, Entry Point Z,

007 V N

Does drive cover close properly?

 $\frac{3}{4}$   $\frac{3}{8}$ 

23JAN81 PN 8488372 EC 366388 PEC 366272 3531 MAP FD82-2

A B 2 2

#### REF.C.FD000281

#### SYST.DISK.NOT READY

PAGE 3 OF 15

#### 008

Correct drive cover operation. Possible causes of drive cover not closing properly: I.Any obstruction in the path of drive cover. 2.Drive cover latch not operating. 3.Drive cover pivots not functioning well. Go to Page 13, Step 066, Entry Point Z.

009

(Entry Point ACI

Is drive hub pulley turning properly?

Y N

010 With power on. the file drive hub is not turning. The possible causes of this failure may be: 1. Bad diskette drive belt. 2.Missing drive motor AC voltage. 3.Bad diskette drive motor. 4.Drive pulley or drive hub adjustment. 5. Defective drive component.

(Entry Point AAI

 $7654$ 

Is file drive motor pulley turning? Y N 011 Is drive motor shaft turning? **V** N

3531 MAP FD82-3

Refer to Vol. 13. STM. Section 5: Diskette Drive Maintenance Information. 420: Cover Removal 430: Cover Replacement 440: Latch Assembly Removal 450: Latch Assembly Replacement.

Refer to Vol. 13. STM. Section 5: Diskette Drive Maintenance Information. 130: Parts Location.

> 23JAN81 PN 8488372 EC 366388 PEC 366272 3531 MAP FD82-3

#### REF.C.FD00028t

#### SYST.DISK.NOT READY

PAGE 4 OF 15

# |<br>|<br>|<br>|<br>|<br>|<br>|<br>|<br>|<br>|<br><br>|<br><br>|

F 3

I

Measure AC voltage at AC motor connector.

is AC voltage correct at motor connector? V N

**I. 13**<br>I. Suspect a power problem.<br>I. Go To Map 0201, Emrry Poimt S.

#### 014

Turn off AC power of drive motor. Remove belt. allow motor to cool for 5 minutes. then turn on AC power.

Does motor start now?

### Y N

015<br>Replace drive motor.

Caution: If there is no ground strap between the motor and the frame, install a ground strap. Retry IML.

Go to Page 13. Step 06S, Entry Point Z.

#### 015

Y f\! ~ ~

I

 $\frac{5}{11}$ 5<br>G

 $\overline{\phantom{a}}$ 

Does diskette drive hub pulley turn freely (turn manually)?

3531 MAP FD82-4

Refer to Vol. 13. STM. Section 5: Diskette Drive Maintenance Information. 060: Electrical Characterirtics.

NOle: The drive motor has an automatic thermal protection. that resets when the motor cools.

Refer to Vo1.13. STM. Section 5: Diskette Drive Maintenance Information. 600: Drive Motor Removal. 610: Drive Motor Replacement.

Caution: Turn power off when the disk drive mechanism is operated manually. Note: The drive mechanism has to be checked for binds to avoid repeated switching of the drive motor thermal contact.

017<br>Open diskette drive cover. Now does drive hub turn fraely?<br> $V_1$ N Y N **I**<br>International |<br>|-<br>|<br>|<br>|<br>|

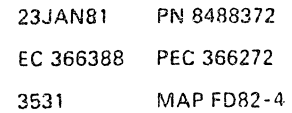

./

I,

 $\mathbf{I}$ 

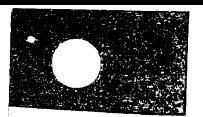

'--

#### E G H J 344 4 REF.C.FD000281

#### SYST.DISK.NOT READY

PAGE 5 OF 15

#### 018

If the binds cannot be corrected. replace the entire disk drive assembly. Retry IML.

Go to Pags 13. Step 066. Entry Point Z.

#### 019

Replace cover or collet assembly as required. Retry IML.

Go to Page 13. Step 066. Entry Point Z.

#### 020 Check diskette drive idler for binds (turn manuallyl.

Is idler free of binds? Y N

> 021 Replace idler assembly. Retry IML.

Go to Page 13. Stap 056. Entry Point Z.

#### 022

Reinstall belt. If trouble still exists. replace drive motor. Retry IML.

Go to Page 13, Step 066, Entry Point Z.

#### 023

Drive motor pulley is loose. Adjust and tighten. Retry IML.

Go to Page 13, Step 065, Entry Point Z.

Aefer to Vol. 13. STM. Section 5: Diskette Drive Maintenance Information. 940: CDF Setup and Removal.

Refer to Vol. 13, STM, Section 5: Diskette Drive Maintenance Information. 420: Cover Removal 460: Collet Removal

Refer to Vol. 13. STM. Section 5: Diskette Drive Maintenance Information. 640: Idler Assembly Removal. 650: Idler Assembly Replacement.

Refer to Vol. 13, STM, Section 5: Diskette Drive Maintenance information, 500: Drive Motor Removal. 610: Drive Motor Replacement.

Refer to Vol. 13. STM. Section 5: Diskette Drive Maintenance Information, 620: Drive Pulley Removal 630: Drive Pulley Replacement

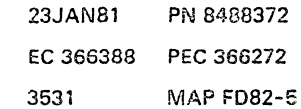

#### REF.C.FDOO0281

SYST.DISK.NOT READY

PAGE 6 OF 15

# |<br>|<br>024

o 3

Is drive belt installed and tracking properly?

Refer to Vol. 13, STM. Section 5: Diskette Drive Maintenance Information, *560:* Belt Tracking Service Check. 570: Belt Tracking Adjustment.

3531 MAP FD82-6

#### $V \ N$

#### 025

install or replace belt. Retry IML.

Refer to Vol. 13. STM. Section 5: Diskette Drive Maintenance Information. 580: Belt Removal 590: Belt Replacement.

Go to Page 13, Step 066, Entry Point Z.

#### 026

Check hub assembly for binds and noise with cover closed (turn manuaily}.

Is hub free of binds and noise?  $\gamma$   $\gamma$ 

i<br>I 027 Open diskette drive cover.

Now is the drive hub free of binds and noise? V N

028<br>Replace entire disk drive assembly. Retry IML

Go to Page 13, Step 066, Entry Point Z.

#### 029

7<br>K

Replace cover or collet assembly as required. Retry IML

Go to Pago 13, Step 066, Entry Point Z.

Refer to Vol. 13. STM. Section 5: Diskette Drive Maintenance Information. 940: CDF Setup and Removal.

Refer to Vol. 13. STM. Section 5: Diskette Drive Maintenance Information. 420: Cover Removal. 460: Collet Removal.

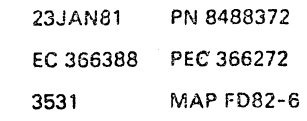

C K 3 6

# REF.C.FD000281

## SYST.DISK.NOT READV

PAGE 7 OF 15

#### 030

Check diskette drive idler for binds (turn manuallyl.

Is idler frea of binds 7

Y hi

03i Replace idler assembly. Retry IML.

#### 032

You have checked the drive motor and drive mechanism for proper operation. Replace the drive belt if you have not detected any other faulty part. Do the repair as requiredl

Go to Page 14, Step 072, Entry Point C.

033 (Entry Point AD)

When you enter here, it is assumed that you have not detected any obvious trouble in the file drive mechanism.

Replace CDFl Card 1, 2: 01A-A2R2, 52

#### Retry IML. Error found?

 $V$  N

#### 034

Put the replaced cards back again and continue here Probe '+index' at the file drive control card with the failing diskette inserted.

10 line pUlsing?

V N

1 1  $\frac{1}{2}$   $\frac{1}{9}$   $\frac{8}{8}$ 

L H N

Refer to Vol. 13, STM. Section 5: Diskette Drive Maintenance Information, 640: Idler Assembly Removal. 650: Idler Assembly Replacement.

Refer to Vol. 13. STM. Section 5: Diskette Drive Maintenance Information. 580: Belt Removal. 590: Belt Replacement'.

Caution: Before removing or replacing cards or cables power-down completely.

Refer to Vol. 13, STM, Section 5: Diskette Drive Maintenance Information. 890: Control Card Test P. Note: Diskette must be rotating.

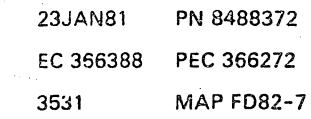

':i

' ...... -

3531 MAP FD82-7

# REF.C.FD000281 **SYST.DISK.NOT READY** PAGE 8 OF 15

Refer to Vol. 13, STM, Section 5: Diskette Drive Maintenance Information,

010: Diskette Description.

3531 MAP FD82-8

# |<br>|<br>035

N 7

 $\Bigg\vert_{\begin{array}{cc} 1 & 0 \\ 0 & 1 \end{array}}$ 

Probe '+43FD index' and '+33FD index.'

Is only one lina pulsing?

V N

#### 036

Inspect the diskette. A diskette with two index holes in the jacket (one for a diskette 1 diskette and one for a diskette 2 diskette) cannot be used. It will not allow index pulses to be present. The same error indication may be present if the diskette jacket allows encugh light through to trigger the index circuitry.

Is correct type of diskette inserted? Y f\! I

037

Insert correct type of diskette. Retry IML.

Go to Page 13, Step 066, Entry Point Z.

#### 038

Go to Step 039, Entry Point X.

#### **G39**

(Entry Point Xl Check '+5V DC', '-5V DC' and '+24V DC' input voltages to diskette drive.

Refer to Vol. 13, STM, Section 5: Diskette Drive Maintenance Information. 890: Control Card Test Pins. Refer to MIM, 060: Electrical Characteristics.

Are voltages correct? Y N

040 Suspect a PWR problem. Go To Map 020i, Entry Point T,

> 23JAN81 PN 8488372 EC 366388 PEe 366272 3531 MAP FD82-8

ខ្ល

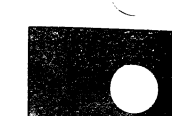

c
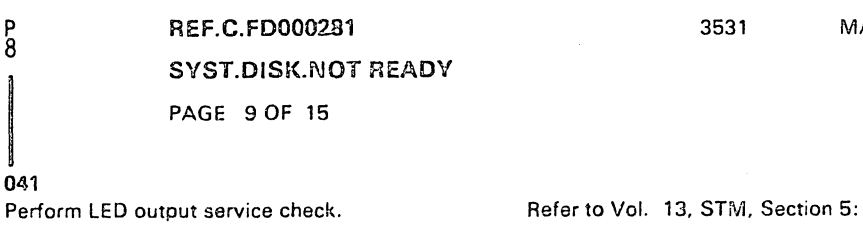

Is LED voltage correct? V N

p 8

041

042 Remove/replace the LED. Refer to Vol. 13, STM. Section 5:

Diskette Drive Maintenance Information. 810: LED Output Service Check.

Diskette Drive Maintenance Information. 820: LED Removal. 830: LED Replacement.

Any more errors? Y N

> 043 Problem is corrected.

Go to Pago 15, Step 073, Entry Point M.

044 Replace diskette drive control card and check far satisfactory operation. Retry IML.

Go to Page 13, Step 066, Entry Point Z.

#### 045

 $^{\circ}$ 

 $\mathbf{I}$ 

Perform LED and phototransistor (PTX) alignment.

Any more errors?

#### V N

1 o Q

046 Problem is corrected.

Go to Page 15, Step 073, Entry Point M.

Refer to Vol. 13. STM. Section 5: Diskette Drive Maintenance Information. 870: Control Card Removal. 880: Control Card Replacement.

Refer to Vol. 13. STM. section 5: Diskette Drive Maintenance Information. 800: LED and PTX Alignment.

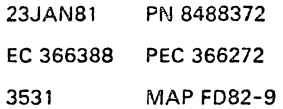

## 7 9 REF.C.FDOOO281

"

SYST.DISK.NOT READY

PAGE 10 OF 15

047

 $<sup>M</sup>$ <sub>7</sub> Q</sup>

Perform PTX amplifier service check.

Replace diskette drive control card and check for satisfactory operation.

Is output correct for both 43FD and 33FD Diskette Drive Maintenance Information. 840: PTX Amplifier Service Check.

Refer to Vol. 13. STM. Section 5:

Refer to Vol. 13. STM. Section 5: Diskette Drive Maintenance Information. 870: Control Card Removal. 880: Control Card Replacement.

Any more errors?

# V N

amplifiers 7 'f N

048

049 Problem is corrected.

Go to Page 15, Step 073, Entry Point M.

050 Go to Step 051, Entry Point AX.

#### 051

(Entry Point AX) Replace PTX assembly. Retry IML.

Go to Pegs 13, Step OSS, Entry Point Z.

#### 052

(Entry Point AEI

Estimate disk speed!

Refer to Vol. 13, STM. Section 5: Diskette Drive Maintenance Information, 850: PTX Removal. 860' PTX Replacement.

Refer to Vol. 13. STM. Section 5: Diskette Drive Maintenance Information. 790: Diskette Speed Service Check.

Note: If you cannot answer this question first use the YES-leg and then the NO-leg to isolate the error.

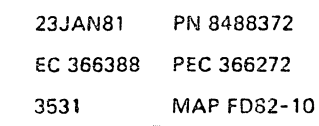

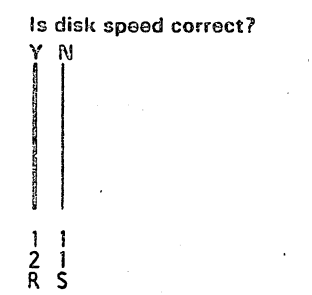

REF.C.FD000281 SYST.DISK.NOT READY PAGE 11 OF 15

053 Check cover pivots. cover latch and collet.

Are pivots. latch. and collet aliright7  $V \mid N$ 

054 Replace as required. Retry IML.

Go to Page 13, Stop 068, Entry Point Z.

055

s<br>1<br>0

Perform head load solenoid service check.

Is adjustment correct?

V N

05S Adjust solenoid. Retry IML.

Go to Page 13. Stop OS6. Entry Point Z.

#### 057

To check the drive mechanism Go to Page 3. Step 010. Entry Point AA. Diskette Drive Maintenance Information. 520: Solenoid and Bail Service Check

Refer to Vol. 13. STM. Section 5:

Refer to Vol. 13. STM. Section 5: Diskette Drive Maintenance Information.

Refer to Vol. 13. STM. Section 5: Diskette Drive Maintenance information.

130: Parts Location.

420: Cover Removal. 430: Cover Replacement. 440: Latch Assembly Removal. 450' Latch Assembly Replacement.

460: Collet Removal. 470: Collet Replacement.

3531 MAP FD82-11

Refer to Vol. 13. STM. Section 5: Diskette Drive Maintenance Information. 530: Solenoid and Bail Adjustment.

> 23JAN81 PN 8488372 EC 366388 PEC 366272 3531 MAP FD82-11

#### REF.C.FD000281

3531 MAP FD82-12

# SYST.DISK.NOT READY

PAGE 12 OF 15

#### 058 (Entry Point AGI

R 1 o

*I* 

Note: Diskette must be rotating.

Probe '+index' at 1A-A2R2 B09 (input to file drive adapter card).

Is tine pulsing7

# V I\l

059

Check signal cable from file drive control card to board 1A-A2.

, Is cabls correct? V I\l

> 060 Repair or replace cable. Retry IML.

Go to Page 13, Step 066, Entry Point Z.

#### 051

Suspect an open or shorted board wiring from IA-A2P6-C02 to 01A-A2R2-B09. Do the repair as required!

Go to Page 14, Step 072, Entry Point C.

#### 032

(Entry Point Ali)

Replace console disk file adapter card tA-A2R2 and check for satisfactory operation. Any more problems 7 Y N

Refer to Vol. 13. STM. Section 5: Diskette Drive Maintenance Information. 920: Control Card Interface Description. 930: Signal Routing.

#### Caution: Before removing or replacing cards power-down completely.

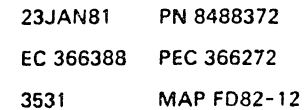

PAGE 13 OF 15 Problem is corrected. don't go on here! **'i'9s0rved'** 

REF.C. FD000281

SYST.DISK.NOT READY

oss (Entry Point AW)

Error found?  $Y$  $N$ 

T U<br>1 1<br>2 2

063

V ill

064

066 Replace entire disk drive assembly. Retry iML.

(Entry Point 21

IML successful? Y N 067<br>Go To Map 0400, Entry Point R.

068 Go To Map 0001, Entry Point A.

069 Retry IML.

**Go** to Step 086, Entry Point Z.

#### **070**

Y N I

4 4 <sup>V</sup>w

Reinstall 01A-A2R2 and replace 01A-A2S2.

#### Any more problems?

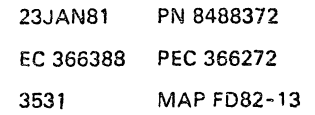

3631 MAP FD82-13

See Vol. 13, STM. Section 5: Diskette Drive Maintenance Information.

## REF.C.FD000281 SYST.DISK.NOT READY

PAGE 14 OF 15

|<br>071 Problem is corrected.

Go to Page 15. Step 073. Entry Point M.

072 (Entry Point C)

v W I I 3 3

Make sure that you have considered all the possible error causes listed below. -----------------------

1. Disk not turning.

Go to Page 3. Step 009. Entry Point AC. ----------------------

2a.File cover not closed

properly. b.No drive motor voltage or bad drive motor.

c.Defective drive component.

d.Bad adapter cards 1A-A2R2. 52

Go to Page 12. Step 062. Entry Point AH.

----------------------3.Missing index pulses.

Go to Page 7. Step 033. Entry Point AD.

----------------------

If there are still missing index pulses and ENTRY POINT AD was not successful. Go to Page 12. Step 058. Entry Point AG.

----------------------

4a.Bad file control card. b.Bad light emitting diode or phototransistor. c.Bad phototransistor alignment. d.Missing or out of tolerance diskette drive control card voltages. e.loose or bad cable connectors on the diskette drive control card or on lA-A2ZF. f:Defective diskette. g.Disk speed incorrect.

Go to Page 10. Step 052. Entry Point AE.

5. Wrong type of diskette is inserted in drive. Go to Page 1. Step 001. Entry Point A. ----------------------

(Step 072 continuesl

----------------------

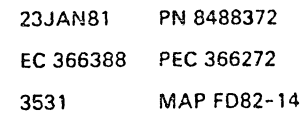

### REF.C.FD000281

### SYST.DISK.NOT READY

PAGE 15 OF 15

(Step 072 continued) Note: Index pulses will not appear if a diskette with two index holes is inserted in the drive. Go to Page 13, Step 065, Entry Point AW.

073

L 7

 $\backslash$ 

Problem is corrected.

(Entry Point Ml

Go To Map 0001, Entry Point M.

3531 MAP FD82-15

'I

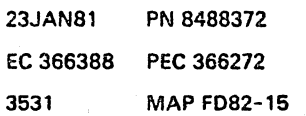

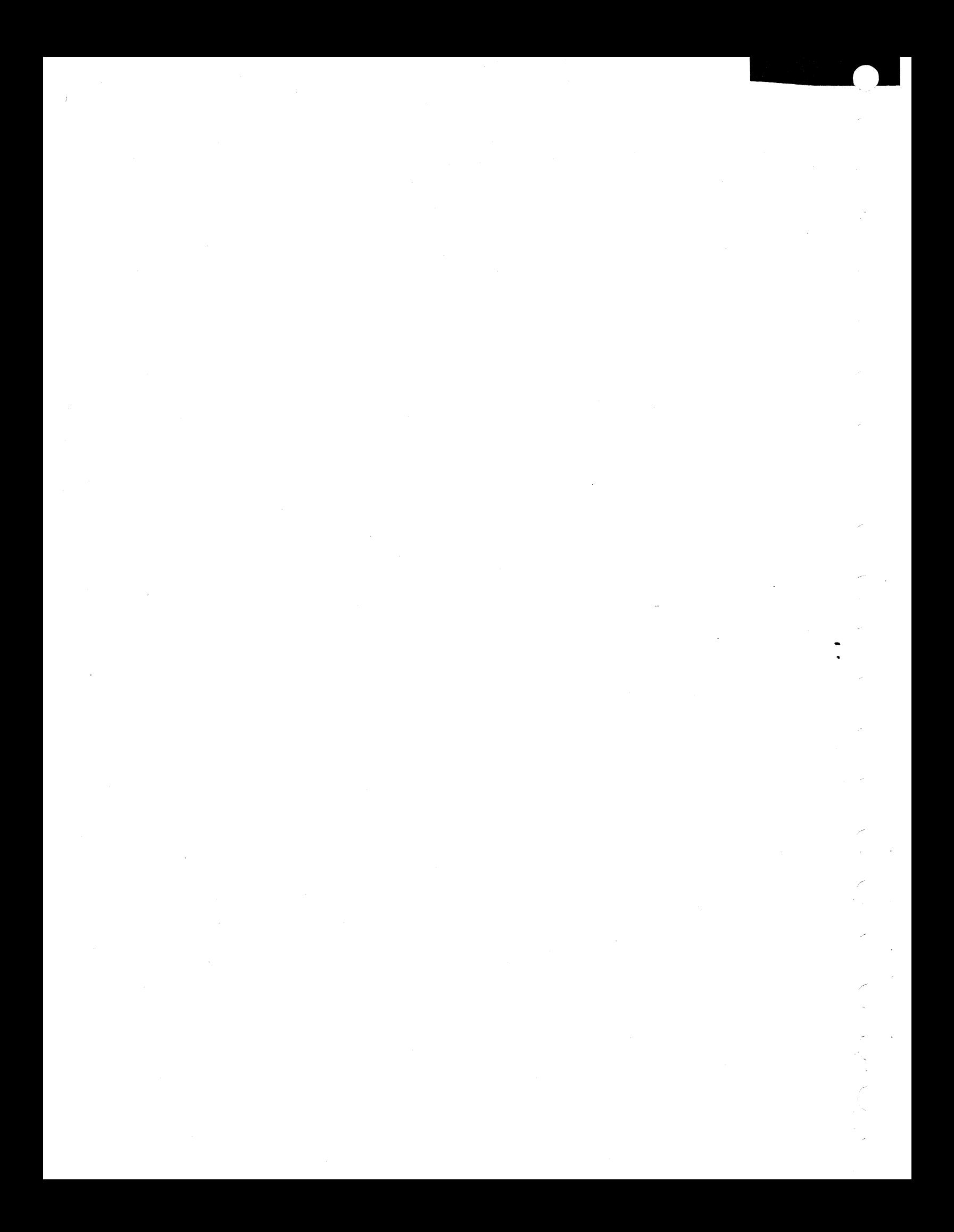

#### REF.CODE FD000481 FIX 0003 3541 MAP FD84-1

#### SYSTEM DISKETTE, SEEK ERROR MAP

PAGE 1 OF 12

I:

#### ENTRY POINTS EXIT POINTS

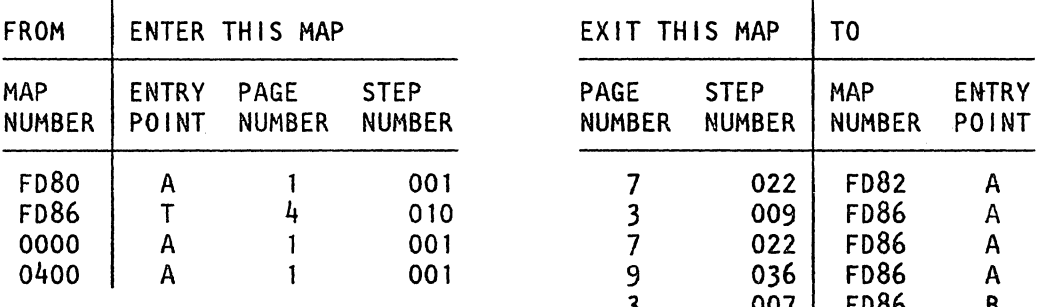

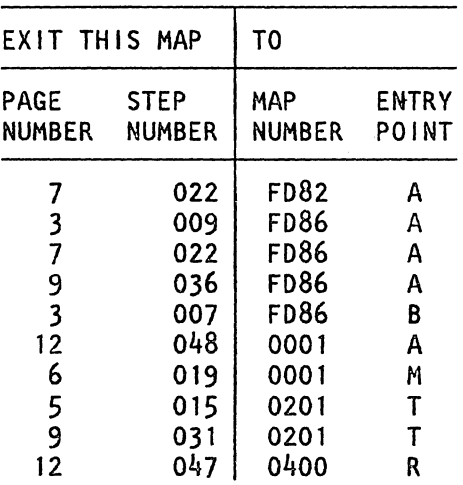

#### 001 (Entry Point A)

Important hints:

Before you replace a card, refer to the 'Plug List' in the Vol. MI 30 to find another card with the same P/N for card swapping.

If after a card exchange the test shows the same error symptoms, reinstall the old card before exchanging the next one.

#### Failure Description.

A failure was detected after a diskette drive seek operation. One or more of the following functions failed:

- Did not read the cylinder address after a seek operation.

- Received incorrect status during an address mark interrupt.

- Detected an 10-field error (incorrect 10 read from diskette).

- Detected an ID-field CRC error (could not read the ID field).

(Step 001 continuesl

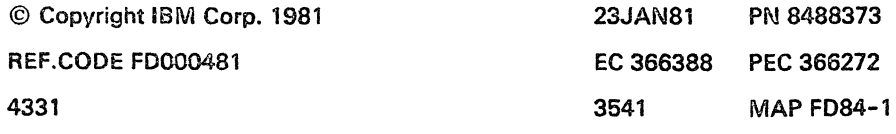

# **REF.C.FD000481**

#### **SYST.DISK.SEEK ERROR**

PAGE 2 OF 12

(Step 001 continued)

# M P 0 R TAN T NOT E

Before beginning the following procedure, it is recommended that you first go to the "Quick Diskette Drive Check-Out Procedure" in the CDF ENTRY MAP. Go to MAP FD80.

If problem is not corrected with that MAP, then return here.

#### (Entry Point AA) .

Open machine cover to have access to the diskette drive assembly.

To check the initial seek operation, move carriage manually to the inner stop (cylinder 76).

Turn power on and watch carriage motion.

Caution: Turn power off when the disk drive mechanism is operated manually. Refer to Vol. 13, STM, Section 5: Diskette Drive Maintenance Information, 130: Parts Location.

3541 MAP FD84-2

Note: After pressing the power on/IML key observe the carriage carefully. o Seek backward to cylinders 0 o Load R/W-head Refer also to Diskette File IML Sequence (MAP FD80).

#### Is there any carriage movement?

#### Y N

#### 002

Check drive access mechanism for binds by manually turning the stepper motor pulley or by moving the carriage assembly.

Does the drive access mechanism move froely?

Y N

23JAN81 PN 8488373 EC 366388 PEC 366272 3541 MAP FD84-2

. /' -

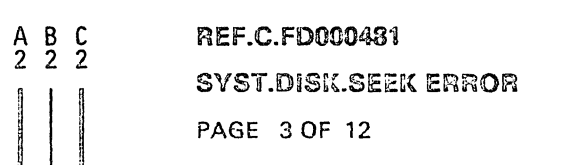

003

Locate the binding/defective paris and replace as required. Suspected parts:

. Head/carriage assembly . Stepper drive parts

Retry IML.

Go to Page 12, Step 045, Entry Point Z.

#### 004

Go to Page 4, Step 012, Entry Point B.

#### 005

The head should go to the outer stop for cylinder 01

Does the carriage move to cylinder 0? Y N

COS Do both heads load after carriage movement? V N

#### 007

Do head load service check. Go To Msp f086, Entry Point B.

#### 008

Go to Page 4, Step 010, Entry Point T.

#### 009

"

This is most likely a diskette read error. Go To Map FD86, Entry Point A.

Refer to the appropriate removal/replacement procedure in the Supplement to MAPs.

3541 MAP FD84-3

Refer to Vol. 13, STM, Section 5: Diskette Drive Maintenance Information, 480 through 510 and 680 through 780.

#### Service hint:

Switch off power, pull out the diskette drive, press your finger on the head-carriage to see if it can be moved down further. If it cannot be moved down any further, the head is in cylinder 0 position.

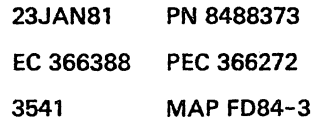

...

# SYST.DISK.SEEK ERROR

PAGE 4 OF 12

# 010

(Entry Point T)

Check drive access mechanism

for binds by manually turning the stepper motor pulley or by moving the carriage assembly.

Does drive access mechanism move freely 7 Y N

### 011

Locate the binding/defective parts and replace as required.

Suspected parts:

- Head/carriage assembly

- Stepper drive parts Retry IML.

Go to Page 12, Step 046, Entry Point Z.

#### 012

(Entry Point B)

Perform head/carriage service check. If stepper motor will not detent during this procedure, go ahead with the YES-leg and perform this check at a later time, if required. Is the adjustment correct?

## $\mathbb N$

#### 013

ñ

Perform head / carriage adjustment. Retry IML.

Go to Page 12, Step 046, Entry Point Z.

Refer to Vol. 13. STM. Section 5: Diskette Drive Maintenance Information. 130: Parts Location.

#### Caution:

Turn power off when the disk drive mechanism is operated manually.

Refer to the appropriate removal/replacement procedure in the Supplement to MAPs.

Refer to supplement to MAPs 5012-5014480 through 510 Refer to Supplement to MAPs 5020-5025 680 through 780.

Refer to Vol. 13. STM. Section 5: Diskette Drive Maintenance Information, 480: Head/Carriage Service Check.

Refer to Vol. 13, STM, Section 5:, Diskette Drive Maintenance Information. 490: Head/Carriage Adjustment.

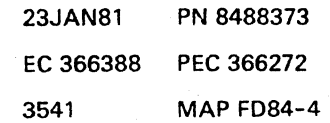

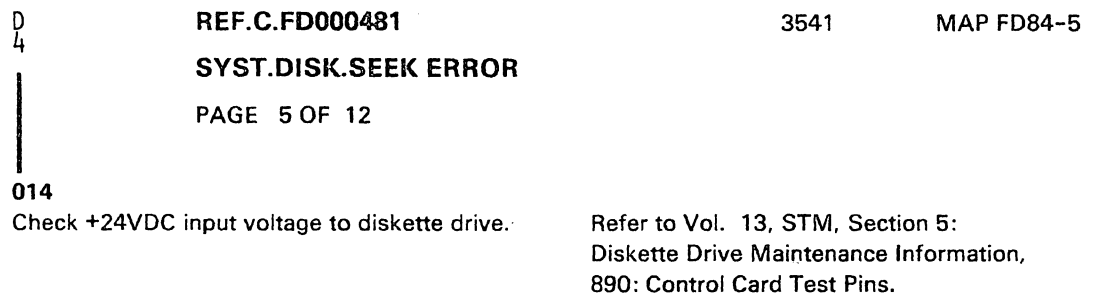

Is voltage correct? V N

015 Go To Map 0201, Entry Point T.

#### 016

Check the four access lines, '+Access 0', '+Access l' '+Access 2', '+Access 3', at the diskette drive control card test pins. o Turn power off.

o Move carriage manually to inner stop (track 76).

o Connect logic probe to the four access lines (one at a time).

o Turn power on.

o Watch logic probe until error stop.

The access lines should start pulsing after approximately 10-20 seconds (seek operation).

o Repeat this procedure for all four access lines. Are all four lines pulsing? V N

Refer to Vol. 13, STM, Section 5: Diskette Drive Maintenance Information, 860: Control Card test Pin. 920: Control Card Interface Description. Section Access Lines o through <sup>3</sup> 150: Typical Timing Sequence 160: Driver Control Logic

Refer to Diskette File IMl Sequence. Go to MAP FD80 then return to here.

> 23JAN81 PN 8488373 EC 366388 PEC 366272 3541 MAP FD84-5

8 6 E F

### REF.C.FDOO0481

#### SYST.DISK.SEEK ERROR

PAGE 6 OF 12

# |<br>017<br>017

F 5

Check the four access lines at the diskette drive adapter cards (01A-A2R2, 52). Use the same procedure as in previous step.

Are all four lines pulsing?

Y N

#### 018

Replace diskette drive adapter card 01A-A2R2 and check for satisfactory operation.

Any more problems? Y N

> 019 Problem is corrected.

(Entry Point M)

Go To Map 0001, Entry Point M.

#### 020

Reinstall 01A-A2R2 and replace 01A-A2S2.

Anv more problems?

# Y N

021 Problem is corrected.

Go to Step 019, Entry Point M.

Refer to Vol. 13, STM, Section 5: Diskette Drive Maintenance Information, 930: Signal Routing.

Caution:

Before removing or replacing cards power down completely.

e,

# 23JAN81 PN 8488373 EC 366388 PEe 366272 3541 MAP FD84-6

 $6\,$  A

3541 MAP FD84-6

#### REf.C.FD000481

#### SYST.DISK.SEEK ERROR

PAGE 7 OF 12

#### 022

G H 6 6

> If there are other error symptoms go to the repective MAP,that is: If you suspect a not ready problem Go To Map FD82, Entry Point A.

If you suspect a read problem Go To Map fDBa», Entry Point A.

Otherwise suspect: 1.Board 01A-A2 ------------------

. . . . . . . . . . . . . . .

Refer to Vol. 13, STM, Section 5: Diskette Drive Maintenance Information, 930: Signal Routing Refer to Board Replacement Procedure in Supplement to MAPs, Chapter 2:

2.Signal cable from board 01A-A2ZF to diskette drive control card. Check parts and replace as required. Go to Pago 11, Step 044, Entry Point C.

#### 023

(Entry Point D) Check signal cable from the drive control card to board 01A-A2ZF.

. Refer to Vol. 13, STM, Section 5: Diskette Drive Maintenance Information, 920: Control Card Interface Description. 930: Signal Routing.

Is cablo al! fright?

## $V N$

024 Repair or replace cable. Retry IML.

Go to Page 12, Step 045, Entry Point Z.

#### 025

 $\sum_{i=1}^{n}$ i

Suspect an open or shorted board wiring on board 1A-A2. Repair board net or replace board. Retry IML.

Go to Page 12, Step 045, Entry Point Z.

Refer to Board Replacement Procedure in Supplement to MAPs, Chapter 2.

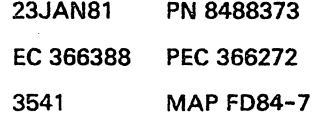

#### SYST.DISK.SEEK ERROR

PAGE 8 OF 12

|<br>|<br>026 Check stepper motor coils/cable and connector.

o Power-down

E 5

o Remove diskette drive control card

o Measure resistance of each stepper motor coil at pins in feed through connector. (Resistance across each coil to common should be 115-141 ohms.)

o Replug card and cable. Is resistance of all four coils correct7 Y N

027 Replace stepper motor.

Refer to Vol. 13. STM. Section 5: Diskette Drive Maintenance Information. 870: Control Card Removal. 900: Control Card Socket and Connector Pins 920: Control Card Interface Description.

Refer to Vol. 13, STM, Section 5: Diskette Drive Maintenance Information. 680: Stepper Motor Removal.

690: Stepper Motor Replacement.

Any more problems 7

Y N

028 Problem is corrected.

Go to Page 6, Step 019, Entry Point M.

029

Go to Page 9, Step 030, Entry Point X.

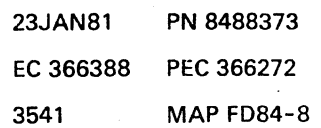

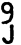

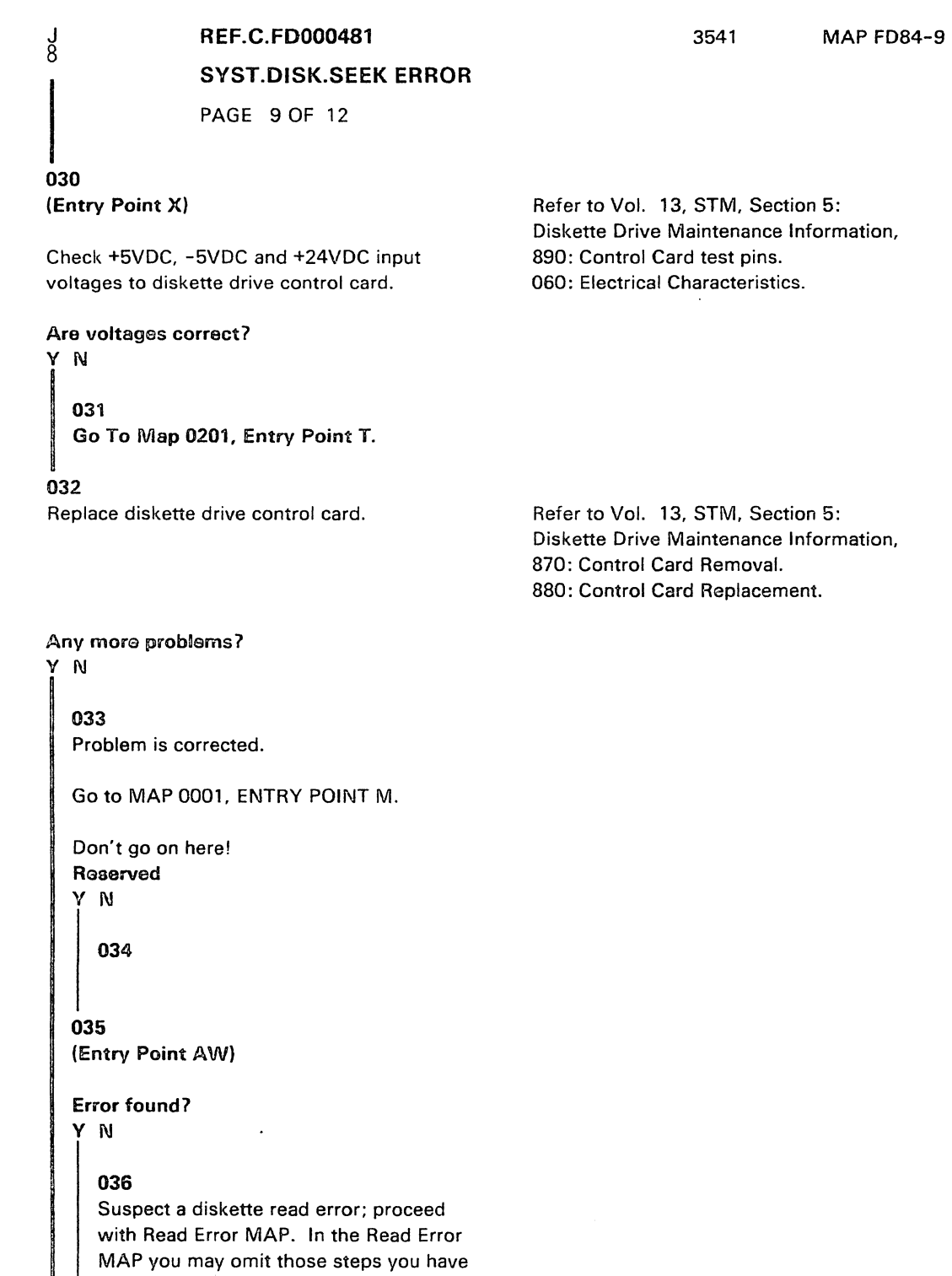

already done in this Seek MAP. Go To Map FOSS, Entry Point A.

1 1 o 0 K L

Q

 $\overline{\phantom{0}}$ 

i  $\checkmark$ 

> 23JAN81 PN 8488373 EC 366388 PEC 366272 3541 MAP FD84-9

K L 9 9

#### REF .C.FD000481

#### SYST.DISK.SEEK ERROR

PAGE 10 OF 12

037 Retry IMLI

Go to Page 12, Step 046, Entry Point Z.

#### 038

Check that stepper motor pulley is tight on stepper motor shaft.

Refer to Vol. 13. STM. Section 5: Diskette Drive Maintenance Information. 710: Pulley and Clamp Replacement.

Is pulley tight7

### Y N

039 Adjust and tighten pulley. Retry IML.

Go to Page 12, Step 046, Entry Point Z.

#### 040

Visually check stepper drive band tracking.

Refer to Vol. 13. STM. Section 5: Diskette Drive Maintenance Information. 700: Pulley and Clamp Removal. 710: Pulley and Clamp Replacement.

Refer to Vol. 13. STM. Section 5: Diskette Drive Information. 730: Drive Band Service Check.

Is the drive band centered7 Y N

# 041 Adjust drive band.

Retry IML.

Go to Page 12, Step 046, Entry Point Z.

#### 042

Visually check stepper drive band to see that it is free of damage.

Is drive band free of damage7

M N

Refer to Vol. 13. STM. Section 5: Diskette Drive Maintenance Information. 740: Drive Band Adjustment. 490: Head/Carriage Adjustment

Refer to Vol. 13. STM. Section 5: Diskette Drive maintenance Information. 730: Drive Band Service check.

> 23JAN81 PN 8488373 EC 366388 PEC 366272 3541 MAP FD84-10

-

# REF.C.FD000481

#### SYST.DISK.SEEK ERROR

PAGE 11 OF 12

043

M N 1 1 o 0

adjectors of the control of the control of the control of the control of the control of the control of the control of the control of the control of the control of the control of the control of the control of the control of

 $\big($ 

I '~ Replace band. Retry IMl.

Refer to Vol. 13, STM, Section 5: Diskette Drive Maintenance Information. 750: Drive Band Removal. 760: Drive Band Replacement 740: Drive Band Adjustment

Go to Page 12, Step 046, Entry Point Z.

#### 044

Suspect a failing stepper motor. Before replacing the motor, perform following checks:

a Check to see that carriage moves freely on its guide rods at center and extreme limits of carriage travel. Take care not to damage band.

a Check idler pulley for binds.

a Check for correct gap between stepper motor pulley and casting. Replace defective parts as required. (Entry Point C)

Refer to Vol. 13. STM. Section 5: Diskette Drive Maintenance Information. 500: Head/Carriage Removal. 510: Head/Carriage Replacement.

Refer to Vol. 13. STM. Section 5: Diskette Drive Maintenance Information, 770: Idler Assembly Removal. 680: Stepper motor Removal.

To find the appropriate replacement procedure refer to Vol. 13. STM. Section 5: Diskette Drive Maintenance Information.

#### Error found?

#### $\mathbf N$

 $\mathbf{I}$  $\overline{2}$ P

#### 045

Try again using the following overview to determine the possible causes of a seek error:

1. Defective diskette.

2. Bad adapter card (CDFt card 1,2; OtA-A2R2, 52).

3. Bad diskette drive control card.

4. Diskette drive access mechanism (stepper motor, carriage) is bad or out of alignment. Go to Page 4, Step 010, Entry Point T.

(Step 045 continues)

23JAN81 PN 8488373 EC 366388 PEC 366272 3541 MAP FD84-11

#### 3541 MAP FD84-12

#### SYST.DISK.SEEK ERROR

PAGE 12 OF 12

(Step 045 continued) \_\_\_\_\_\_\_\_\_\_\_\_\_\_\_\_

5. Missing or out of tolerance diskette drive control card DC voltages (-5V, +5V, +24V). Go to Page 9, Step 030, Entry Point X.

6. Loose or bad cable connectors at the diskette drive control card or on board connector 01A-A2ZF. Go to Page 7, Step 023, Entry. Point D.

When you reach this point Go to Page 9, Step 035, Entry Point AW.

046

P 1 1

Retry IML.

------------

-----------------------

(Entry Point Z)

IML successful?

Y N

047 Go To Map 0400. Entry Point R.

#### 048

Go To Map 0001, Entry Point A.

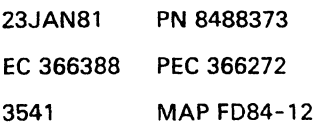

# REF.CODE FD000581 FIX 0003 3551 MAP FD86-1 SYSTEM DISKETTE, READ ERROR PAGE 10F 9

#### ENTRY POINTS

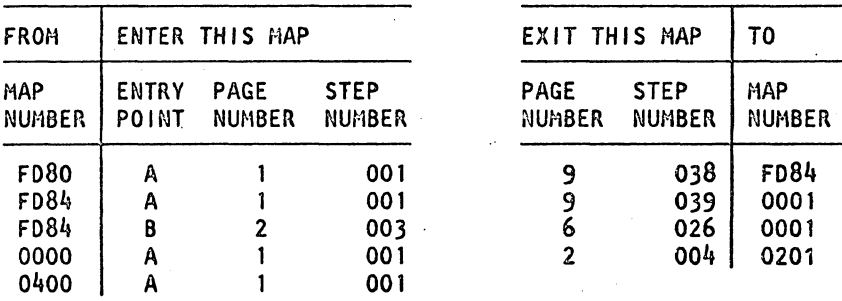

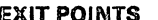

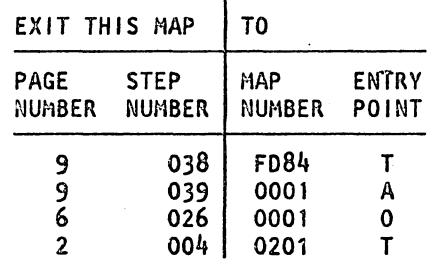

CO<sub>1</sub>

(Entry Point A)

Important hints:

Before you replace a card, refer to the 'Plug List' in the Vol. MI 30 to find another card with the same PIN for card swapping.

If after a card exchange the test shows the same error symtoms, re install the old card before exchanging the next one.

# Failure Description

A read error was detected at the end of a diskette file read operation.

One or more of the following functions failed:

- Detected an ID field CRC error

- Detected a dafa field CRC error

- The number of address marks detected on track zero is not 26.

#### I M P O R T A N T N O T E

Before beginning the following procedure. it is recommended that you first go to the (Step 001 continues)

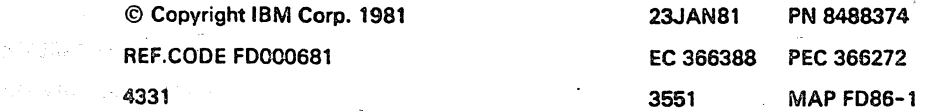

#### REF.C.FD000681

# SYST.DISK.,READ

#### PAGE 20F 9

(Step 001 continuedl

'QuicK Diskette Drive Check-Out Procedure' in the System Diskette ENTRY MAP. Go to MAP F080. If problem is not corrected with that MAP, return here.

#### (Entry Point AAI

The failure may be caused by a defective diskette or a dirty head. Take the appropriate corrective action if required.

Doe8 the problem still exist? Y<sub>N</sub>

002 End of repair action. Retry IPL Go to Page 9, Step 039. Entry Point Z.

003 (Entry Point B)

Check +SVDC, -SVDC. and +24VDC input voltages to the diskette drive.

Are voltages correct?

Y N<br>|<br>| 004<br>| Go To Map 0201, Entry Point T.

#### 005

Y N

ò

I' , ... , ... ,

Do both heads load after each seek operation? Note:

Refer to Vo1.13, STM, Section 5: Diskette Drive Maintenance Infomation: a 890: Control Card Test Pins 0060: Electrical Characteristics

3551 MAP FD86-2

If you came from the SEEK ERROR MAP FD84 and were asked to do the head load service check. continue with the NO-leg.

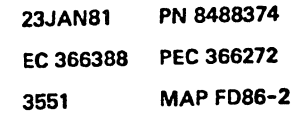

 $\Gamma$  .

 $\mathcal{L}_{\mathcal{A}}$ 

 $\mathbb{E}_{\mathcal{F}}(x)$ 

# REf .C.FDOD0681 SYST.DISK., READ

PAGE 3 OF 9

003

B 2

#### (Entry Point D)

Do head load service check.

Install a jumper from ground to the '-head load' test pin on the diskette drive control card. This should energize the solenoid and cause the bail to load the heads.

Do tho hoods load?

V I'J

#### G07

Checl( hesd load solenoid resistance. Resistance should measure 66 to 74 ohms at normal room temperature (may be up to 140 ohms when the-solenoid coil is hot).

Is resistance within limits? V ru

 $002$ 

Repair or replace parts as required.

Go to Page 9, Step 039, Entry Point Z.

#### mD9

Remove diskette drive cover.

Operata bail manually.

Check to see that solenoid and bail are free of binds.

Check to see that bail return spring returns bail to its back stop.

Any binds detected? V N

#### 310

Replace diskette drive control card and check for satisfactory operation. Retry IML.

Go to Page 8, Step 037, Entry Point C.

Refer to Vol. 13, STM, Section 5: Diskette Drive Maintenanco Information: o 530: Solenoid and Bail Adjustment, steps 1 through 6 o 890: Control Card Test Pins

Refer to figures associated with Vol. 13, STM, Section 5: Diskette Drive Maintenance Information, 540: Solenoid and Bail Removal.

Refer to Vol. 13. STM, Section 5: Diskette Drive Maintenance Information: 0540: Solenoid and Bail Removal o 550: Solenoid and Bail Replacement.

Refer to Vol. 13. STM, Section 5: o 420: Cover Removal o 530 Solenoid and Bail Adjustment (figures associated).

Refer to Vol. 13, STM, Section 5: Diskette Drive Maintenance Information: a 870: Control Card Removal o 880: Control Card Replacement

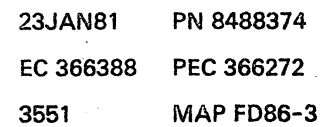

4 4 C 0

#### A C D 233 REF.C.FD000681

#### SYST.DISK.,READ

**PAGE 4 OF 9** 

#### 011

Repair or replace binding parts. Retry IML.

Go to Page 9. Step 039. Entry Point Z.

#### 012

Replace diskette drive adapter card 01A-A2R2 and check for satisfactory operation.

Any further problem? Y N

#### 013

Problem is corrected. Go to Page 9. Step 039. Entry Point Z.

#### 014

Reinstall 01A-A2R2 and replace O1A-A2S2. Any further problem? Y N

015 Problem is corrected. Go to Page 9. Step 039. Entry Point Z.

#### 016

Consider an open or shorted '+ head engage' line. Trace this signal from the adapter card to the diskette drive control card. Check continuity from TPB7 to

O1A-A2R2U04.

Repair or replace defective parts as required! Go to Page 8. Step 037, Entry Point C.

#### 017

Do head load solenoid service check.

Refer to Vol. 13. STM. Section 5: Diskette Drive Maintenance Information: 930: Signal Rrouting.

Refer to Vol. 13. STM, Section 5: Diskette Drive Maintenance Information: 520: Solenoid and Bail Service Check

Is service check satisfactory?

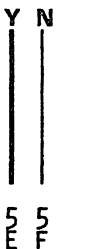

23JAN81 PN 8488374 EC 366388 PEC 366272 3551 MAP FD86-4

#### Refer to Vol. 13, STM, Section 5: Diskette Drive Maintenance Information: '540 Solenoid and Bail Replacement.'

# REF.C.F0000681 SYST.DISK., READ PAGE 50F 9

Adjust or replace as required. Retry IPl.

Go to Page 9. Step 039. Entry Point Z.

Perform head/carriage service check.

3551 MAP FD86-5

Refer to Vol. 13, STM, Section 5: Diskette Drive Maintenance Information: 0530: Solenoid and Bail Adjustment 0540: Solenoid and Bail Removal

o 550: Solenoid and Bail Replacement.

Refer to Vol. 13. STM. Section 5: Diskette Drive Maintenance Information: 480: Head/Carriage Service Check. Note: If you entered this MAP coming from the SEEK MAP. you may have done this check already.

Is adjustmant correct?

Y N

019

018

£  $\sum_{i=1}^{n}$ 

020

Perform head/carriage adjustment. Retry IMl.

Go to Page 9. Step 039. Entry Point Z.

021

Y N

76<br>G H

I '-- ---

 $\mathbf{I}$ 

 $\diagdown$ 

Replace diskette drive control card and check for satisfactory operation.

Refer to Vol. 13, STM, Section 5: Diskette Drive Maintenance Information: 490: Head/Carriage Adjustment.

Refer to Vol. 13, STM, Section 5: Diskette Drive Maintenance Information: 0870: Control Card Removal 0880: Control Card Replacement. Nota: If cards are not available at this point in time, you may delay this step' and the next step and continue with the 'file data' check procedure.

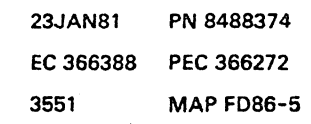

#### Any more problems 7

# **REF.C.FD000681** SYST.DISK., READ

3551 MAPFD86-6

# **PAGE 6 OF 9**

|<br>|<br>022 End of repair action.

H 5

Go to MAP 0001, ENTRY POINT A.

Don't go on here!

.'reserved' reserved<br>Y N<br>| 023<br>|

024 (Entry Point AW)

Error found? Y N

> 025 Replace the head/carriage assembly I

-Problem solved? Y N .

026

Go To Map 0001, Entry Point O.

#### 027

Retry IMLI Go to Page 9, Step 039, Entry Point Z.

028

 $+1.015$ ÷.

After the repair, retry IMl, then Go to Page 9, Step 039, Entry Point Z.

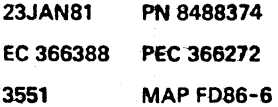

':<br>'''' "Your represent out least test". No looppe wat part of the CP

## REF.C.FD000681 SYST.DISK.,READ

3551 MAP FD86-7

PAGE 7 OF 9

# |<br>|<br>029

G 5

**Ko** 

--

I  $\bigvee$ 

\ '-

.(

Replace diskette drive adapter cards lA-A2R2, S2 and check for satisfactory operation.

Any more problema? V N

# 030

End of repair action. Go to Page 9, Step 039, Entry Point Z.

031

Reinstall 01A-A2R2 and replace 01A-A2S2.

Any moro problems? V N

#### 032

End of repair action. Go to Pago 9, Stop 039, Entry Point Z.

#### 033

Trace the '+ File Data' line with the logic probe from diskette drive control card to diskette drive adapter card in board 01A-A2.

Is this line pulsing during file read **opsrations?** V N

#### 034

8 J

Depending upon the result of your measurement, suspect: o Diskette drive control card and associated connectors. o Signal cable from diskette drive control card to 01A-A2ZF. o Board wiring on 01A-A2. Do the repair as required. Go to **Page 8,** Step 037, Entry Point C. Refer to Vol. 13, STM, Section 5: Diskette Drive Maintenance Information: 930: Signal Routing. 890: Control Card Test Pins Refer to diskette file IML sequence. (MAP FD80) Note: A pulsing line does not necessarily indicate good data.

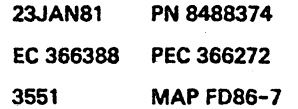

## REF.C.FD000681 SYST.DISK..READ

PAGE 80F 9

# |<br>|<br>035

J 7  $\begin{array}{c} \mathfrak{d} = \mathbb{P} \cup \mathfrak{h}_{\mathbb{P}^1} \\ \mathfrak{e}_1 \mathfrak{e}_2 \mathfrak{e}_3 \mathfrak{e}_4 \mathfrak{e}_5 \mathfrak{e}_6 \mathfrak{e}_7 \end{array}$ 

Trace the '+ Select Head l' line with the logic probe from the diskette drive adapter card in board 01A-A2 to the diskette drive control card.

Is this line pulsing at all test points during the IML sequence?

#### YN

#### 038

Depending upon the result of your measurement, suspect:

o Diskette drive adapter cards 01A-A2R2, S2

o Board wiring on 01A-A2

o Signal cable from 01A-A2ZF to diskette drive control card

o Diskette drive control card

and associated connectors

Do the repair as requiredl Go to Step 037. Entry Point C.

#### 037

(Entry Point CJ

Error found?

#### Y N

2<br>K

038

Try again using the following overview for all possible causes:

1. Defective diskette. 2.Read/write head is dirty, bad or out of alignment. 3.Head load solenoid and bail bad or out of alignment. Go to Page 3. Step 008. Entry Point D.

'. .:.~ "

(Step 038 continues)

23JAN81 PN 8488374 EC 366388 PEC 366272 3551 MAP FD86-8

":'.

 $\vert$  .

3551 MAPFD86-8

' ... 0,""

 $\chi^2_{\rm Edd}$  .

. . /, ..

Refer to Vol. 13, STM, Section 5: Diskette Drive Maintenance Information: 930: Signal Routing and 890: Control Card Test Pins',

# REF.C.FD000681

#### SYST.DISK., READ

PAGE 9 OF 9

(Step 038 continued) 4. Bad adapter card (CDF1 card 1.2: 1A-A2R2. 52).

5. Bad diskette drive control card located in CDF.

 $\frac{1}{8}$ 

6. Missing or out of tolerance diskette drive control card DC voltages (-5V. +5V. +24V). Go to Paga 2, Step 003, Entry Point B.

7. Loose or bad cable connectors at the diskette drive control card or on board connector lA-A2ZF.

----------------------

8.Diskette drive access mechanism (stepper motor and carriage) is bad or out of alignment. Go To Map FD84, Entry Point T.

When you come here a second time, Go to Page 6, Step 024, Entry Point AW.

039 Retry IML

I " (Entry Point Z)

---------------

Go To Map 0001, Entry Point A.

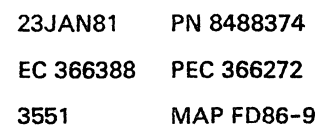

Refer to Vol. 13. STM. Section 5: Diskette Drive Maintenance Information: 930: Signal Routing.

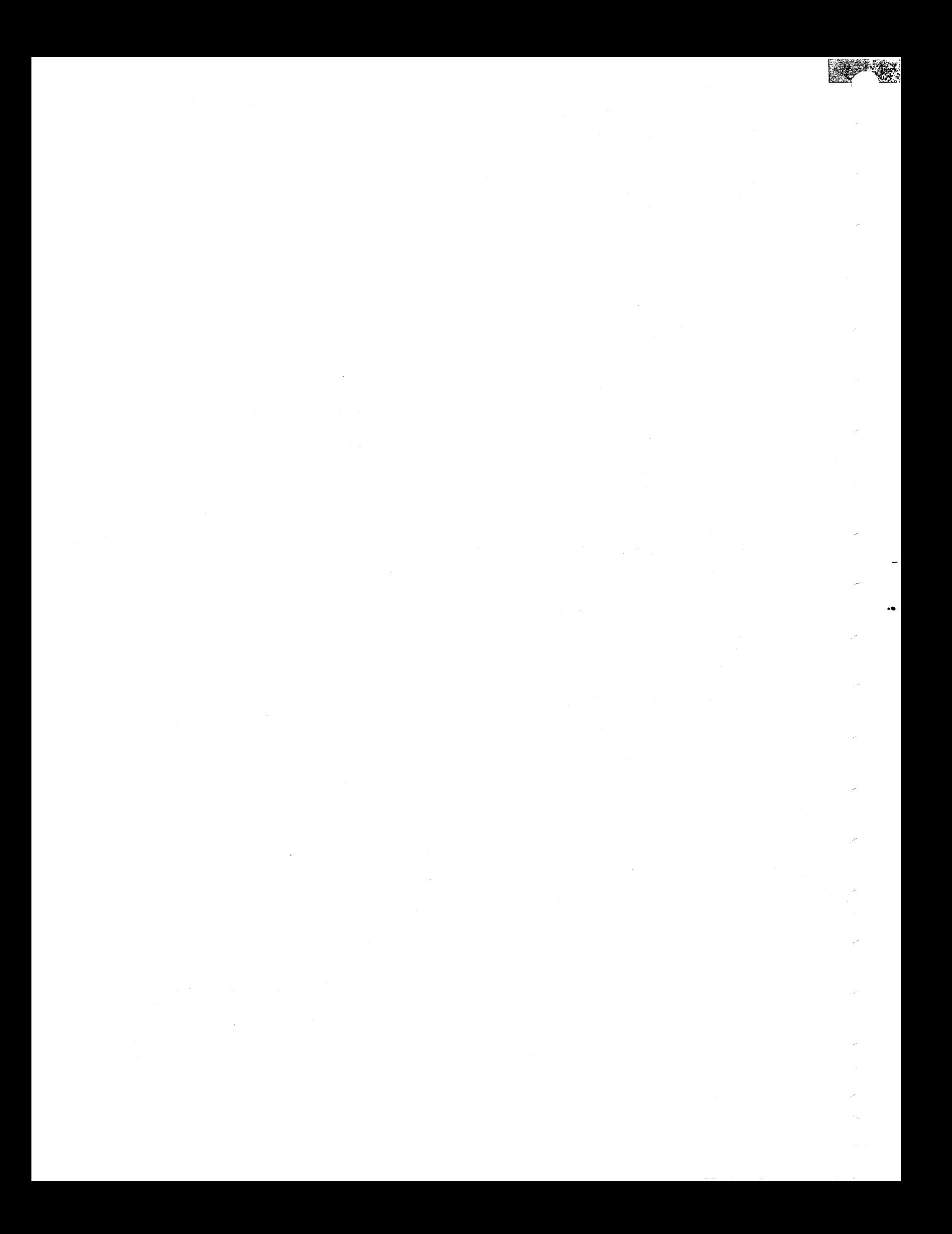

# REF. CODE FE519X8X FIX 0002 'Init.of CNTRL Diskette FU2

PAGE 10F 2

#### ENTRY POINTS

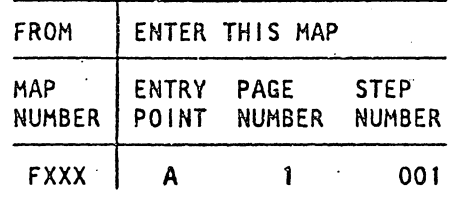

3560 MAP FE50-1

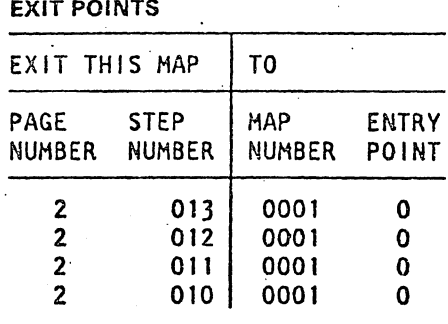

### 001 (Entry Point A)

I  $\diagdown$ 

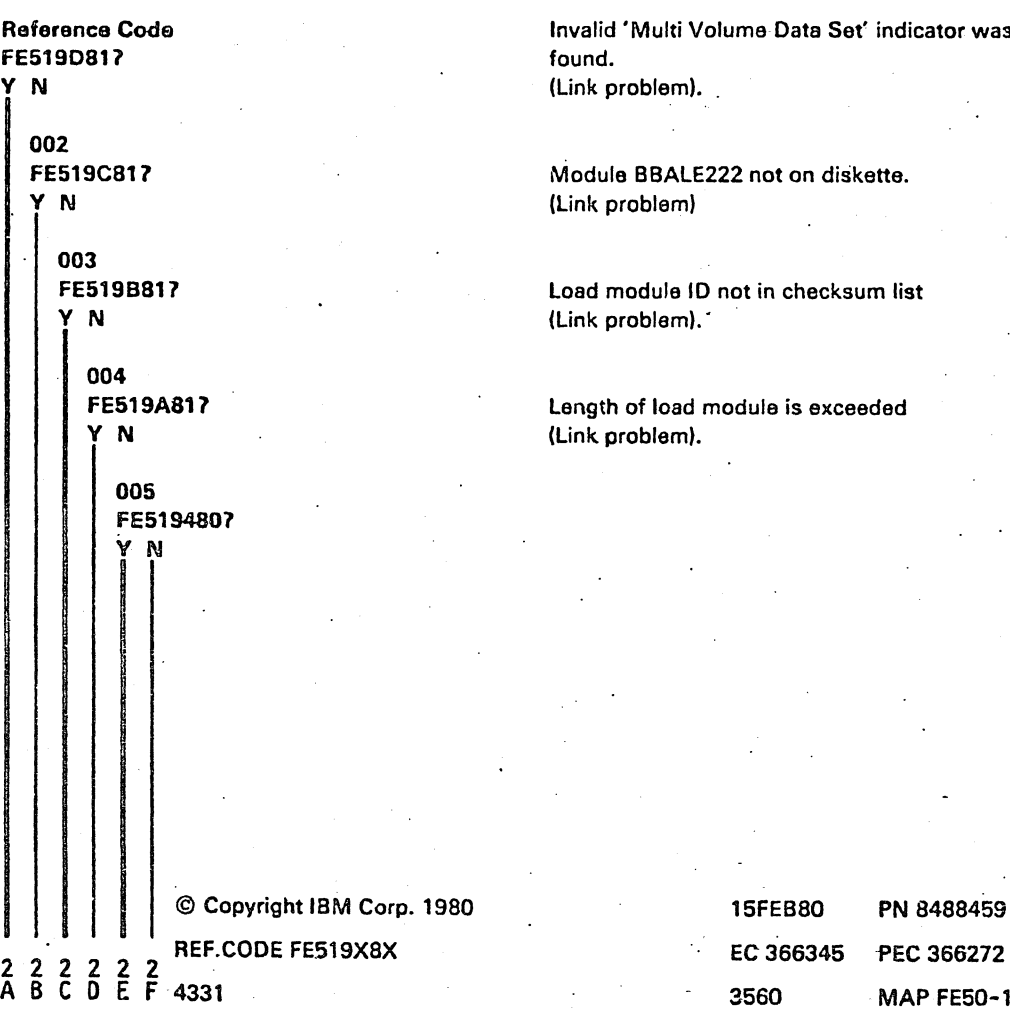

Set' indicator was

iskette.

ksum list

ceeded

 $\mathbf{x}_i$ 

 $\mathcal{L}$ --..

PN 8488459

MAP FE50-1

# ABC 0 E F REF.C.FE519X8X 1 1 1 1 1 1 CNTRL disk. FU2

PAGE 20F 2.

# 006

FE5192801 Y N

# 007

FE5191BO Select ILT from CNTRL diskette (FU1).

#### 008

IML of CNTRL diskette (FUll required. DolML

#### 009

. Wrong diskette inserted. Insert correct diskette.

#### 010

Go To Map 0001, Entry Point O.

#### 011

GoTo Map 0001, Entry Point O.

#### 012

Go To Map 0001, Entry Point O.

## 013

<sup>~</sup>.. - -. ~.

I

Go To Map 0001, Entry Point O.

#### 3560

#### MAP FE50-2

#### FUl contents the selection. FU2 contents the ILTs.

15FEBBO EC 366345 3560 PN 8488459 pEC 366272 MAP FESO-2 /"

/"

/' ,

#### REF.CODE FE620X81 FIX 0004

#### MCTF Program Errors

PAGE 1 OF 2

#### ENTRY POINTS

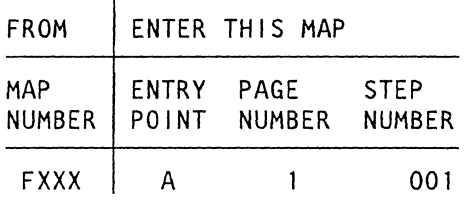

001

(Entry Point A)

The following errors may occur during application of the MCTF program:

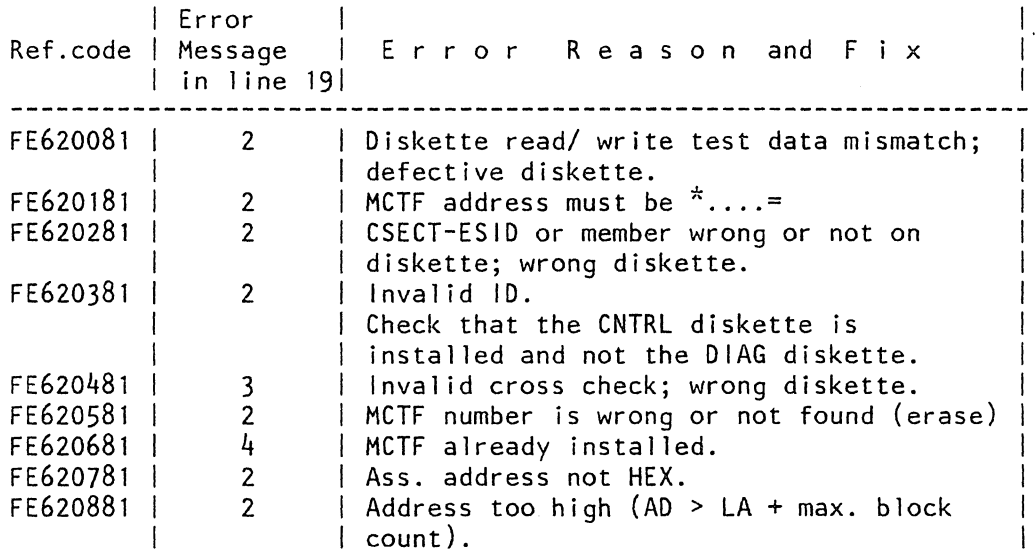

(Step 001 continues)

 $\overline{\phantom{a}}$ 

l ..

© Copyright IBM Corp. 1981 REF.CODE FE620X81

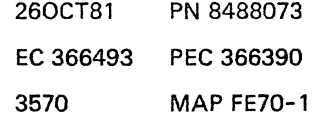

#### **REF.C.FE620X81**

#### **MCTF Program Errors**

PAGE 2 OF 2

(Step 001 continued)

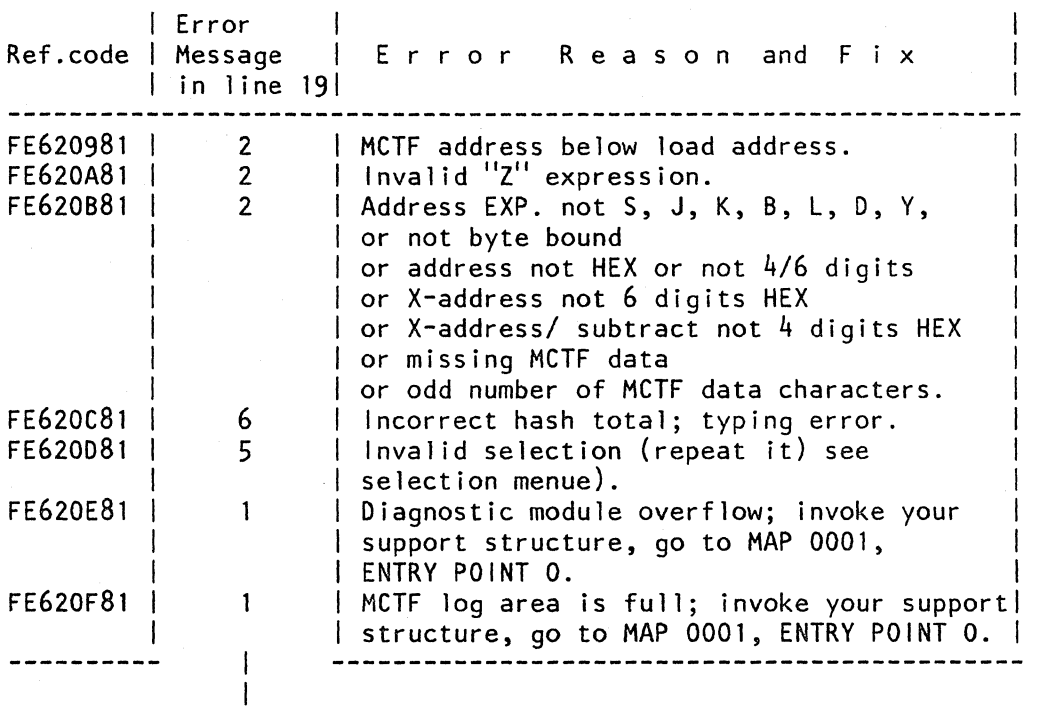

Explanation of error message in line 19:

Error Msg. | Meaning -----------1-------------------------------

1 I V

- 1 I Update area overflow. 2 I Parameter wrong or not found. 3 1 Cross check mismatch. 4 1 Duplicate MCTF number. 5 1 Inval id selection.
	- 6 I Typing error (wrong hash total).

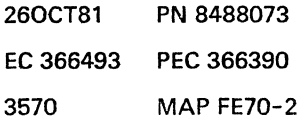

#### **REF.CODE FE6XXX8X FIX 0001**

3580 MAP FE80-1

#### *MIS* **Selection MAP**

PAGE 10F 3

, '~. I i

#### . **ENTRY POINTS**

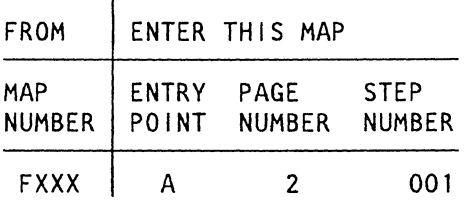

© Copyright IBM Corp. 1981 REF.CODE FE6XXX8X

260CT81 PN 8488075 EC 366493 PEC 366272 3580 MAP FE80-1

#### REF.C.FE6XXX8X

3580 MAP FE80-2

### *MIS* Selection MAP

PAGE 2 OF 3

001

(Entry Point A)

The following handling errors may occur during maintenance/service selection:

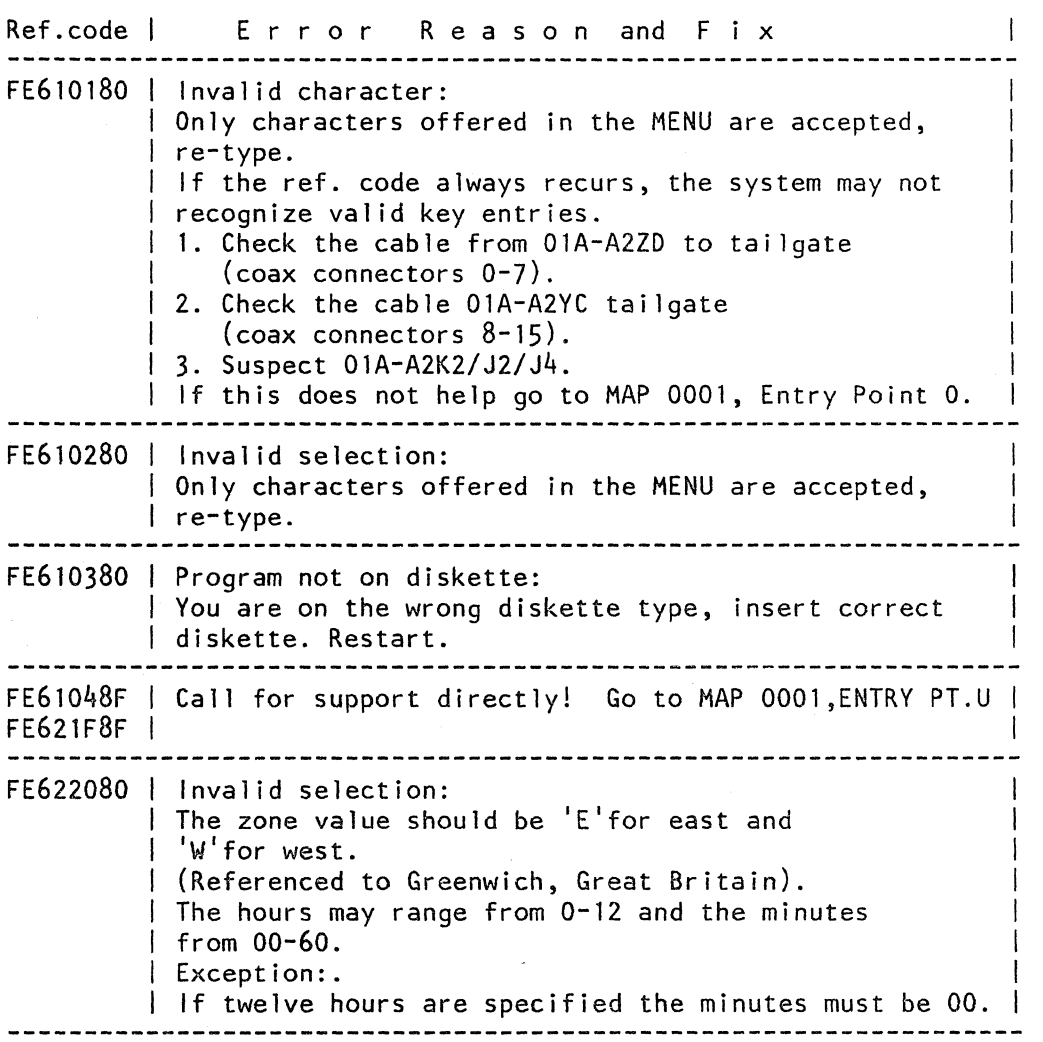

(Step 001 continues)

260CT81 PN 8488075 EC 366493 PEC 366272 3580 MAP FE80- 2

 $\angle$   $\angle$
### **REF.C.FE6XXX8X**

3580 MAP FE80-3

### **MIS Selection MAP**

PAGE 3 OF 3

(Step 001 continued)

i '-

₩.

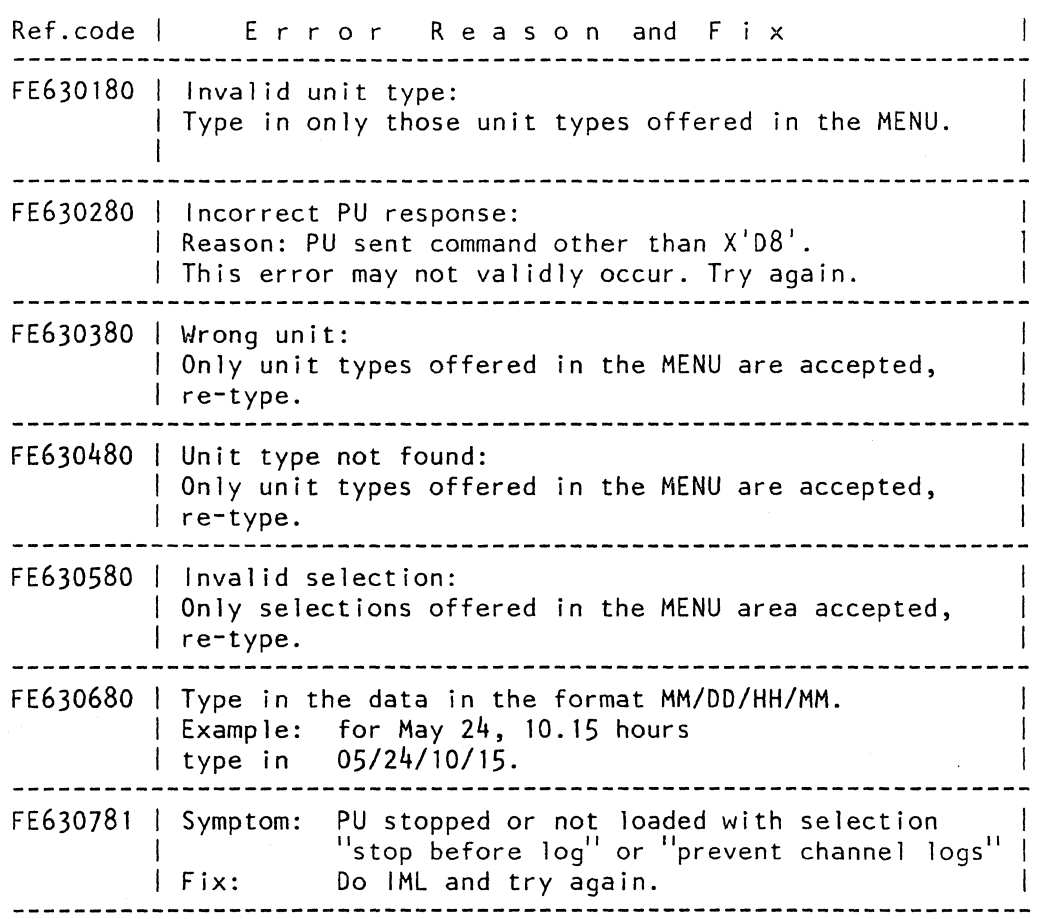

260CT81 PN 8488075 EC 366493 PEC 366272 3580 MAP FE80-3

### REF.CODE FE621081 FJ){ 0014

### CONFIGURE THE SYSTEM

PAGE 1 OF 38

#### ENTRY POINTS

 $\infty$ 

 $\ddot{\phantom{0}}$ 

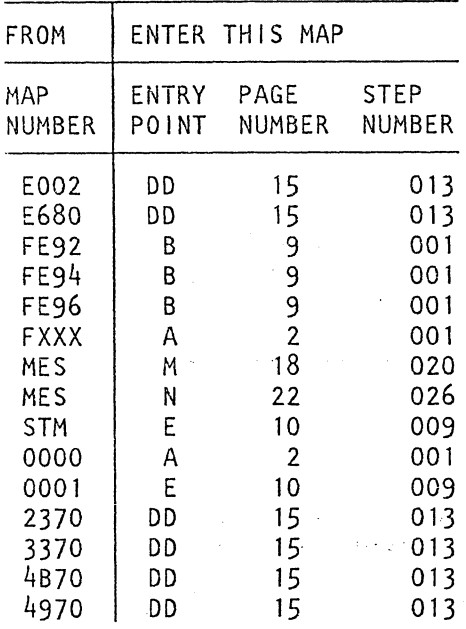

EXIT POINTS

÷.

 $\bar{\mathcal{A}}$  $\ddot{\phantom{0}}$ 

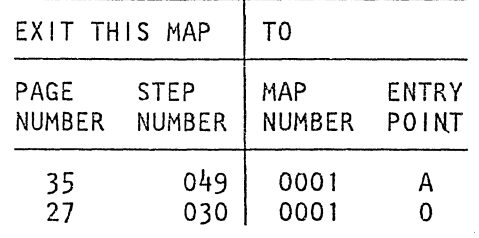

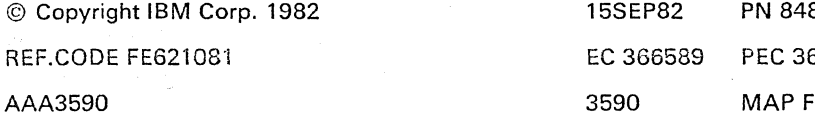

 $\bar{z}$ 

88077 66515  $-590 - 1$ 

..

 $\bar{z}$ 

 $\sigma_1=\sigma_2$  ,

3590 MAP FE90-1

÷.

 $\bar{L}_\mathrm{A}$ 

 $\rightarrow$   $\langle \xi \rangle$ 

 $\mathcal{L}_{\mathcal{A}}$ 

 $\bar{z}$ 

 $\sim$ 

 $\sim$   $_{\odot}$ 

 $\sim 2\%$ 

 $\sim 10^{-10}$ 

 $\mathbb{Z}_{\geq 0}^{\mathbb{Z}_{\geq 0}}$ 

 $\sim$ 

### 001

(Entry Point A) **\*\*\*\*\*\*\*\*\*\*\*\*\*\*\*** 

#### IMPORTANT NOTE

| WHEN GOING THROUGH THIS MAP THE REFERENCE CODE FE621180 WILL BE DISPLAYED BY THE MAINTENANCE SELECTION PROGRAM UNTIL IML WAS MADE AFTER COPY CONFIGURATION. IGNORE THIS PREFERENCE CODE AS LONG AS YOU FOLLOW THIS MAP.

This MAP describes how to copy the configuration data from a certain diskette to other diskettes. Use this procedure whenever configuration data has been added or altered by an EC, REA, MES, manual operation (see Note), or during system installation.

### Note: Following manual operations can alter configuration data on the diskette. 1. Array Tool 2. Displays and Printers 3. Diskette Set Device Address 4. Alter Channel Number 5. SCA Configurator 6. FTA Configurator 7. HSC Configurator.

8. T 0 D Correction

9. CA Configurator

lO.Change minimum ESD-sense level

11.MES update utility

l2.Loop Adapter Configurator

If ROCF (Remote Operator Console Facility) is displayed on line 24 of the screen, disable the Auto-Answer mode (see page 37, Entry Point Z).

(Step 001 continues)

Ĵ

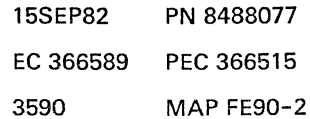

3590

MAP FE90-3

 $\mathcal{N} \subset \mathcal{N}$  , where  $\mathcal{N}$ 

### PAGE 3 OF 38

(Step 001 continued)

(Entrv Point AB) **\*\*\*\*\*\*\*\*\*\*\*\*\*\*\*\*** 

How to identify the diskettes:

A diskette set can consist of either

l.Four diskettes

- one CNTRL diskette FUl SEQl
- one CNTRL diskette FUl SEQ2 (backup diskette)
- one DIAG diskette DDl
- one DIAG diskette DDS

- 2. Five diskettes<br>- one CNTRL diskette FU1 SE01
	-
	-
	- one CNTRL diskette FU1 SEQ2 (backup diskette)<br>- one DIAG diskette DD1<br>- one DIAG diskette DD2 (DIAG overflow diskette)<br>- one DIAG diskette DD5
	-

- 3.Six diskettes
	-
	-
	- one CNTRL diskette FU2 SEQ1 (overflow diskette)<br>- one CNTRL diskette FU1 SEQ2 (backup diskette)<br>- one CNTRL diskette FU2 SEQ2 (overflow backup diskette)<br>- one DIAG diskette DD1<br>- one DIAG diskette DD5
	-
	-

4. Seven diskettes<br>
- one CNTRL diskette FU1 SEQ1<br>
- one CNTRL diskette FU2 SEQ1 (overflow diskette)<br>
- one CNTRL diskette FU1 SEQ2 (backup diskette)<br>
- one CNTRL diskette FU2 SEQ2 (overflow backup diskette)<br>
- one DIAG di

- 
- -
- 

The overflow diskette FU2 contains the Disk/Tape Inline Tests and is not affected by this MAP.

(Step 001 continues)

### **SYSTEM CONFIG.**

### PAGE 4 OF 38

(Step 001 continued)

The OIAG overflow diskette (002) contains the REFCODE ANALYSIS and the FRIEND but only for system 4331-2 or 4331-11. DD2 is not affected by this MAP.

The OIAG diskette (DDS) contains the system test and is not affected by this MAP.  $\sim 10$ 

The various diskettes can be identified by their different labeling; see the following illustrations:

### (Step 001 continues)

15SEP82 PN 8488077 EC 366589 PEC 366515 3590 MAP FE90-4 **..** 

### SYSTEM CONFIG.

PAGE 5 OF 38

(Step 001 continued)

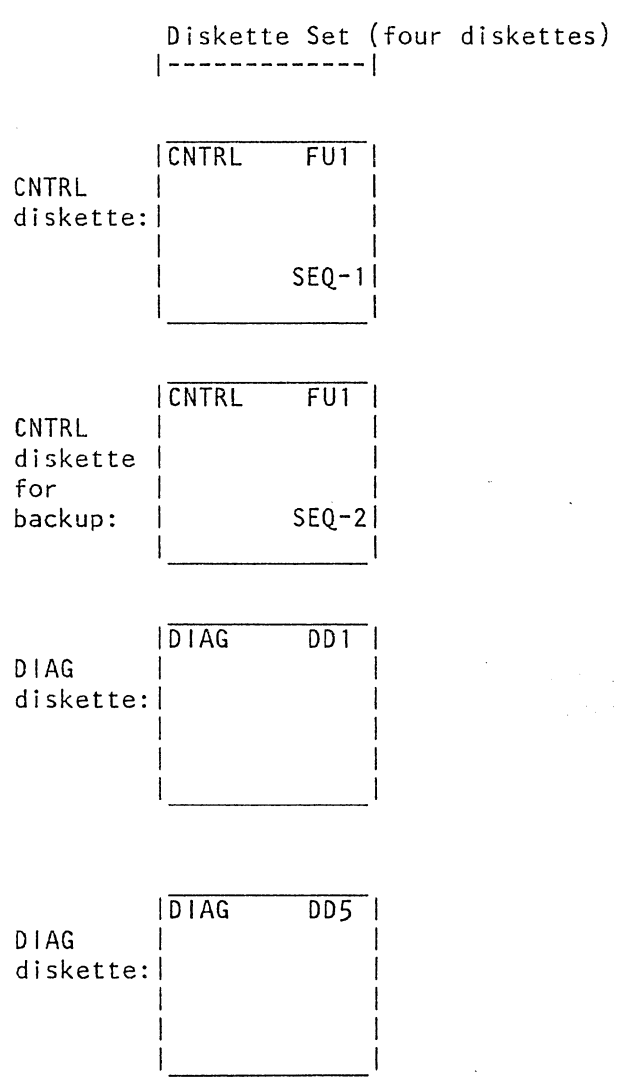

(Step 001 continues)

 $\sim$ 

 $\bar{z}$ 

.<br>Serika

 $\hat{\rho}^{(1)}$  ,  $\hat{\rho}^{(2)}$ 

 $\bar{\alpha}$ 

15SEP82 PN 8488077 EC 366589 PEC 366515 3590 MAP FE90-5

 $\mathcal{A}_{\mathcal{A}}$ 

3590 MAP FE90-6

..

### SYSTEM CONFIG.

PAGE 6 OF 38

### (Step 001 continued)

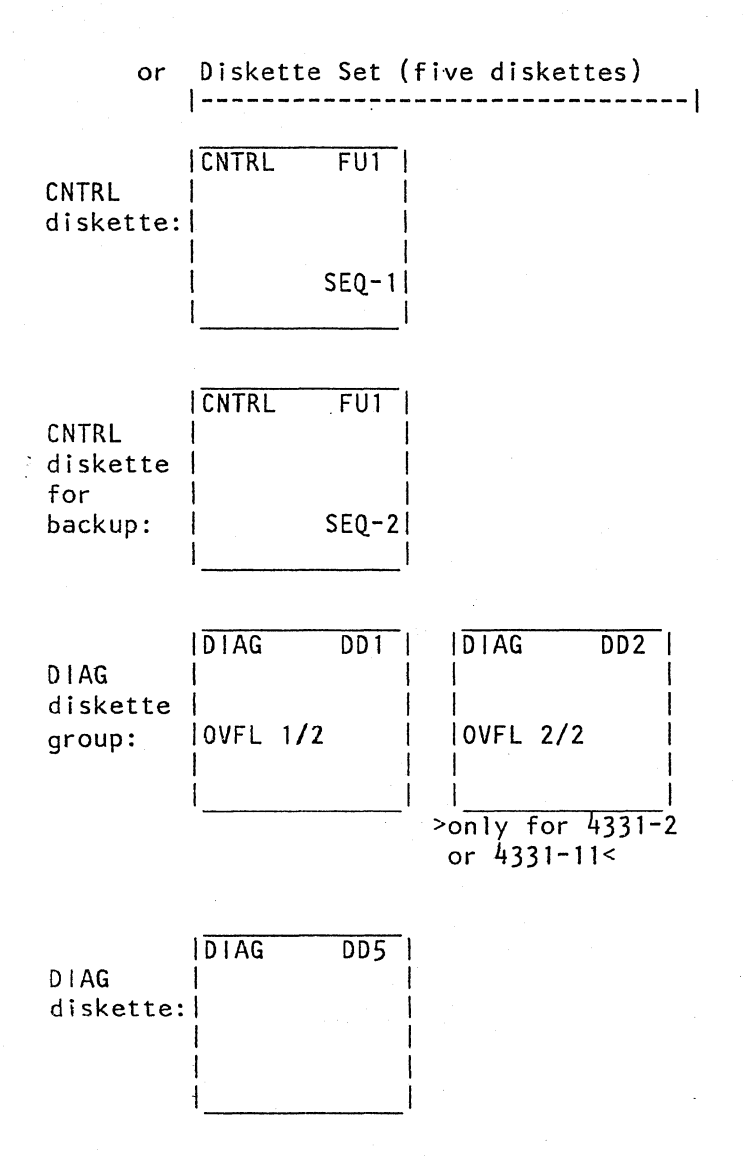

(Step 001 continues)

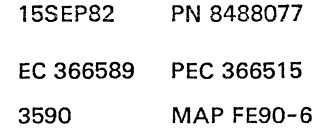

### 3590 MAP FE90-7

 $\varphi^{\prime}$  ,  $\tau$ 

 $\sim 10^6$ en la Ka

 $\epsilon_{\rm eff}$  to  $\omega$ 

**SYSTEM CONFIG.**  PAGE 7 OF 38

(Step 001 continued)

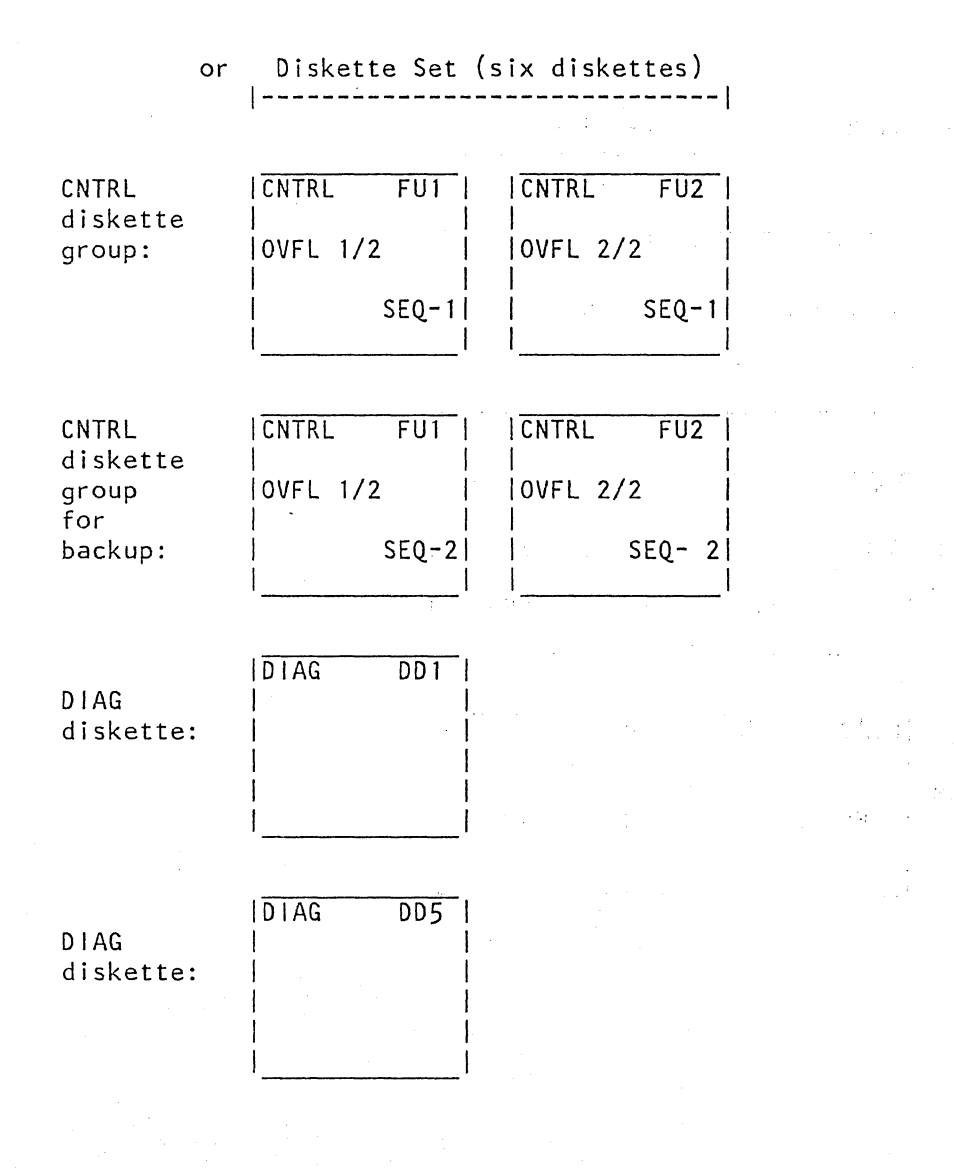

(Step 001 continues)

'-

I '-.

### **SYSTEM CONFIG.**

### PAGE 8 OF 38

(Step 001 continued)

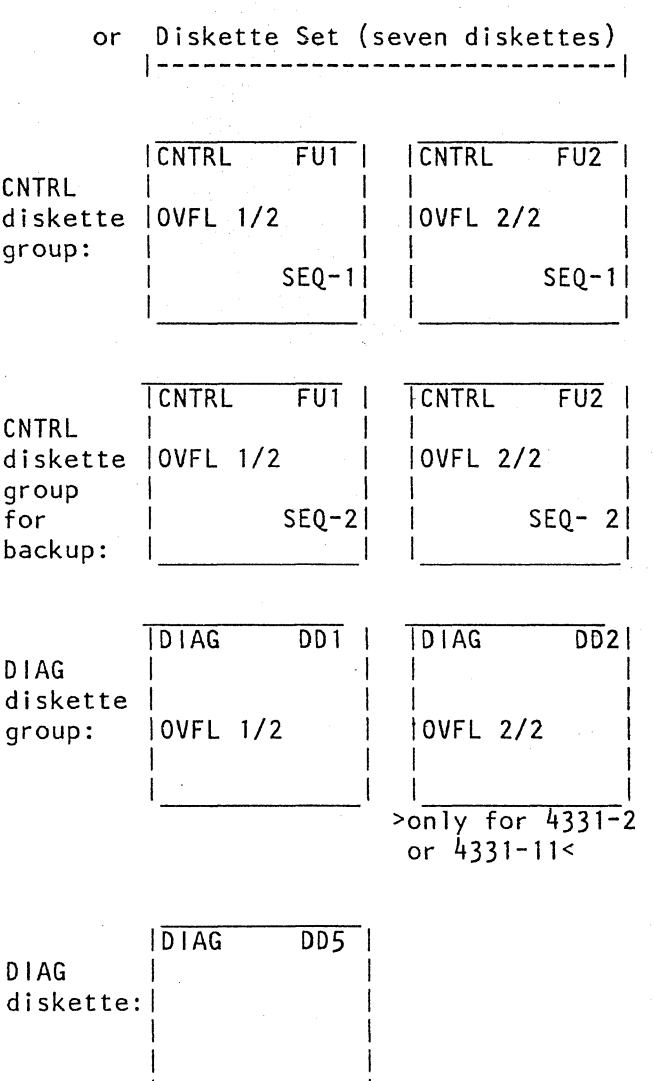

(Step 001 continues)

 $^{\mathsf{I}}$  .

PAGE 9 OF 38

(Step 001 continued)

(Entry Point B) \*\*\*\*\*\*\*\*\*\*\*\*\*\*

Are you installing a system (HW-system/CPU) or doing a model conversion?

Y N

#### 002

Are you installing a feature change MES?

#### Note:

The new diskette(s) received with the MES may have a higher EC level than the current diskette(s):

#### Y N

003 Have you received only a new DIAG diskette? Y N

#### 004

Have you received only new CNTRl diskette(s) by EC/REA/emergency order? Y N

#### 005

1 1 1 1 1 1<br>9 6 5 4 2<br>A B C D E F

Have you received a complete new diskette set by an EC/REA? Y N

F 3590 MAP FE90-9

### 006

Did you or the customer alter a CNTRl diskette with the aid of any configurator program? Y N

#### 007

Did you alter a DIAG diskette with the aid of the Array Tool?

(You changed the redundant bit setting.) Y N

#### 008

From the seven possibilities described above select the one which best fits for your situation.

Go to Step 001, Entry Point B.

15SEP82 PN 8488077 EC 366589 PEC 366515 3590 MAP FE90-9

'"

PAGE 10 OF 38

009

H 9

(Entry Point E)

### Note:

**\*\*\*\*\*\*\*\*\*\*\*\*\*\*\*** The redundant bit setting is described in Vol.13, STM. section 4: Diagnostic Run Procedure (Array Tool. Variable/Full Scan Test).

Copying of redundant bit changes **\*\*\*\*\*\*\*\*\*\*\*\*\*\*\*\*\*\*\*\*\*\*\*\*\*\*\*\*\*\*\*\*** 

Make sure that the DlAG diskette on which a redundant bit change has been performed is still installed.

o Select the IBM MAINTENANCE and SERVICE PROGRAM SELECTION.

o Select the UTILITIES.

o Select the COPY CONFIGURATOR.

o Watch the screen:

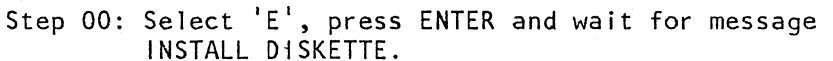

INSTALL DiSKETTE. Step E1: Make sure the DIAG diskette (001) is still installed. Press ENTER.

Step E2: When INSTALL DISKETTE appears on screen, install the first CNTRL diskette (FU1 SEQ1). Press ENTER.

Step E3: When DISKETTE WRITTEN appears on screen, install the second CNTRL diskette (FU1 SEQ2). Press ENTER.

If there is no back-up diskette existing. leave the normal diskette installed for step E3 and press ENTER only. Wait until COpy COMPLETED appears on screen,

(to be seen for a few seconds only).

Go to Page 35, Step 045, Entry Point I.

PAGE 11 OF 38

010 (Entry Point C) **\*\*\*\*\*\*\*\*\*\*\*\*\*\*\*** 

G  $\bar{9}$ 

Copying of configuration changes<br>\*\*\*\*\*\*\*\*\*\*\*\*\*\*\*\*\*\*\*\*\*\*\*\*\*\*\*\*\*\*\*\*

Make sure that the CNTRL diskette (FU1) which was changed manually is now installed.

o Select the IBM MAINTENANCE AND SERVICE PROGRAM SELECTION.

o Select the UTILITIES.

o Select the COpy CONFIGURATOR.

o Watch the screen:

Step 00: Select 'D', press ENTER and wait for message INSTALL DISKETTE. Step Dl: Be sure that the CNTRL diskette (FU1) which Step D2: When INSTALL DISKETTE appears on screen, install is currently in use and on which a change, etc., has just been performed is still installed. Press ENTER.

the second (backup) CNTRL diskette (FU1). . Press ENTER. If there is no back-up diskette existing,

leave the normal diskette installed for<br>step D2 and press ENTER only.

Step D3: When DISKETTE WRITTEN appears on the screen, install the DIAG diskette (DD1). . Press ENTER.

Wait until COPY COMPLETED appears on the screen

(to be seen for a few seconds only).

Go to Page 35, Step 045, Entry Point I.

15SEP82 PN 8488077 EC 366589 PEC 366515 3590 MAP FE90-11

3590 MAP FE90-12

### SYSTEM CONFIG,

### PAGE 12 OF 38

## $\Bigg\vert_{011}$ 011 (Entry Point OS) **\*\*\*\*\*\*\*\*\*\*\*\*\*\*\*\***

E  $\bar{9}$ 

> Installation of new CNTRL diskettes and new DIAG diskette

\*\*\*\*\*\*\*\*\*\*\*\*\*\*\*\*\*\*\*\*\*\*\*\*\*\*\*\*\*\*\*\*

o Insert the new CNTRL diskette (FUl SEQ1).

o Perform IML.

The indentification of the different diskettes is described in step 001 of this MAP.

#### Note:

Ignore errors which might come up during the present IML operation. For the time being only the maintenance and support subsystem (MSSS) must be operational.

o Select the IBM MAINTENANCE AND SERVICE PROGRAM SELECTION.

o Select the UTILITIES.

o Select the COPY CONFIGURATOR.

o Watch the screen:

- Step 00: Select 'A', press ENTER and wait for message INSTALL DISKETTE.
- Step Al: Install the old CNTRL diskette (FUl) which was used up to this point.<br>Press ENTER.
- Step A2: When INSTALL DISKETTE appears on screen. install the first new CNTRL diskette (FUl SEQ1). Press ENTER. .
- Step A3: When DISKETTE WRITTEN appears on screen, install the second new (backup) CNTRL diskette (FUl SEQ2). Press ENTER. If a second new CNTRL diskette (FUl SEQ2) is not available, leave the CNTRL diskette (FUl SEQ1) installed for step A3 and press ENTER only. Remember that overflow diskettes (FU2) are not affected.

(Step 011 continues)

MAP FE90-13

### SYSTEM CONFIG.

PAGE 13 OF 38

(Step 011 continued)

Step A4: When DISKETTE WRITTEN appears on screen, install the new DIAG diskette (DD1). Remember that the DIAG overflow diskette (DD2) is not affected. Press ENTER. Wait until COPY COMPLETED appears on the screen (to be seen for a few seconds only). Go to Page 28, Step 032, Entry Point P.

**SYSTEM CONFIG.** 

#### PAGE 14 OF 38

# |<br>012<br>|

o 9

(Entry Point CD) **\*\*\*\*\*\*\*\*\*\*\*\*\*\*\*\*** 

### Installation of new CNTRL diskettes \*\*\*\*\*\*\*\*\*\*\*\*\*\*\*\*\*\*\*\*\*\*\*\*\*\*\*\*\*\*\*\*\*\*\*

o Insert the new CNTRL diskette (FU1 SEQ1)

o Perform IML.

### The indentification of the different diskettes is described in step 001 of this MAP.

#### Note:

Ignore errors which might come up during the present IML. For the time being only the maintenance and support subsystem (MSSS) must be operational.

o Select the IBM MAINTENANCE AND SERVICE PROGRAM SELECTION.

o Select the UTILITIES

o Select the COPY CONFIGURATOR.

o Watch the screen:

Step 00: Select 'A', press ENTER and wait for message INSTALL DISKETTE

Step Al: Insert the old CNTRL diskette (FU1) which was used up to this point. Press ENTER.

Step A2: When INSTALL DISKETTE appears on screen, install the first new CNTRL diskette (FUl SEQ1). Press ENTER.

Step A3: When DISKETTE WRITTEN appears on the screen, install the second new CNTRL diskette (FUl SEQ2). Press ENTER. If a second new CNTRL diskette (FUl SEQ2) is not available, leave the CNTRL diskette (FUl SEQ1) installed for step A3 and press ENTER only. Remember that overflow diskettes (FU2) are not affected.

Step A4: When DISKETTE WRITTEN appears on the screen, install the old DIAG diskette (001). (This diskette is currently in use at the system.) Press ENTER. Wait until COPY COMPLETED appears on screen

(to be seen for a few seconds only).

Go to Page 28, Step 032, Entry Point P.

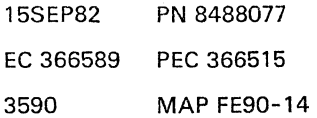

( ...

3590 MAP FE90-14

PAGE 15 OF 38

013 (Entry Point DO) **\*\*\*\*\*\*\*\*\*\*\*\*\*\*\*\*** 

C 9

> Installation of new DIAG diskette \*\*\*\*\*\*\*\*\*\*\*\*\*\*\*\*\*\*\*\*\*\*\*\*\*\*\*\*\*\*\*\*\*

> > This procedure is also applicable, if the configuration on the DIAG diskette (DD1) has to be corrected!

Remember the DIAG overflow diskette (DD2) is not affected by this MAP.

#### Now do the following:

o Insert the CNTRL diskette (FU1) which is in current use. o Perform IML. o Select the IBM MAINTENANCE AND SERVICE PROGRAM SELECTION. o Select the UTILITIES. o Select the COpy CONFIGURAtOR. o Watch the screen: Step 00: Select 'B', press ENTER and wait for message INSTALL DISKETTE. Step B1: Be sure that the current CNTRL diskette (FU1) is still installed. Press ENTER only. Step B2: When INSTALL DISKETTE appears on screen, install the new DIAG diskette (DD1) received with this EC/REA, etc. Press ENTER. Wait until COPY COMPLETED appears on the screen (to be seen for a few seconds only). Are you installing a new DIAG diskette? Y N 014

The procedure has been done, because an incorrect configuration was suspected. Go back to the MAP where you came from!

1 6 J

### 3590

**MAP FE90-16** 

,

REF.CODE FE621081 **SYSTEM CONFIG.** 

PAGE 16 OF 38

|<br>015 Go to Page 35, Step 045, Entry Point J.

016

B J 9 1 5

(Entry Point Y) **\*\*\*\*\*\*\*\*\*\*\*\*\*\*\*** 

MES Installation or Model Conversion \*\*\*\*\*\*\*\*\*\*\*\*\*\*\*\*\*\*\*\*\*\*\*\*\*\*\*\*\*\*\*\*\*\*\*\*

Have you received new CNTRL diskette(s) with the MES?

Y N

### 017

Go to Page 22, Step 026, Entry Point N.

 $.018$ 

o Insert the new CNTRL diskette (FUl SEQ1) that was shipped with the MES.

o Perform IML.

Step 001 in this MAP describes how to identify the different diskettes.

Ignore errors which might come up during the present IML. For the time being only the maintenance and support subsystem (MSSS) must be operational.

o Select the IBM MAINTENANCE AND SERVICE PROGRAM SELECTION.

o Select the UTILITIES.

o Select the COpy CONFIGURATOR .program.

o Watch the screen:

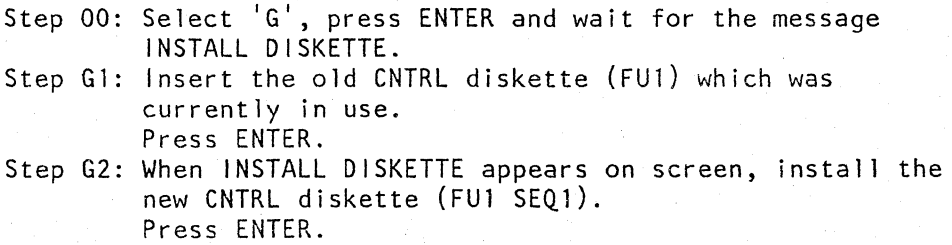

(Step 018 continues)

3590 MAP FE90-17

### SYSTEM CONFIG. PAGE 17 OF 38

(Step 018 continued)

Wait until COpy COMPLETED appears on screen (to be seen for a few seconds only).

Are you told by the MES installation instruction to do a manual configuration change?

Y N

1 8 K

019

Go to Page 18, Step 020, Entry Point M.

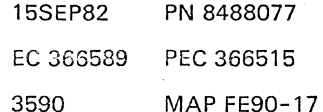

### REF.CODE FE621081 SYSTEM CONFIG. PAGE 18 OF 38

#### 020

Ķ. 1 7

leave this page open.

o Do the manual configuration change as instructed by the

M ES installation instruction.

When you have done the configuration change, the MES installation instruction will guide you back to this MAP, ENTRY POINT M.

#### (Entry Point M) **\*\*\*\*\*\*\*\*\*\*\*\*\*\*\***

o Insert the new CNTRl diskette (FU1 SEQ1), (This is the diskette you have just manually configured according to the MES installation instruction.)

o Perform IMl

 $\check{\phantom{1}}$ 

#### Note:

the customer.

Ignore errors which might come up during the present,IML. For the time being only the maintenance and support subsystem (MSSS) must be operational.

For a configuration change of the I/Os contact

o Select the IBM MAINTENANCE and SERVICE PROGRAM SELECTION.

o Select the UTILITIES.

o Select the COPY CONFIGURATOR.

o Watch the screen:

Step 00: Select 'D', press ENTER and wait for message INSTALL DISKETTE

Step 01: Make sure that the new CNTRL diskette (FUl SEQ1) installed is the one which has the customer's specific configuration. Press ENTER.

Step D2: When INSTALL DISKETTE appears on screen, install the second new (backup) CNTRL diskette (FUl SEQ2). (Step 020 continues)

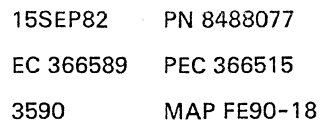

3590 MAP FE90-18

3590 MAP FE90-19

### **SYSTEM CONFIG.**

REF.CODE FE621081

PAGE 19 OF 38

(Step 020 continued)

Press ENTER. If a second new CNTRL diskette (FU1 SEQ2) is not available, leave the first control diskette installed, for step D2 and press ENTER only.

Remember that overflow diskettes (FU2) are not affected.

Step D3: When DISKETTE WRITTEN appears on screen, install the new DIAG diskette (001) if available otherwise install the old DIAG diskette (DD1). Press ENTER. Wait until COPY COMPLETED appears on screen (to be seen for a few seconds only).

Go to Page 28, Step 032, Entry Point P.

A 9

..

021 (Entry Point X) **\*\*\*\*\*\*\*\*\*\*\*\*\*\*\*** 

System Installation \*\*\*\*\*\*\*\*\*\*\*\*\*\*\*\*\*

Have you already done the manual configuration of the first CNTRL diskette (FUl SEQ1)? Y N

See Vo1.13, STM, section 6: Diskette Configuration. ?

022

Do the manual configuration first. Go to Vo1.13, STM, section 6: Diskette Configuration. If the Loop Adapter feature is installed, refer also to Vol. 15, STM FEAT, Loop Adapter Configurator Tool.

EC 366589 PEC 366515

15SEP82 PN 8488077 3590 MAP FE90-19

 $\begin{bmatrix} 2 \\ 0 \end{bmatrix}$ L

3590 MAP FE90-20

**SYSTEM CONFIG.**  PAGE 20 OF 38

**023** 

L 1 9

### o Insert the first CNTRl diskette (FU1 SEQ1). (This is the diskette you just have manually configured.)

The identification of the different diskettes is described in step 001 of this MAP.

o Perform IML Note: Ignore errors which might come up during the present IML. For the time being only the maintenance and support subsystem (MSSS) must be operational.

### o Select the IBM MAINTENANCE AND SERVICE PROGRAM SELECTION.

o Select the UTILITIES

o Select the COpy CONFIGURATOR.

o Watch the screen:

- Step 00: Select '0', press ENTER and wait for the message INSTALL DISKETTE.
- Step 01: Make sure that the first CNTRL diskette (FUl SEQ1) is still installed. Press ENTER.
- Step D2: When INSTALL DISKETTE appears on screen, install second. CNTRL (backup) diskette (FUl SEQ2). Press ENTER.

If there is no back-up diskette existing, leave the normal diskette installed for step D2 and press ENTER only.

Step D3: When INSTALL DISKETTE appears on screen, install the DIAG diskette (001). Press ENTER.

> If there is no back-up diskette existing, leave the normal diskette installed for step D2 and press ENTER only. When COPY COMPLETED appears on screen (to be seen for a few seconds only), install the CNTRL diskette (FUl SEQ1) again.

Perform IML for all diskettes !

IML successful?

 $\mathbf{N}$ 

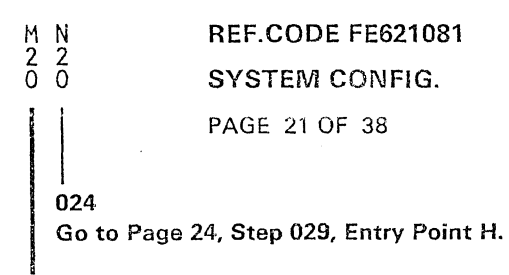

025

Return to Installation Manual in Vo1.18.

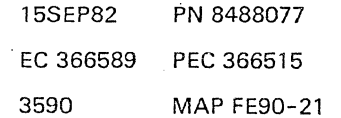

### **SYSTEM CONFIG.**

PAGE 22 OF 38

#### 026 (Entry Point N) **\*\*\*\*\*\*\*\*\*\*\*\*\*\*\***

### MES Installation (without new CNTRL diskettes) \*\*\*\*\*\*\*\*\*\*\*\*\*\*\*\*\*\*\*\*\*\*\*\*\*\*\*\*\*

Have you already done the manual

configuration change{s) of the CNTRL diskette (FU1 SEQ1) according to the MES installation instruction?

### Y N

 $\overline{2}$ 3 p

### 027

Do the manual change{s) first go to the MES installation instruction.

3590 MAP FE90-22

Step 001 in this MAP describes how to identify the different diskettes.

### Note:

Leave this page open. After having done the manual configuration change(s) return to ENTRY POINT N.

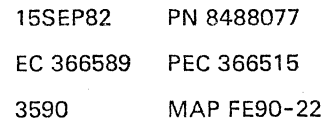

PAGE 23 OF 38

028 o Insert the CNTRL diskette (FU1 SEQ1). (This is the diskette you just have manually changed.)

a Perform IML

P.  $\frac{2}{2}$ 2

a Select the IBM MAINTENANCE AND SERVICE PROGRAM SELECTION.

a Select the UTILITIES.

a Select the COpy CONFIGURATOR.

a Watch the screen:

Step 00: Select 'D', press ENTER and wait for the message. INSTALL DISKETTE.

Step 01: Make sure that the CNTRL diskette (FUI SEQ1) installed still contains the valid customer's specific configuration as well. Press ENTER.

Step D2: When INSTALL DISKETTE appears on screen, install the second (backup) CNTRL diskette (FU1 SEQ2). Press ENTER.

> If there is no back-up diskette existing, leave the normal diskette installed for step D2 and press ENTER only.

Step D3: When DISKETTE WRITTEN appears on screen, install the DIAG diskette (001). Press ENTER.

Wait until COPY COMPLETED appears on the screen. Go to Page 28, Step 032, Entry Point P.

> 15SEP82 PN 8488077 EC 366589 PEC 366515 3590 MAP FE90-23

Note:

Ignore errors which might come up during the present IML. For the time being only the maintenance and support subsystem (MSSS) must be operational.

### **SYSTEM CONFIG.**

### PAGE 24 OF 38

**029 (Entry Point H) \*\*\*\*\*\*\*\*\*\*\*\*\*\*\*** 

 $\sim$ 

How to recover from IML errors

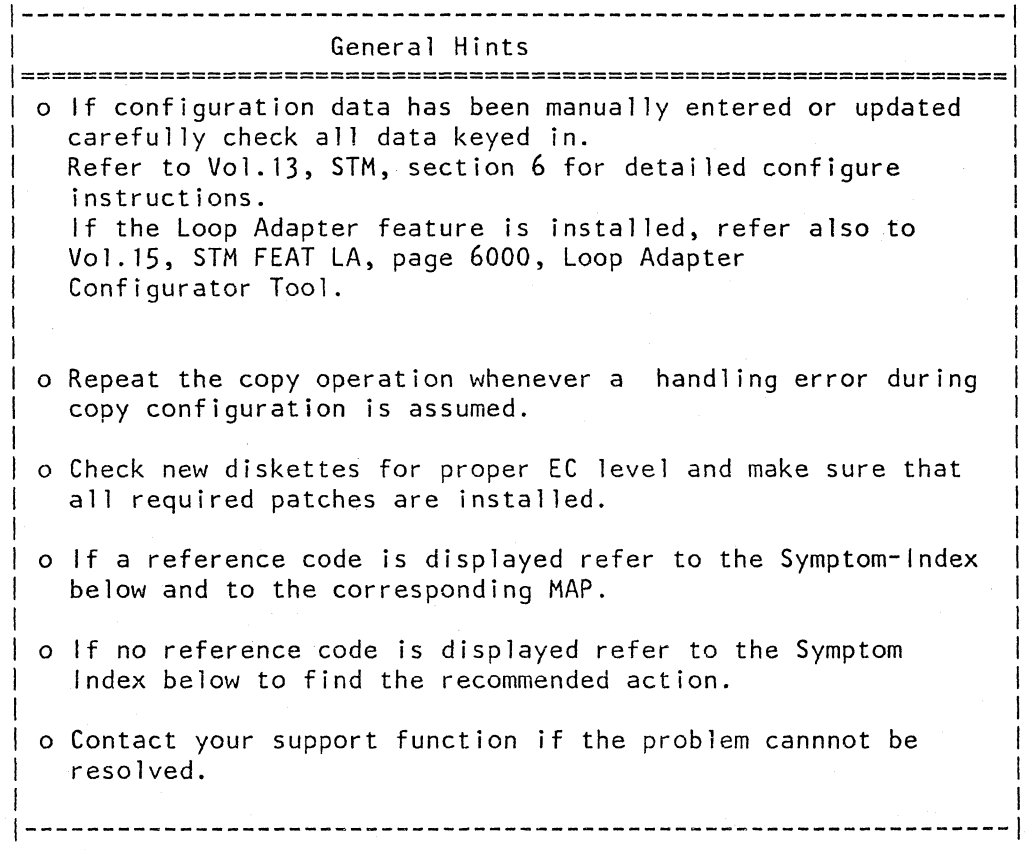

(Step 029 continues)

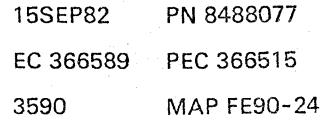

**SYSTEM CONFIG.** 

PAGE 25 OF 38

(Step 029 continued) .

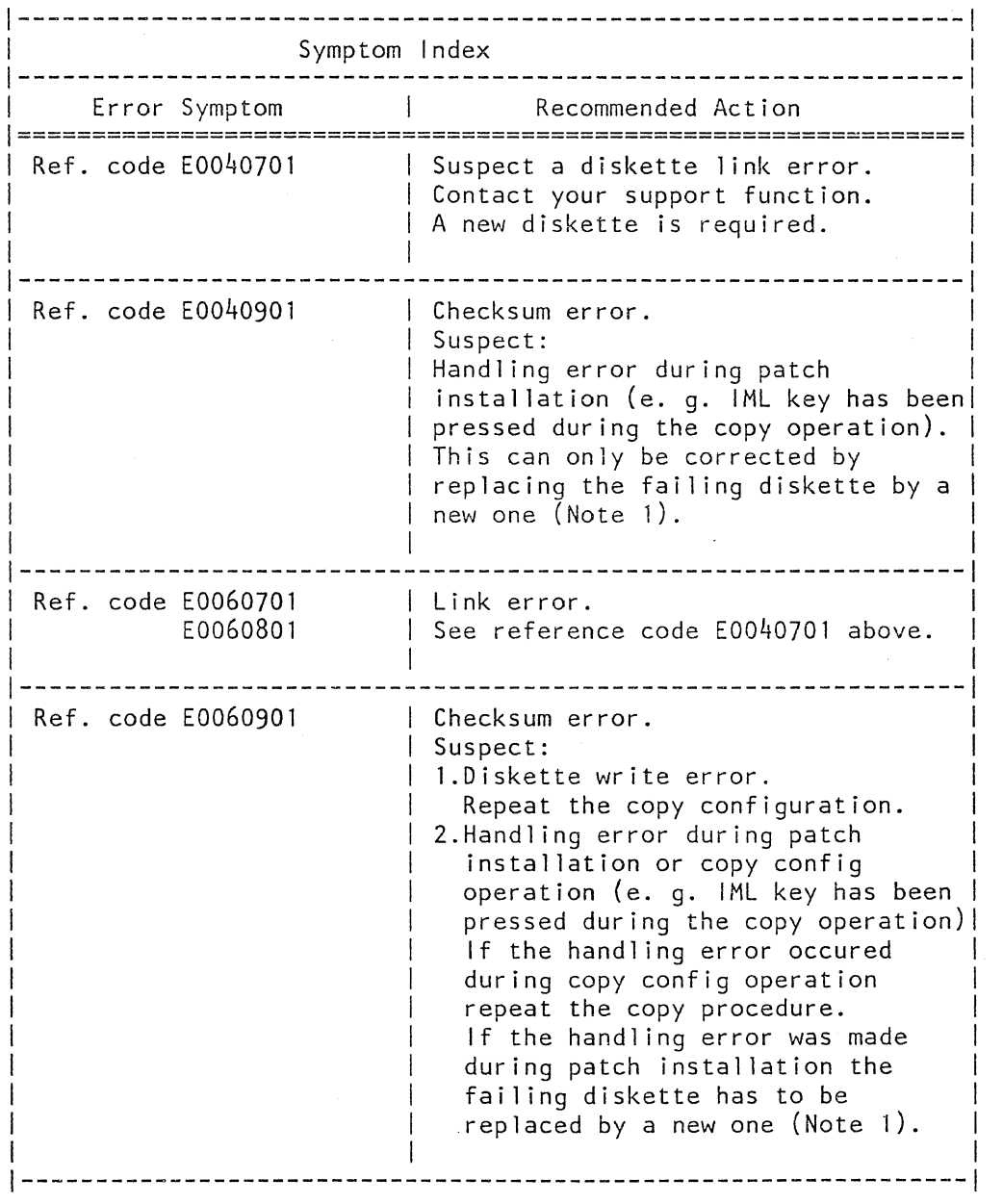

(Step 029 continues)

 $\sim$ 

E General

an y

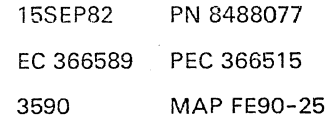

PAGE 26 OF 38

(Step 029 continued)

 $\vert$  : i  $\left\lfloor \frac{1}{2} \right\rfloor$ 

 $\vert$  .

I

I

I

 $\vert$ 

I<br>I I<br>I I<br>I I<br>I

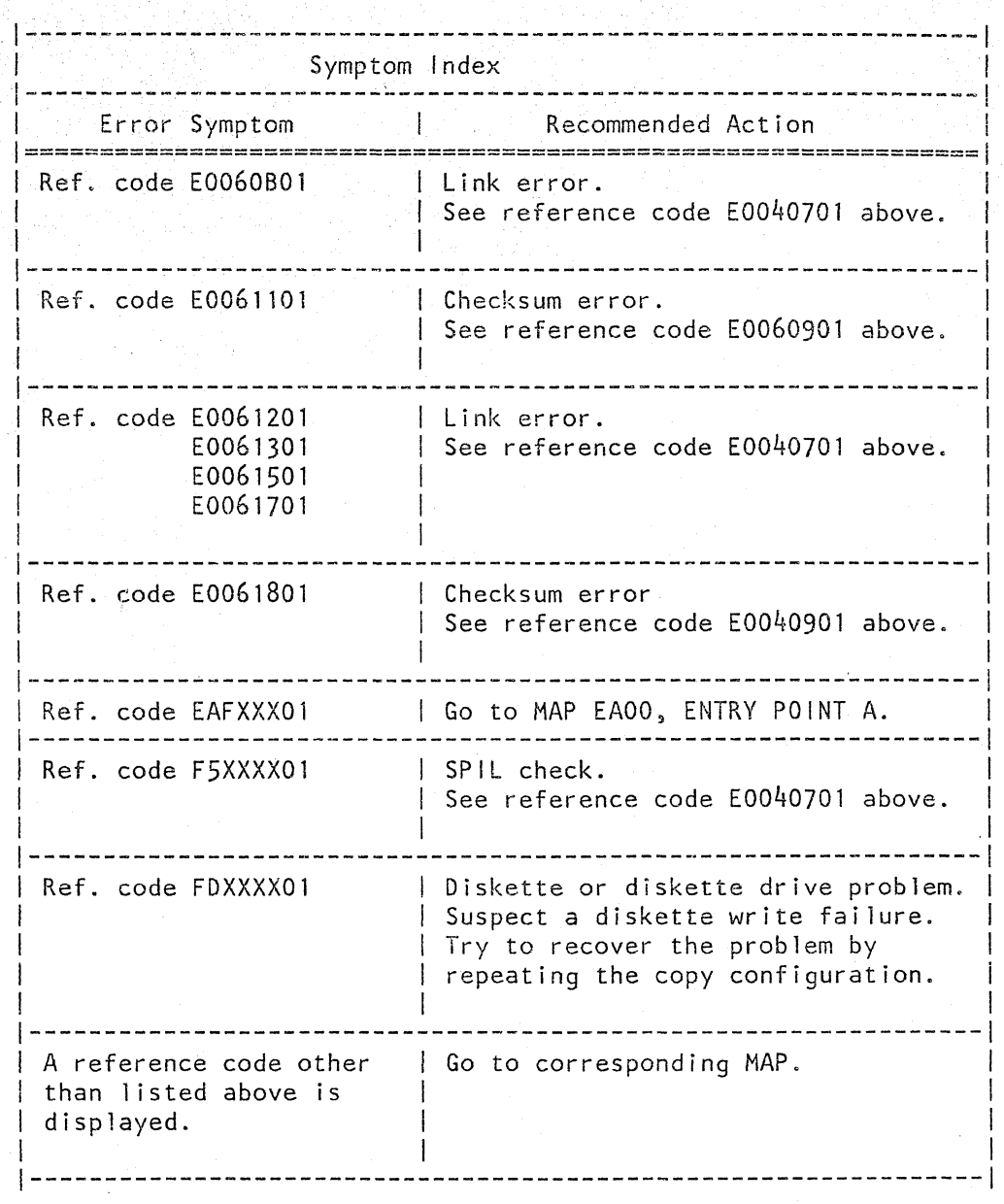

(Step 029 continues)

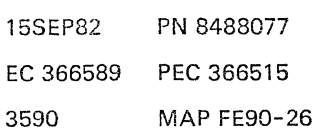

3590 MAP FE90-26

#### 3590 MAP FE90-27

# SYSTEM CONFIG.

PAGE 27 OF 38

(Step 029 continued)

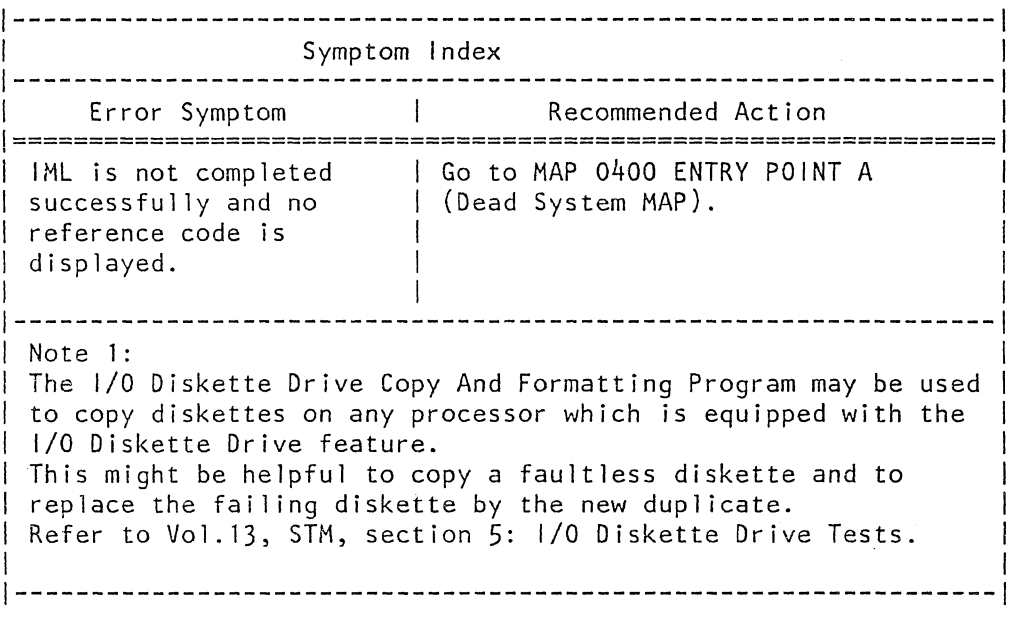

Have you found the reference code or the error symptom in the above table? Y N

030 Go To Map 0001, Entry Point O.

031

Follow the appropriate recommended action.

**Lander** 

### **SYSTEM CONFIG.**

PAGE 28 OF 38

### 032

(Entry Point P) **\*\*\*\*\*\*\*\*\*\*\*.;:."\*\*\*** 

MCTF Procedure<br>\*\*\*\*\*\*\*\*\*\*\*\*\*\*

Is the last \*MCTF UPDATE DISKETTE" available?<br>Y N

### 033

Have you received new CNTRL diskette(s) with the MES/EC/REA emergency order? Y N

#### 034

Invoke your support structure to get information about latest leve! MCTFs for the just activated features.

# $3/5$ <br> $5/8$

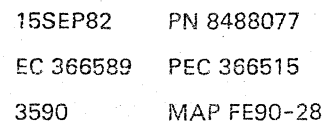

### **SYSTEM CONFIG.**

PAGE 29 OF 38

035 Micro Code Temporary Fixes (MCTFs) may be installed on the old CNTRL diskettes which possibly must be transfered to the new CNTRL diskette(s).

R<br>2  $\frac{2}{8}$ 

Invoke your Support Structure to get information about latest level MCTFs for the just activated features.

This procedure describes how to identify those MCTFs which have to be reinstalled on the new CNTRL diskette(s).

See Vo1.13, STM, section 4: Manual MCTF Installation for more details on MCTF installation. MCTFs are identified by an eight character number.

> p X X X ANN N

> > I I  $\vert$ I

I I  $\vert$  $\vert$ |<br>|  $\begin{matrix} \end{matrix}$ I |<br>|

 $\mathbf{L}$ , I<--Sequence number

'<--Area code (functional unit)

I<--Three low order digits of u-code EC number (Note)

I<--Problem identifier

Note: The eight character number PXXXANNN can be used as a search argument in the data bank. An unknown parameter can be flagged by an asterisk  $(*).$ 

Display of MCTFs installed on old CNTRL diskette (Step 035 continues)

 $\tilde{}$ 

3590 MAP FE90-29

3590 MAP FE90-30

### SYSTEM CONFIG.

PAGE 30 OF 38

(Step 035 continued) . \*\*\*\*\*\*\*\*\*\*\*\*\*\*\*\*\*\*\*\*\*\*\*\*\*\*\*\*\*\*\*\*\*\*\*\*\*\*\*\*\*\*\*\*\*\*\*\*

1.lnstall the old CNTRL diskette (FU1). 2.Select the IBM MAINTENANCE AND SERVICE PROGRAM SELECTION. 3.Select the UTILITIES. 4.Select DISKETTE IDENTIFICATION.

On the display refer to MANUAL INSTALLED MCTFs.

Are there any manually installed MCTFs listed?

Y N

036 Go to Page 35, Step 045, Entry Point I.

#### 037

Record all manually installed MCTFs (use the COPY function if a console printer is available). Save the list of manually installed MCTFs for later use.

EC/REA Identification \*\*\*\*\*\*\*\*\*\*\*\*\*\*\*\*\*\*\*\*\*

Refer to page 1 of both the old and the new link lists and compare EC levels and REAs installed. Note: The Diskette Identification program can also be used to display the EC levels and REAs installed.

### Do both the EC levels and all the REAs match?

3<br>S 5 1 S T

Y N

### SYSTEM CONFIG.

PAGE 31 OF 38

(EC and/or REAs do not match)

Preparation of a list of unresolved problems \*\*\*\*\*\*~\*\*\*\*\*\*\*\*\*\*\*\*\*\*\*\*\*\*\*\*\*\*\*\*\*\*\*\*\*\*\*\*\*\*\*\*\*

Refer to section F \*Resolved Problems" of the new link list. This part of the link list shows all problems which are resolved and all MCTFs which are'incorporated in the new microprogram link.

Example:

T 3<br>0

038

"

PROBLEM PROBLEM PROBLEM PROBLEM  $---A---$ <br>P290A400 P290A4oo P295A4oo  $---B--$ <br>P290B010 P290B010 P301BC11 P301BC12 Note 1) ----C---<br>P290CC01 P290CC02 P290CC03 P296ccoc P296CC03 P296cCo4 P296CC05 \*\*\*\*\*\*\*\*\*\*\*\*\*\*\*\*\*\*\*\*\*\*\*\*\*\*\*\*\*\*\*\*\*\*\*\* MCTFs INSTALLED BY LINK \*\*\*\*\*\*\*\*\*\*\*\*\*\*\*\*\*\*\*\*\*\*\*\*\*\*\*\*\*\*\*\*\*\*\*\* - P299CCOE - P299C24B Note 4) - P299C24c - P299C249 - P299EC08 - P299EC09 RESOLVED PROBLEMS PROBLEM P290CC0C P290CC05 P296CC06 Note 2) PROBLEM P290CC07 P296cC07 Note 3)

Note 1) Problem numbers are grouped by the area code. Note 2) These three characters correspond to the three low order digits of the EC number. Note 3) These four characters represent the unique problem number. Note 4) These MCTFs are factory installed.

Using the list of manually installed MCTFs cross out all MCTF numbers which are (Step 038 continues)

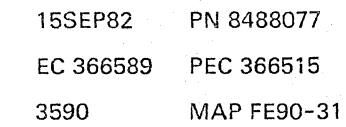

#### SYSTEM CONFIG.

### PAGE 32 OF 38

(Step 038 continued)

indicated as \*Resolved Problems\* in the new link list (Note 5). Do the same for all MCTFs which are listed as \*MCTFs Installed By Link\*.

Note 5: When looking for resolved prohlems refer only to the 4 character unique problem number (Note 3) and ignore the 3 character EC number (Note 2).

Example:

Manually installed MCTF on old diskette: P290CCOC Resolved problem in new link list:

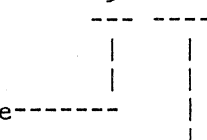

The unique numbers match.-Cross out P290CCOC, this problem is resolved.

Ignor

Are any MCTFs left over on your list which are not resolved?

Y N

039 Go to Page 35, Step 045, Entry Point I.

040

Y N

Refer again to page 1 of the old and new link lists and compare the EC levels only (ignore any REAs).

Do EC levels match?

15SEP82 PN 8488077 EC 366589 PEe 366515 3590 MAP FE90-32

 $\begin{array}{cc} 3 & 3 \\ 4 & 3 \\ 1 & 1 \end{array}$ 

PAGE 33 OF 38

(EC levels do not match, REAs are ignored).

Preparation of a list of MCTFs to be installed \*\*\*\*\*\*\*\*\*\*\*\*\*\*\*\*\*\*\*\*\*\*\*\*\*\*\*\*\*\*\*\*\*\*\*\*\*\*\*\*\*\*\*\*\*\*

The problem numbers of all unresolved problems must be modified to reflect the EC level of the new diskette. Replace the three character EC number XXX (PXXXANNN) of all unresolved problems by the three low order digits of the new diskette EC number.

Example:

041

 $\frac{9}{2}$ 

Unresolved problem: P290FCOA<br>New EC number: 364295 ----New EC number: 1 |------------| <sub>|</sub> | V V P295 FCOA

New problem number:

You have now a list of updated problem numbers. The corresponding MCTFs have to be reinstalled on the new CNTRL diskette.

Note: If REAs are incorporated into the new diskette the MCTF number is not neccessarily identical with the problem number. In any case the unique number ANNN out of PXXXANNN is the same. The correct MCTF number is shown in the problem file of the data bank, where the problem number (PXXXANNN) is used as a search argument.

The required MCTFs are available via a data bank if not invoke your support function. Go to Page 34, Step 042, Entry Point PP.

PAGE 34 OF 38

### 042

u  $\frac{3}{2}$ 

(EC levels match, REAs do not match) All MCTFs corresponding to the list of unresolved problems you have just prepared have to be reinstalled on the new CNTRL diskette.

Note: If REAs are incorporated into the new diskette the MCTF number is not neccessarily identical with the problem number. In any case the unique number ANNN out of PXXXANNN is the same. The correct MCTF number is shown in the problem file of the data bank, where the problem number (PXXXANNN) is used as a search argument.

3590

MAP FE90-34

The required MCTFs are available via a data bank if not invoke your support function. Go to Step 042, Entry Point PP. ------------------------

(Entry Point PP) **\*\*\*\*\*\*\*\*\*\*\*\*\*\*\*** 

Manual MCTF Installation **\*\*\*\*\*\*\*\*\*\*\*\*\*\*\*\*\*\*\*\*\*\*\*\*\*** 

1--------------------------------------------1 1 Caution: You may destroy your diskettes. 1 1 Do not press any keyboard key or the IML 1 key while following message is displayed: 1 Warning: Do not interrupt diskette update until completion. 1--------------------------------------------1

Use the Manual MCTF Installation utility to install the required MCTFs on all new CNTRL diskettes.

(See Vol. 13, STM, section 4: Manual MCTF Installation.)

Note: The PF3-key function may be used to install patches on the CNTRL back-up diskette, if a back-up diskette is available.

Note: MCTFs may be installed via Remote Link (see Vol.13, STM, section 4: How to Install a MCTF Received via Remote Link). (Step 042 continues)
#### REF.CODE FE621081

# SYSTEM CONFIG.

PAGE 35 OF 38

(Step 042 continued)

Record all manually installed MCTFs in the new link list, section F: (Record all Manually Installed MCTFs Here:). Go to Step 045, Entry Point I.

#### 043

All MCTFs manually installed on the old CNTRL diskette have to be reinstalled on the new CNTRL diskette(s}. The required MCTFs are available via a data bank if not invoke your support function. Go to Page 34, Step 042, Entry Point PP.

#### 044

Transfer the newest MCTFs (if there are some) from the 'MCTF UPDATE DISKETTE' to the CNTRL diskettes FU1 and FU2 and DIAG diskettes DD1 and 002, as required. Go to Step 045, Entry Point I.

# 045

(Entry Point I)

Are you installing a feature change MES? Y N

#### 046

Are you installing new diskettes received with an EC/REA7 Y N

#### 047

Perform IML with all diskettes copied.

Is IML successful? Y N

#### 048

Refer to 'How to Recover from IML Errors' (ENTRY POINT H) and take the appropriate action.

Go to Page 24, Step 029, Entry Point H.

#### 049

Go To Map 0001, Entry Point A.

#### 050

Perform IML with all new diskettes.

Is IML successful?

#### 051

Y N

Refer to 'How to Recover from IML Errors' (ENTRY POINT H) and take the appropriate action. Afterwards return to the **EC/REA** installation instruction. Go to Page 24, Step 029, Entry Point H.

#### 052

Return to the EC/REA installation instruction.

> 15SEP82 PN 8488077 EC 366589 PEC 366515 3590 MAP FE90-35

# REF.CODE FE621081

SYSTEM CONFiG.

PAGE 36 OF 38

|<br>053

w 3<br>5

Perform IMl with all diskettes copied.

#### Is IML successful?

Y N

x

#### 054

Refer to 'How to Recover from IMl Errors' (ENTRY POINT H) and take the appropriate action. Afterwards return to the MES installation instruction.

Go to Page 24, Step 029, Entry Point H.

055

Return to the MES installation instruction.

**=====================================**  ======

(Step 055 continuesl

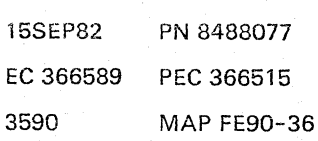

# REF.CODE FE621081 SYSTEM CONFIG.

#### PAGE 37 OF 38

(Step 055 continued)

(Entry Point Z) \*\*\*\*\*\*\*\*\*\*\*\*\*

How to Enable/Disable Auto-Answer **=================================** 

Before any maintenance action is started the Remote Operator Console Facility (ROCF) must be disabled first (Disable Auto-Answer). When the maintenance action has been finished ROCF can be enabled again if necessary (Enable Auto-Answer). A quick enable/disable procedure follows below.

For a detailed description of ROCF refer to Remote Operator Concole Facility Feature Description, GA33-1545.

Disable Auto-Answer

- I. Ask the system operator of the host system for permission to disable Auto-Answer.
- 2. Check that the security key (optional feature) is inserted and turned fully clockwise.
- 3. Press MOD SEL. The 'Mode Selection' display will appear.
- 4. Type in selection code MR (fast selection for the Remote Operator Console Facility' display). Press ENTER.
- 5. Write down the indicated telecommunication line speed (see message on the screen 'AUTO-ANSWER IS ENABLED .... BPS'). The line speed is needed for a later Enable Auto-Answer.
- 6. Type in selection code D (Disable Auto-Answer) and press ENTER
- 7. Follow the instructions appearing on the screen (Press  $PF1..$ ).
- 8. Wait until the message 'AUTO-ANSWER DISABLED' is displayed. You can now start your maintenance actions.
- 9. Continue on page 3, Entry Point AB.

#### Note:

To enable ROCF see 'Enable Auto-Answer' below. You will find this procedure also in MAP 0001 (Exit MAP) Entry Point TA. (Step 055 continues)

> 15SEP82 PN 8488077 EC 366589 PEC 366515

> 3590 MAP FE90-37

#### **REF.CODE FE621081**

#### **SYSTEM CONFIG.**

PAGE 38 OF 38

(Step 055 continued)

Enable Auto-Answer

- 1. Inform the system operator of the host system that Auto-Answer will be enabled again.
- 2. Ensure that IML has been performed with the CNTRL diskette installed.
- 3. Press MOD SEL. The 'Mode Selection' display will appear.
- 4. Type in selection code MR (fast selection for the 'Remote Operator Console Facility' display). Press ENTER.
- 5. Type in the correct selection code for the telecommunication line speed wanted:

H for 1200 BPS L for 600 BPS

Press ENTER.

- 6. Wait until the message 'AUTO-ANSWER ENABLED' is displayed. The system operator of the host system can now establish the data link.
- 7. Activate the security keylock (optional feature) if wanted.

\*\*\*  $FND$  \*\*\*

15SEP82 PN 8488077 EC 366589 PEC 366515 3590 MAP FE90-38 ..

# REF.CODE FE621180 FIX 0001 CONFIGURE THE SYSTEM

PAGE 1 OF 1

 $t \rightarrow$  )

 $t_{\rm{eff}}$  to  $\sim$ 

 $\omega$  .  $\Box$ 

 $\|\cdot\|$ 

I.")

 $\mathbf{I}_{\mathbb{R}}$ 

 $\mathbf{l}$ 

 $\left| \begin{array}{c} \circ \\ \circ \circ \end{array} \right|$ 

 $\sim$ 

 $\vert \hspace{1mm}$ 

I

)

 $\mathsf{I}$ 

i)<br>I<sub>D</sub>

 $\mathsf{I}$ 

 $\mathbf{1}_{\odot}$ 

.,.J

 $\overline{\phantom{0}}$ 

 $\vert$ 

 $\mathbf{J}^{\mathbf{c}}$ 

J

### ENTRY POINTS

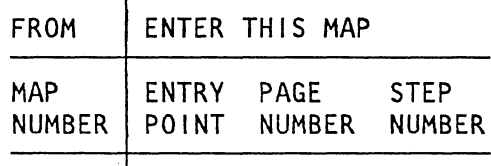

No entries in this table

# 001

(Entry Point A)

EXIT POINTS

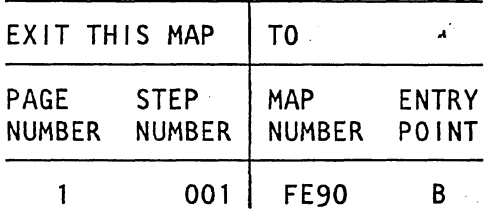

3600 ' MAP FE92-1

Handling stop: Install that diskette set which you are told by the procedure in Ref.code FE621081. Go To Map FE90, Entry Point B.

> © Copyright IBM Corp. 1979 REF.CODE FE621180 4331

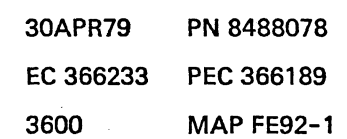

 $\frac{1}{2}$  $\label{eq:2} \frac{1}{\sqrt{2}}\int_{0}^{\pi} \frac{1}{\sqrt{2\pi}}\left(\frac{1}{\sqrt{2\pi}}\right)^{2} \frac{1}{\sqrt{2\pi}}\,d\mu$  $\frac{1}{2}$  $\mathcal{P}$  $\frac{1}{\sqrt{2}}$  $\label{eq:2} \frac{\partial}{\partial t} \frac{\partial}{\partial x} \frac{\partial}{\partial y} = \frac{1}{2} \frac{\partial}{\partial x} \frac{\partial}{\partial y} \frac{\partial}{\partial y}$ 

# **REF.CODE FE621280 FIX 0001** CONFIGURE THE SYSTEM

PAGE 10F 2

#### ENTRY POINTS

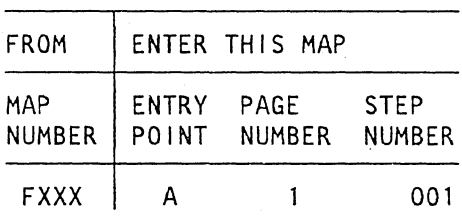

#### EXIT POINTS

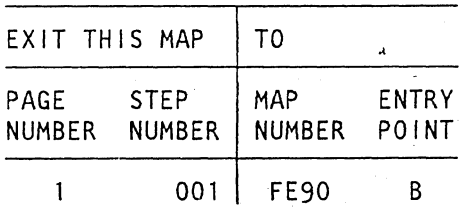

001

(Entry Point A)

Wrong diskette set installed for copying! Check according to the following table and compare with the procedure in ref.code FE621081. Go To Map FE90, Entry Point B.

#### ~5tep 001 continues)

(  $\setminus$  © Copyright IBM Corp. 1979 REF.COPE FE621280 4331

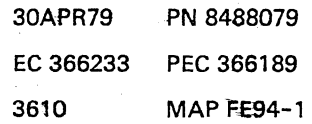

MAP FE94-2

- 34

3610

# REf.C.fE621280, **CONfiGURE THE**

 $\cdot$  PAGE 2 OF 2

(Step 001 continued)

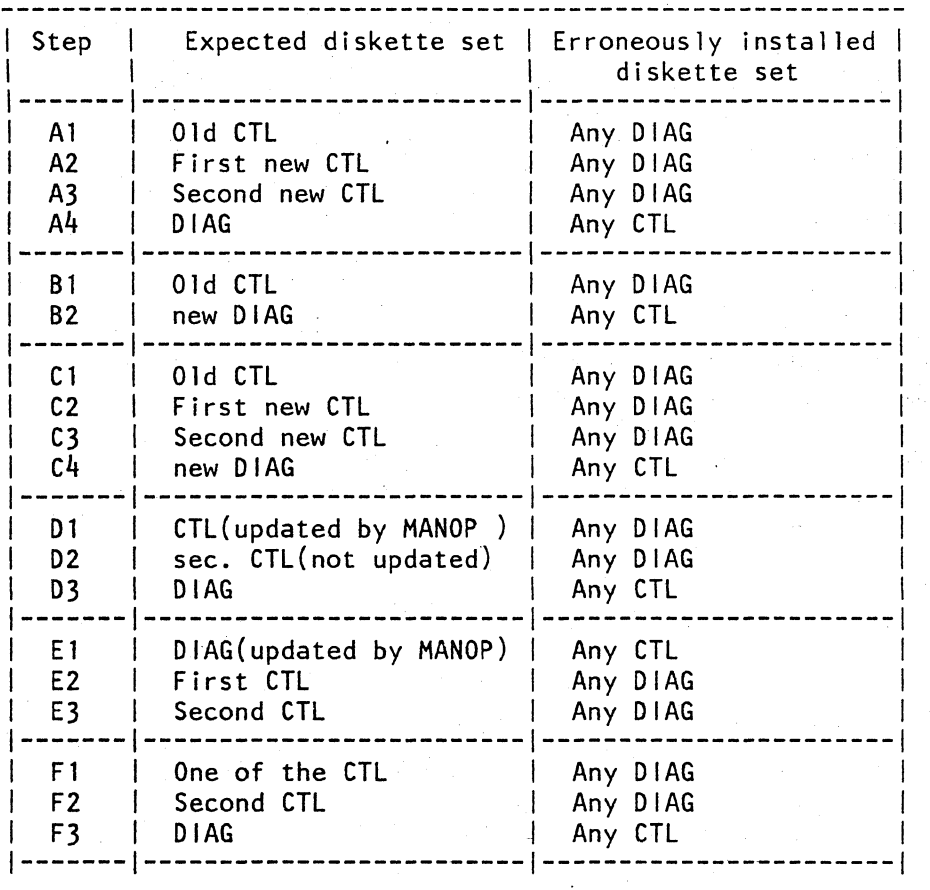

30APR79 PN 8488079 EC 366233 PEC 366189 3610 MAP FE94-2

我们的情况

 $\mathbb{R}^3$ 

# REF.CODE FE621380 FIX 0001 CONFIGURE THE SYSTEM

PAGE 1 OF 1

 $\ddotsc$ 

 $\bigcap_{i=1}^n$ 

 $\mathcal{N}_{\mathbb{C}}$ 

 $\sim$   $\sim$ 

#### **ENTRY POINTS**

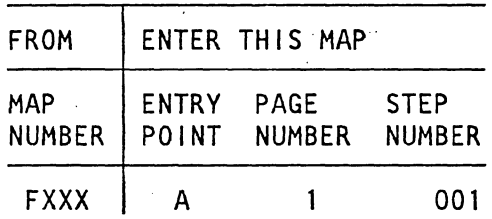

EXIT POINTS

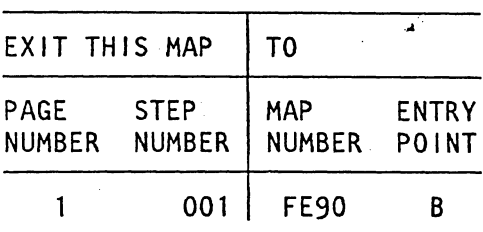

001

(Entry Point A)

Wrong case selection.

You entered any other character than A, B, C, D, E, F for case selection.

Select the right case according to the procedure in ref. code FE621081. Go To Map FE90, Entry Point B.

> © Copyright IBM Corp. 1979' REF.CODE FE621380 4331.

30APR79 PN 8488080 EC.366233, PEC 366189 3620,  $\cdot$  ,  $\cdot$  , MAP FE96-1

 $.5\%$ 

.1

 $\ddot{\phantom{0}}$  $\lambda$ 

3620 MAP FE96-1

~.'

#### REF.CODE FE7XXX8X FIX 0001

#### Diskette Handling

PAGE 1 OF 2

#### ENTRY POINTS

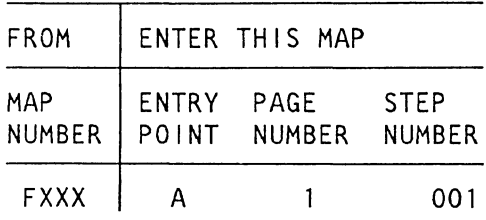

EXIT POINTS

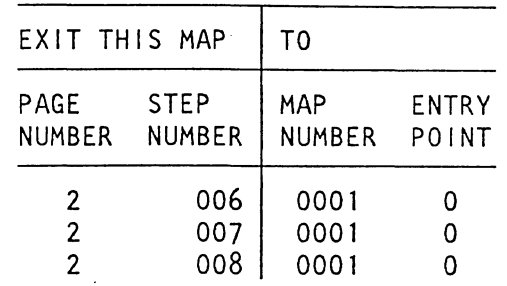

### 001

(Entry Point A)

Multi Volume Diskette Handling for Manual Operations:

Reference code FE700180?

Y N

002 Reference code FE700280? Y N 003 Reference code FE700480? Y N 004 Reference code FE700A81 to FE700E81? Y N 005 Ref.Code FE70XX81? Y N 2 2 2 2 2 2 ABC D E F © Copyright IBM Corp. 1981 REF.CODE FE7XXX8X

260CT81 PN 5683326 EC 366493 PEC 366390 3625 MAP FEAO-l

# A B C D E F REF.C.FE7XXX8X<br>1 1 1 1 1 1

Diskette Handling

PAGE 2 OF 2

#### 006

Ref.Code FE74XX81 Error during IOC-MANOPS. Go To Map 0001, Entry Point O.

#### 007

Error during PU-MANOPS. Go To Map 0001, Entry Point O.

#### 008

Program or link error. Invoke your support structure. Go To Map 0001, Entry Point O.

#### 009

Wrong diskette installed.

#### 010

Perform IML from CNTRL diskette FU1.

#### 011

Select MANOPs from CNTRL diskette FU1.

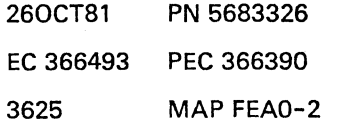

#### **REF.CODE** XXXXXXXX

### **MAPINDEX**

PAGE 1 OF 6

#### **001**

MAP INDEX 4331-2/4331-11 **=======================** 

-------RFF<sup>1</sup>

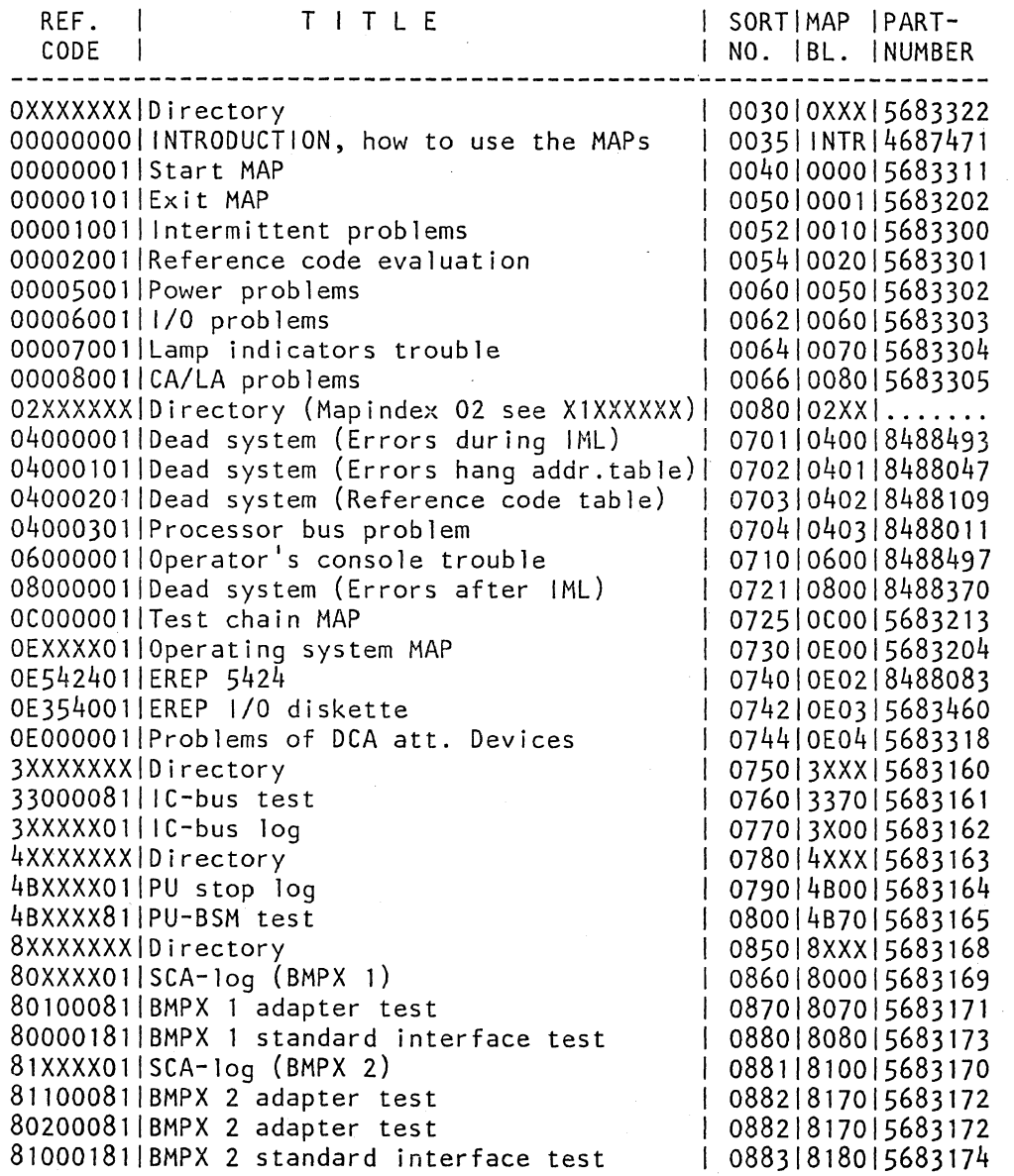

(Step 001 continues)

i i P

-------------

...

© Copyright IBM Corp. 1982 REF.CODE XXXXXXXX ADA4001

13SEP82 PN 5683159 EC 366582 PEC 366493 4001 MAP XXXX-1

# **REF.CODE XXXXXXXX**

#### **MAPINDEX**

PAGE 2 OF 6

(Step 001 continued)

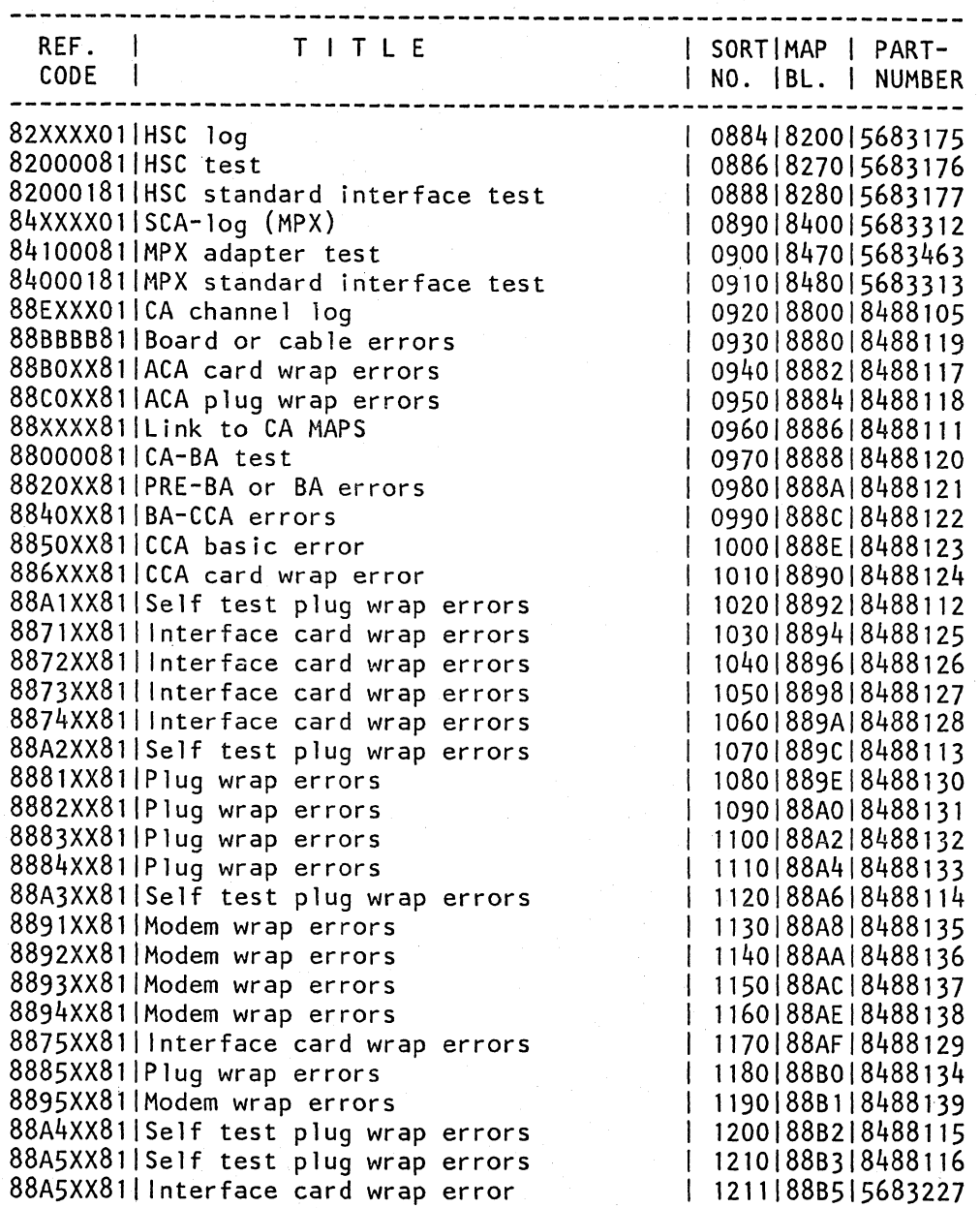

(Step 001 continues)

13SEP82 PN 5683159 EC 366582 PEC 366493 4001 MAP XXXX-2

فالترافع والمراري

**REF.CODEXXXXXXXX** 

#### **MAPINDEX**

PAGE 3 OF 6

(Step 001 continued)

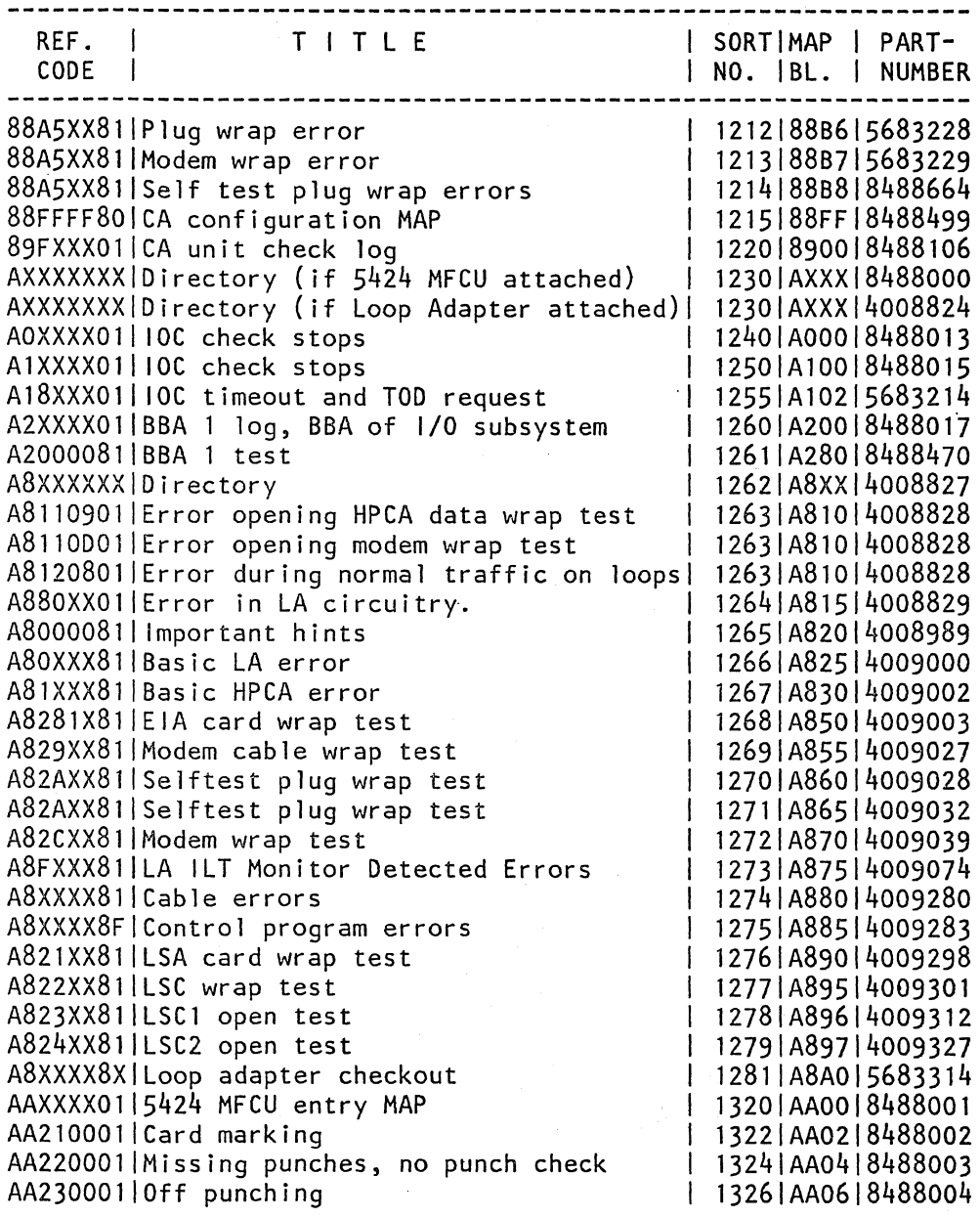

(Step 001 continues)

\

 $\overline{\phantom{0}}$ 

i '--.

> 13SEP82 PN 5683159 EC 366582 PEC 366493 4001 MAP XXXX-3

PAGE 4 OF 6  $\sim$   $\sim$ 

(Step 001 continued)

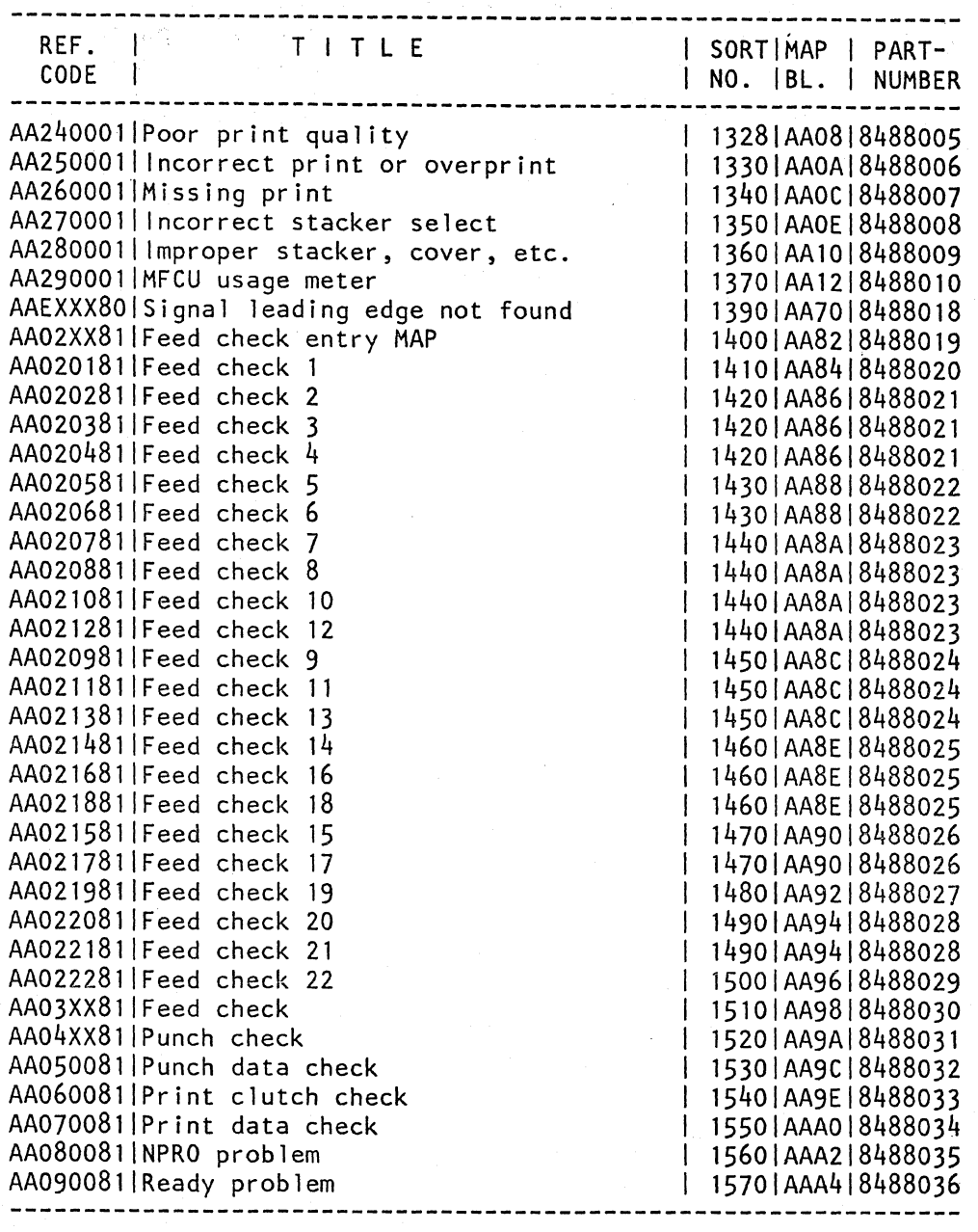

(Step 001 continues)

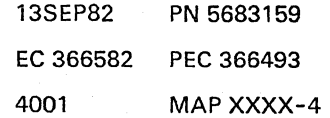

### REF.CODE XXXXXXXX

### MAPINDEX

PAGE 5 OF 6

(Step 001 continued)

I"

 $\subset$ 

 $\overline{\phantom{0}}$ 

 $\begin{array}{c} \diagup \diagdown \\ \diagdown \diagdown \end{array}$ 

 $\subset$ 

 $\tilde{\zeta}$ 

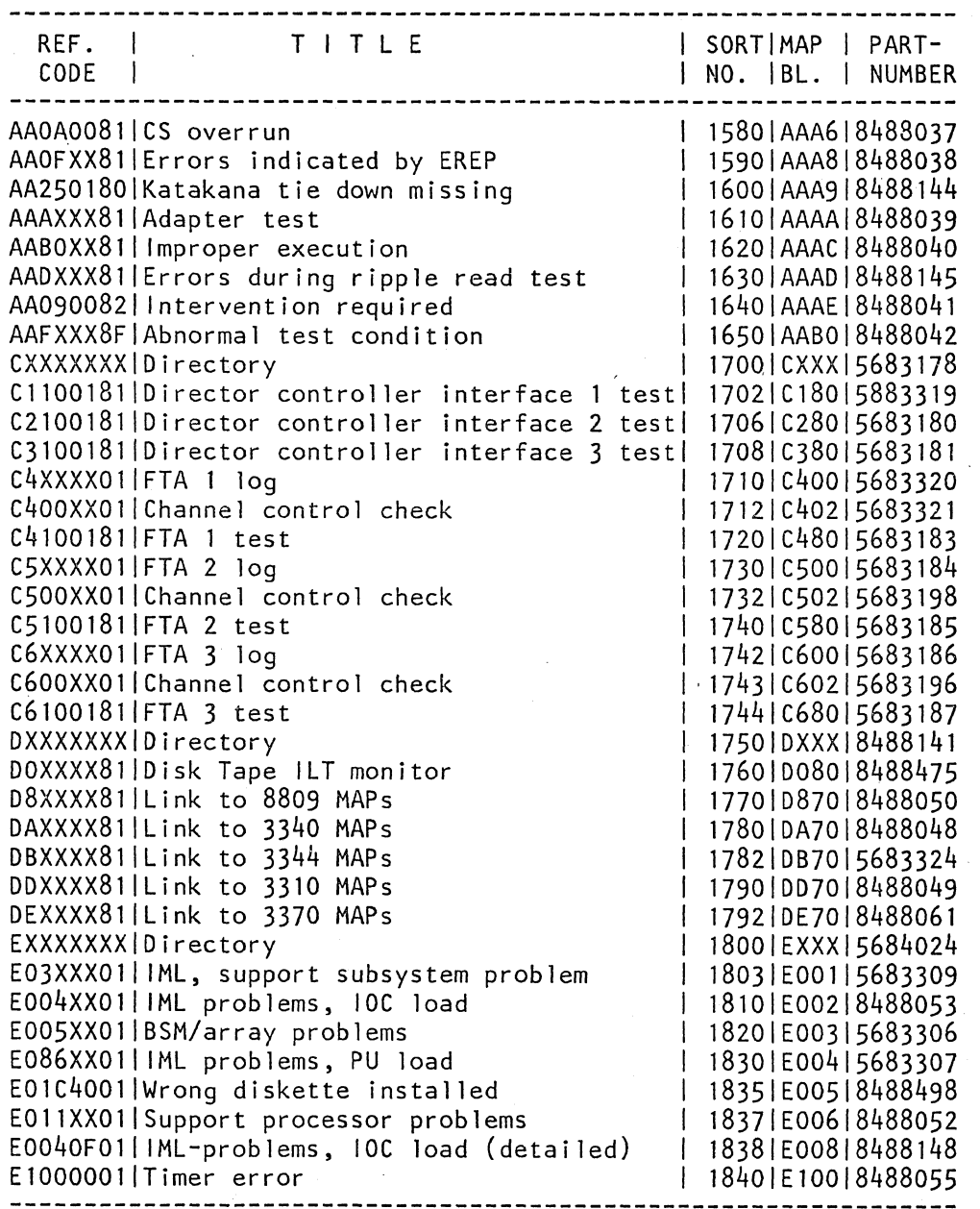

(Step 001 continues)

13SEP82 PN 5683159 EC 366582 PEC 366493 4001 MAPXXXX-5

# REF.CODE XXXXXXXX

# MAPINDEX

# PAGE 6 OF 6

(Step 001 continued)

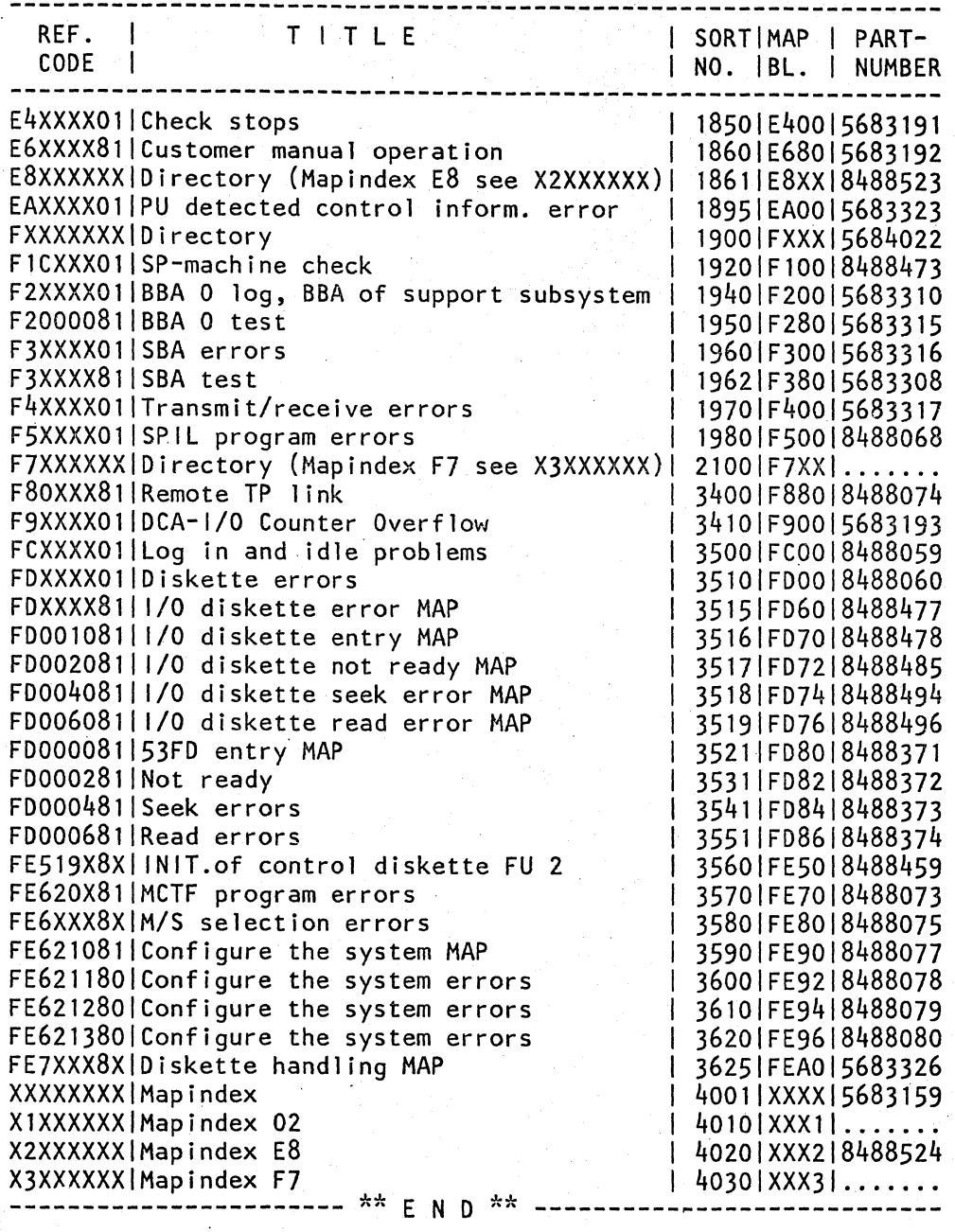

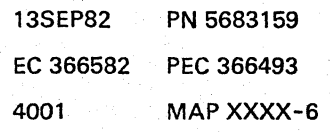

# REF.CODE X1FXXXXX FIX 0000

#### 4010  $\sim$

**MAPINDEX 02** 

PAGE 1 OF 2

001

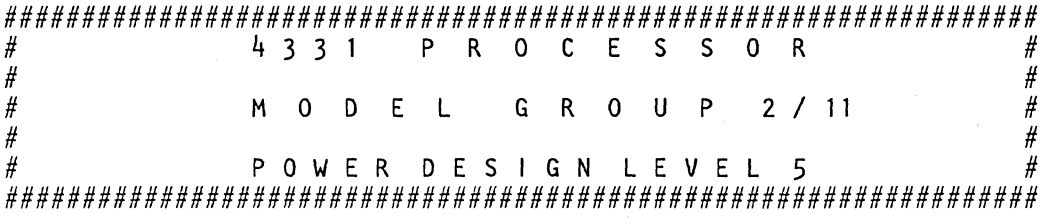

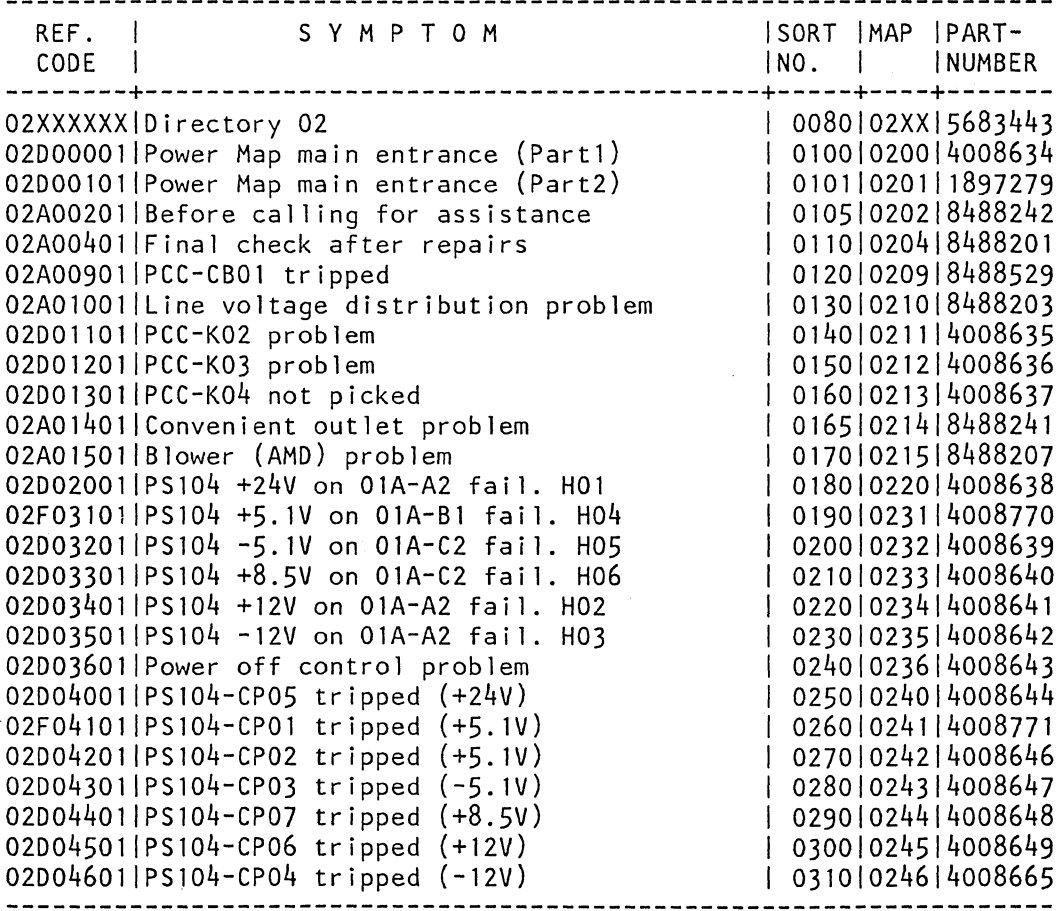

(Step 001 continues)

© Copyright IBM Corp. 1982 REF.CODE X1FXXXXX AFA4010

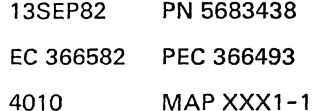

# **REF.C.X1 FXXXXX**

# **MAPINDEX02**

# PAGE 2 OF 2

(Step 001 continued)

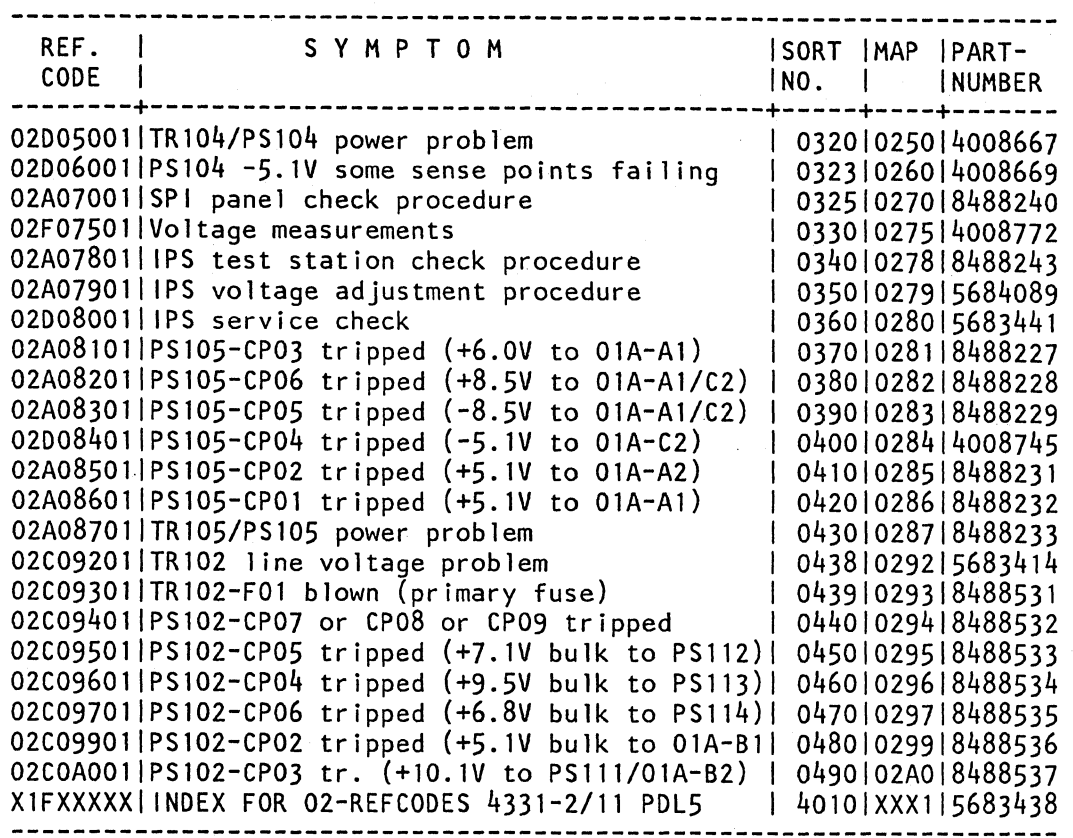

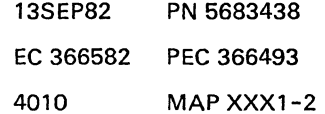

I ... REF.CODE X2XXXXXX FIX 0000

4020

#### **MAPINDEX E8**

PAGE 1 OF 1

001

4321/4331-1/4331-2/4331-11  $#$ #  $*$  \*  $#$  $#$  $\star$ .  $\star$ **PROCESSOR**  $#$ # \*\*\*\*\*\*\*  $#$ #  $\frac{1}{\#}$  \* 大 POWER DESIGN LEVEL 4/5  $#$ 

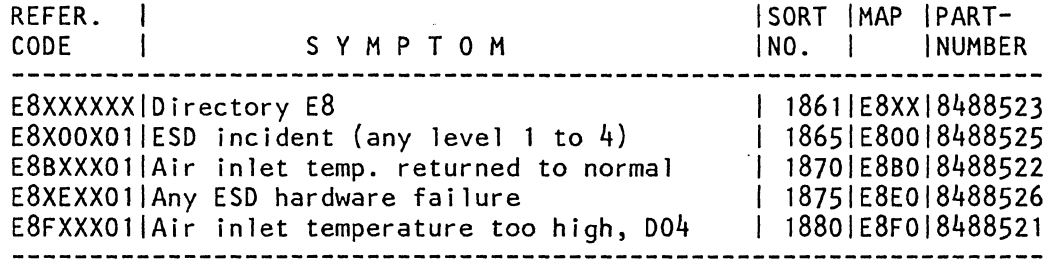

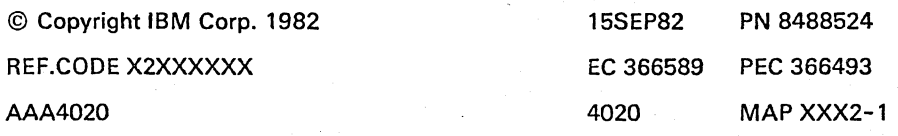

 $\sim$  $\sim$  $\tilde{\epsilon}$ 

# **REF.CODE X3FXXXXX FIX 0000**

### **MAPINDEX F7**

PAGE 10F 8

# **001**

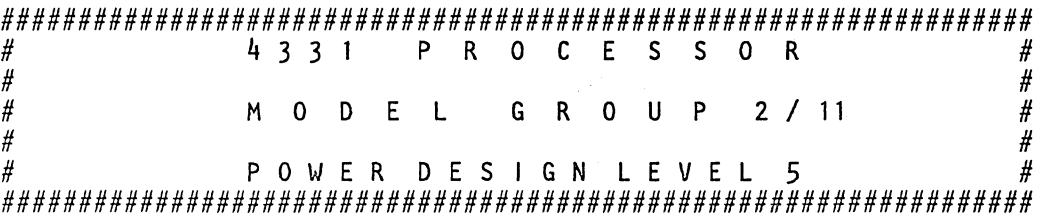

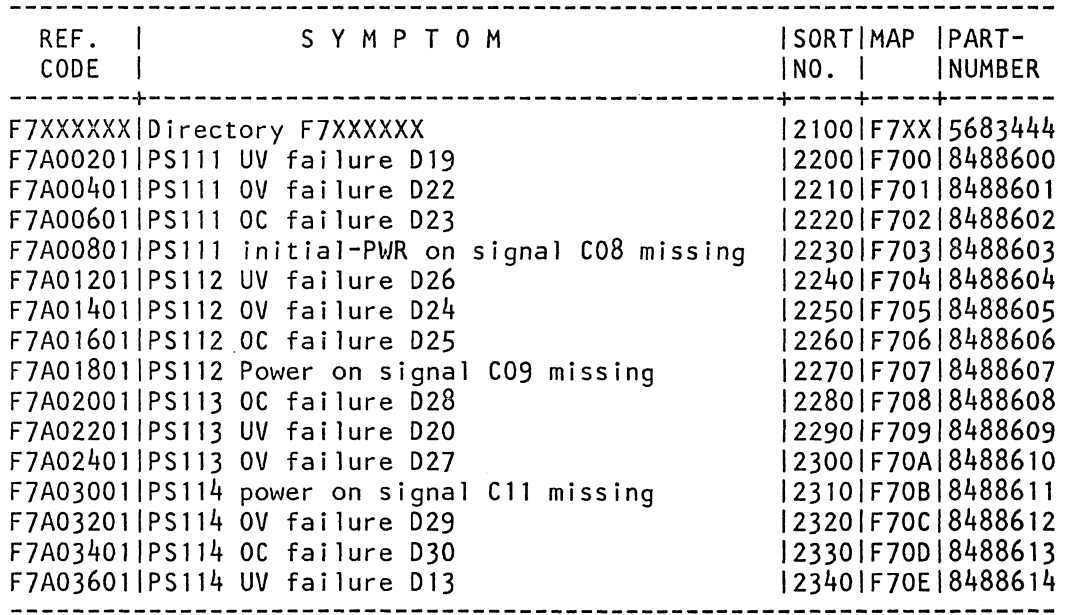

(Step 001 continues)

 $\zeta$ 

 $\overline{\phantom{0}}$ 

Ń.

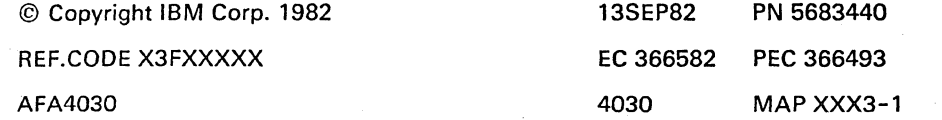

**MAPINDEX F7** 

PAGE 2 OF 8 .

(Step 001 continued)

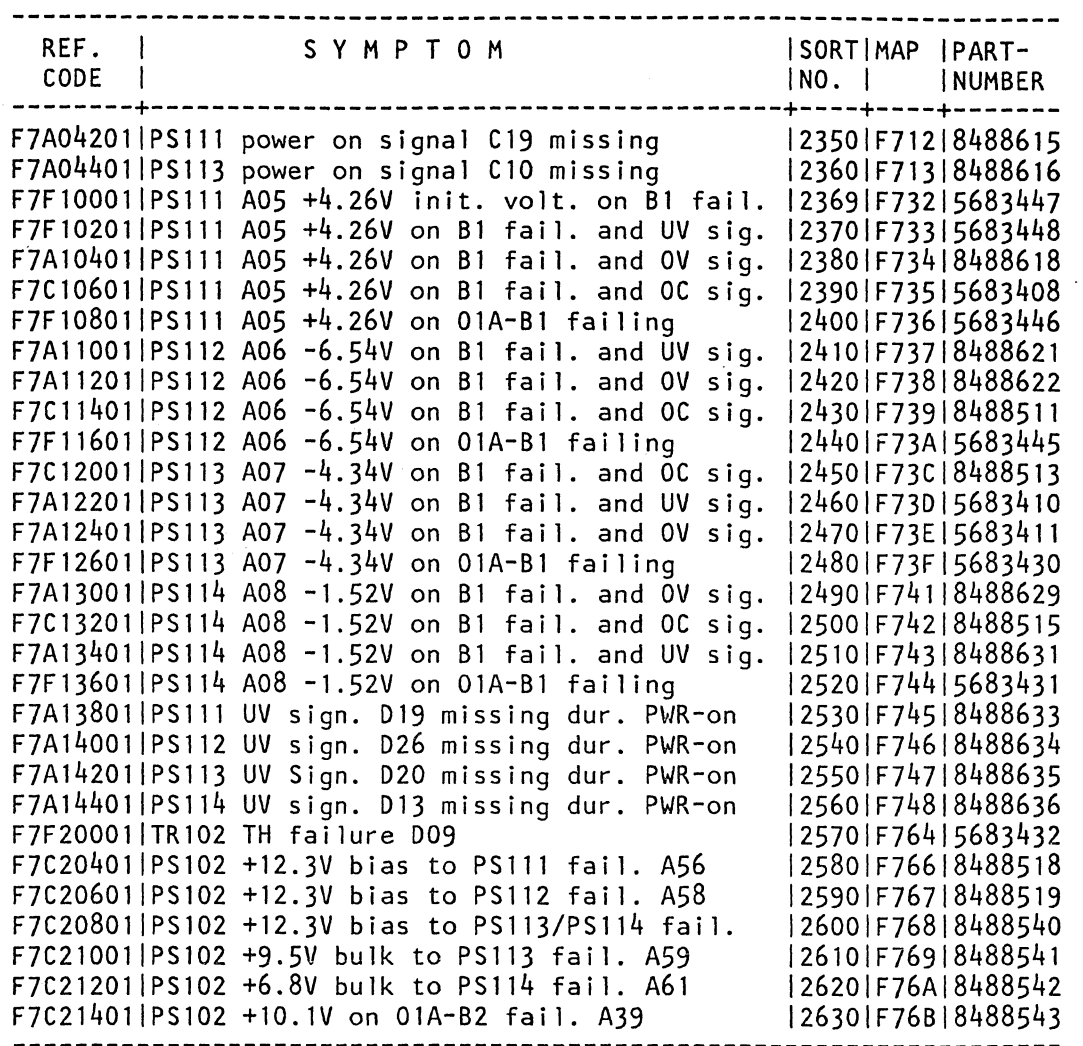

(Step 001 continues)

J.

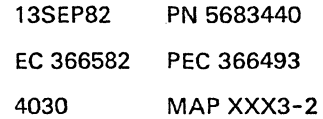

#### **REF.C.XlFXXXXX**

**MAPINDEX F7** 

PAGE 3 OF 8

(Step 001 continued)

 $\bigg\backslash$ 

, , \ '-

'~

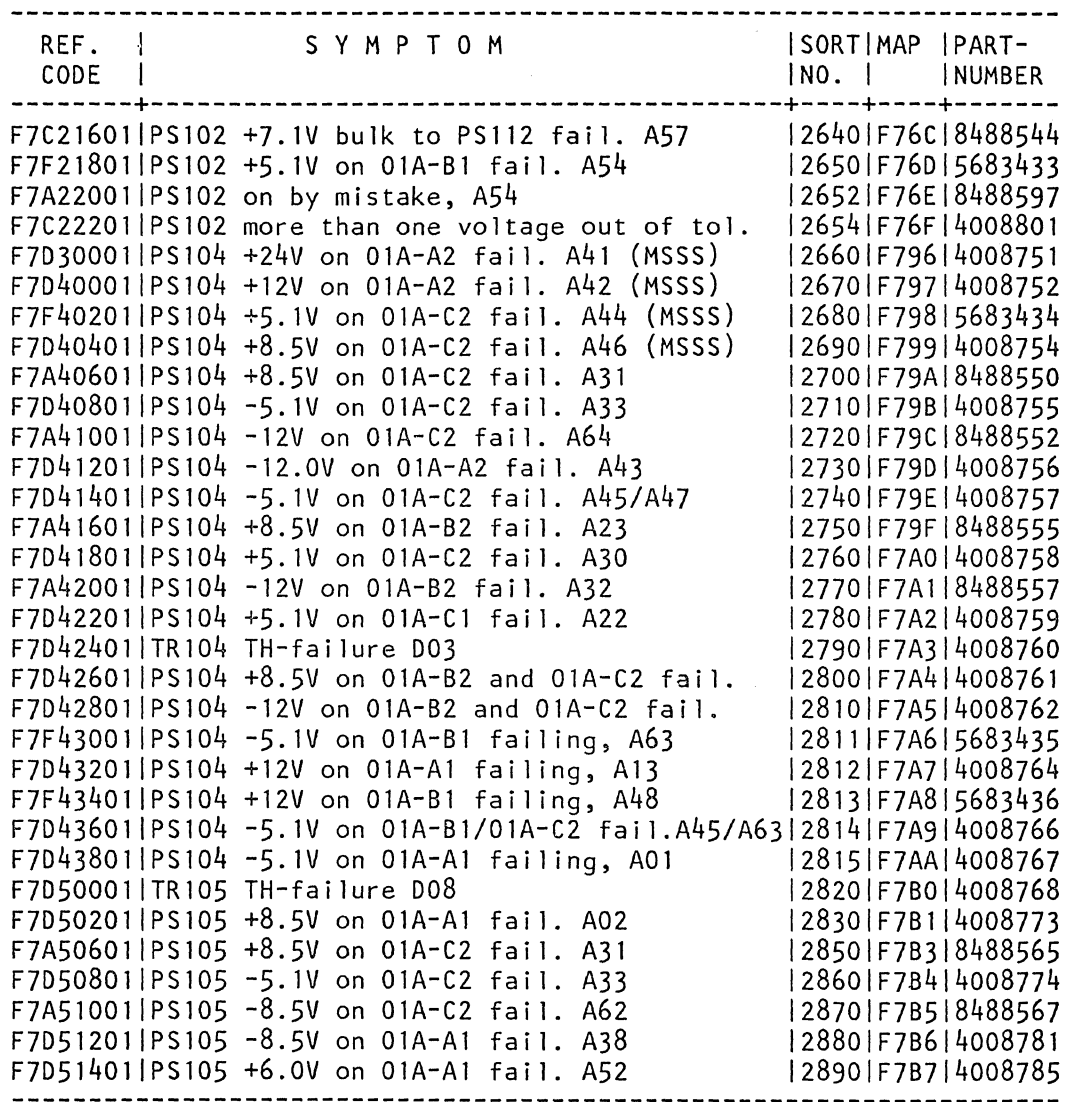

(Step 001 continues)

# **REF .C.X3FXXXXX**

#### **MAPINDEX F7**

PAGE 4 OF 8

(Step 001 continued)

 $\sim$ 

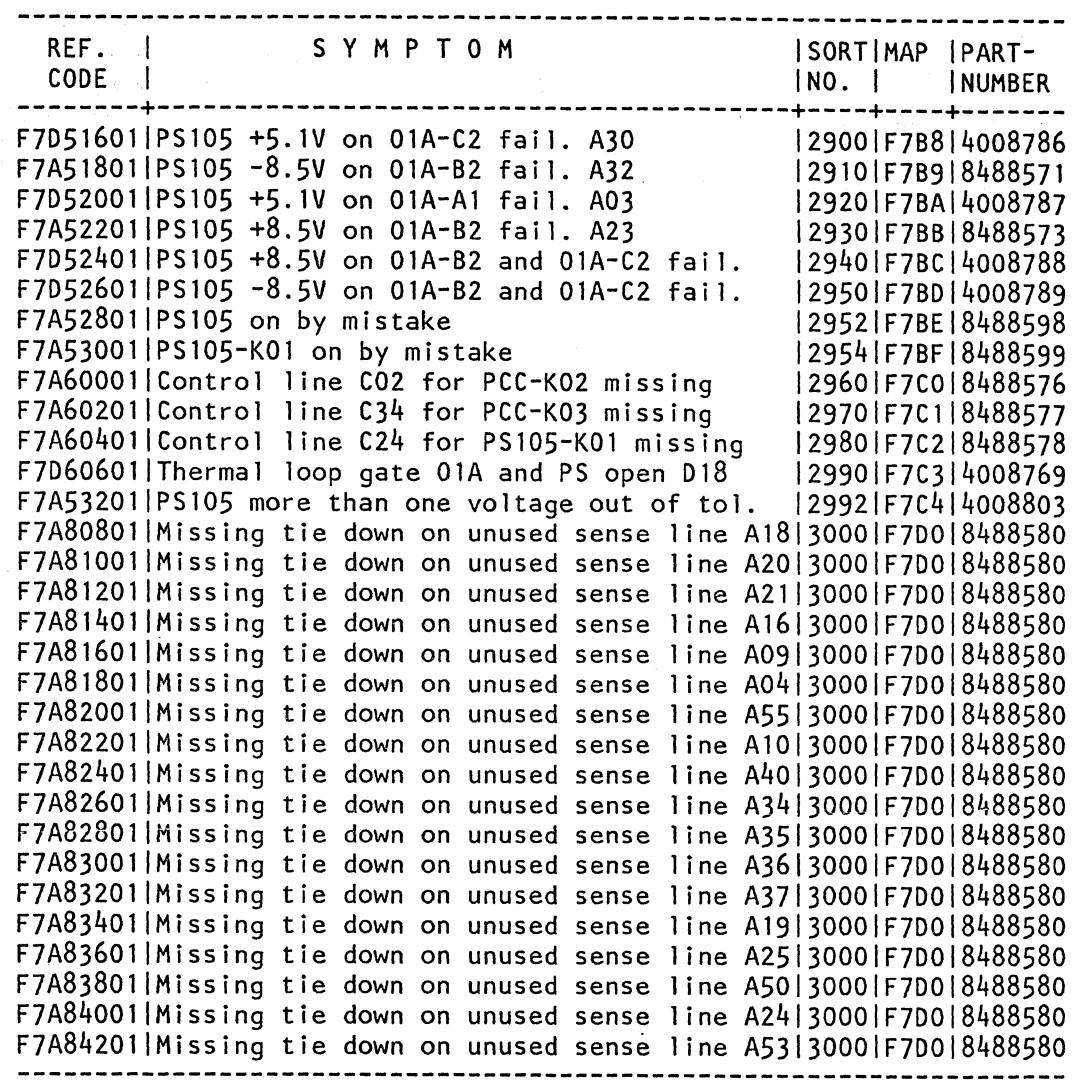

(Step 001 continues)

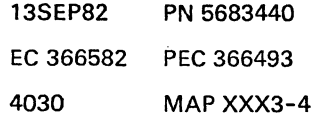

...

#### MAPINDEX F7

PAGE 5 OF 8

(Step 001 continued)

"-

",

'-

'-

"-

'--

 $\hat{\mathcal{A}}$ 

.~

 $\bar{\beta}$  $\sum_{i=1}^{n}$ 

 $\label{eq:3}$ 

 $\subset$  .

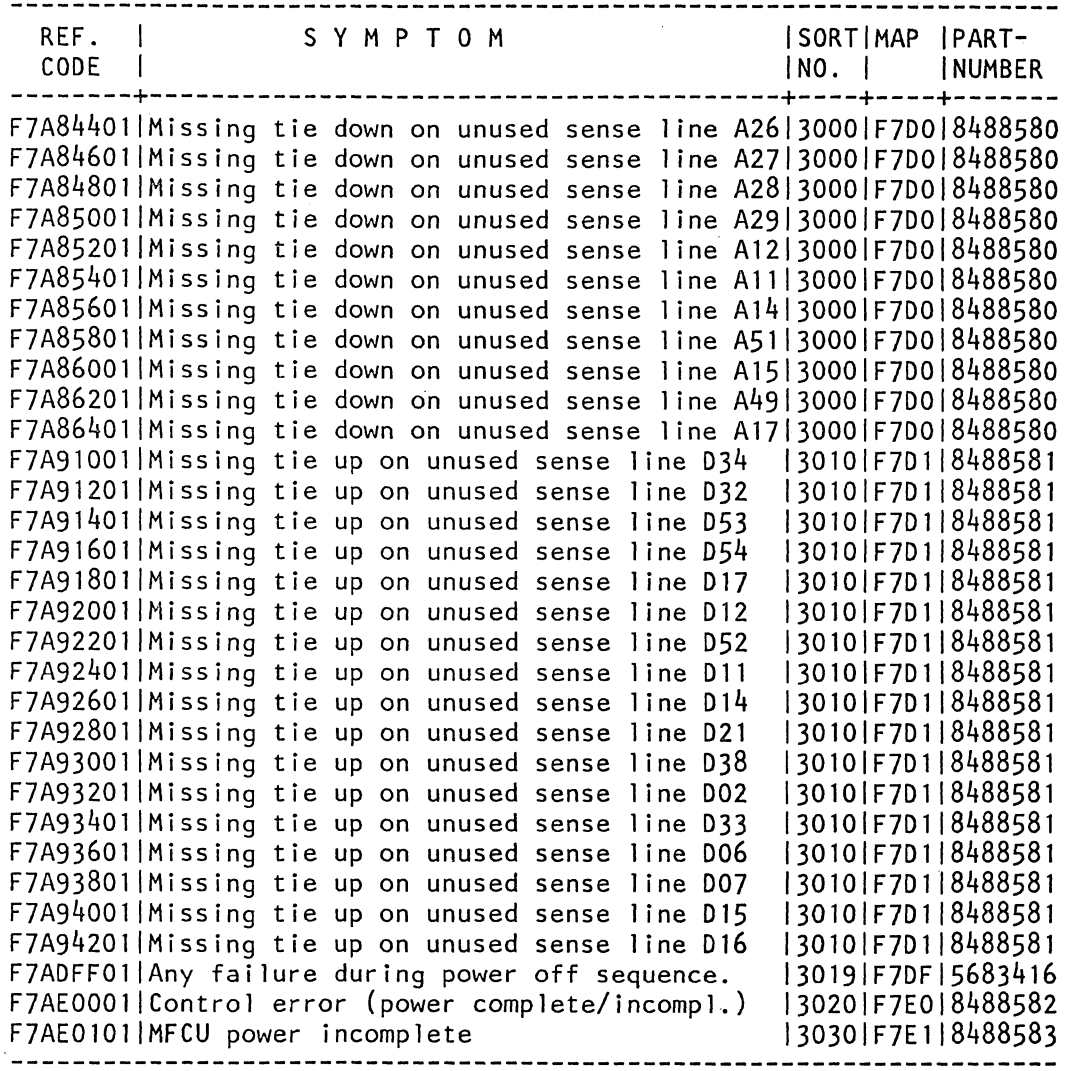

(Step 001 continues)

13SEP82 PN 5683440 EC 366582 PEC 366493 4030 MAPXXX3-5

> $\mathcal{L}^{\pm}$  $\ddot{\phantom{a}}$

MAPINDEX F7 PAGE 6 OF 8

(Step 001 continued)

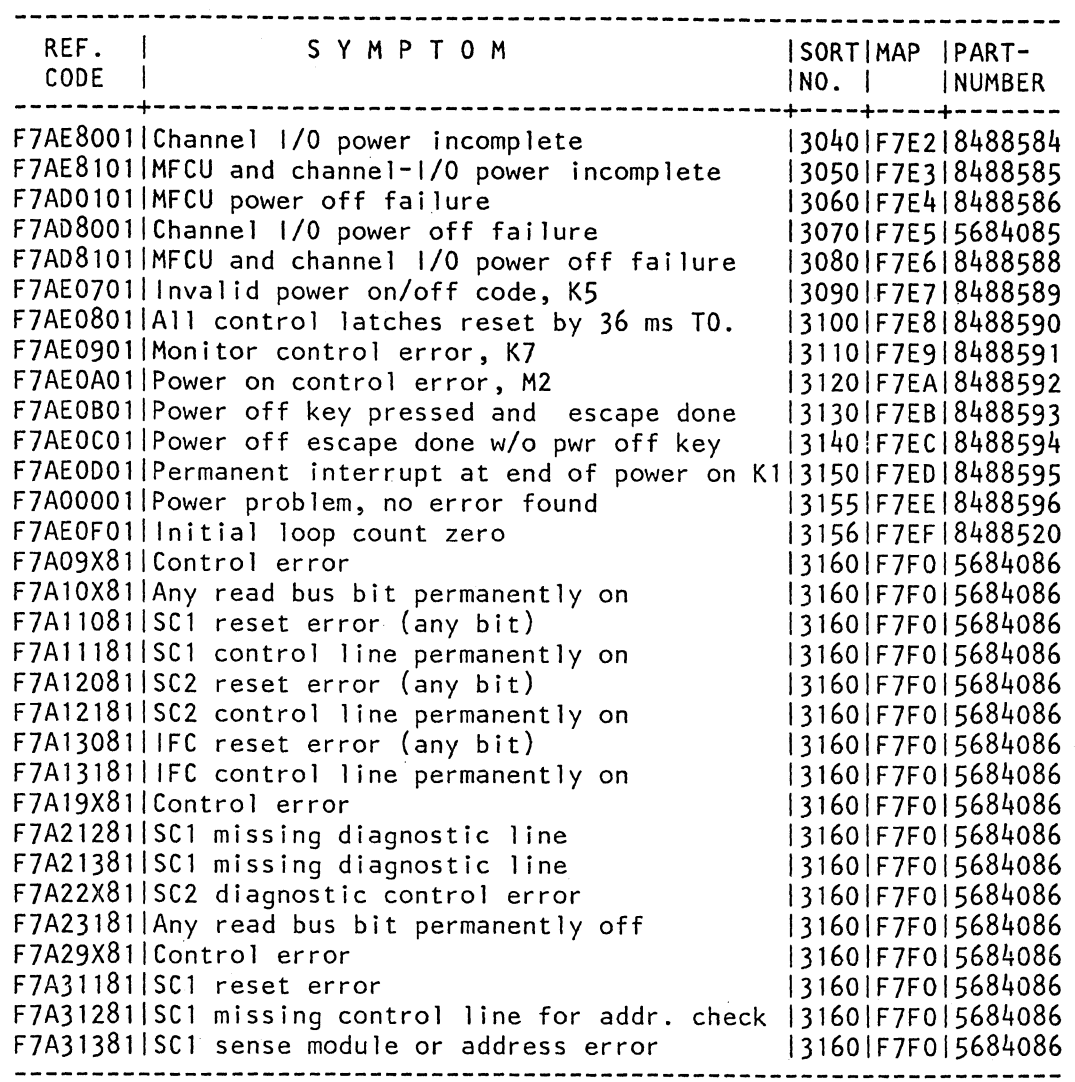

(Step 001 continues)

13SEP82 PN 5683440 EC 366582 PEC 366493 4030 MAP XXX3-6 MAPINDEX F7

PAGE 7 OF 8

(Step 001 continued)

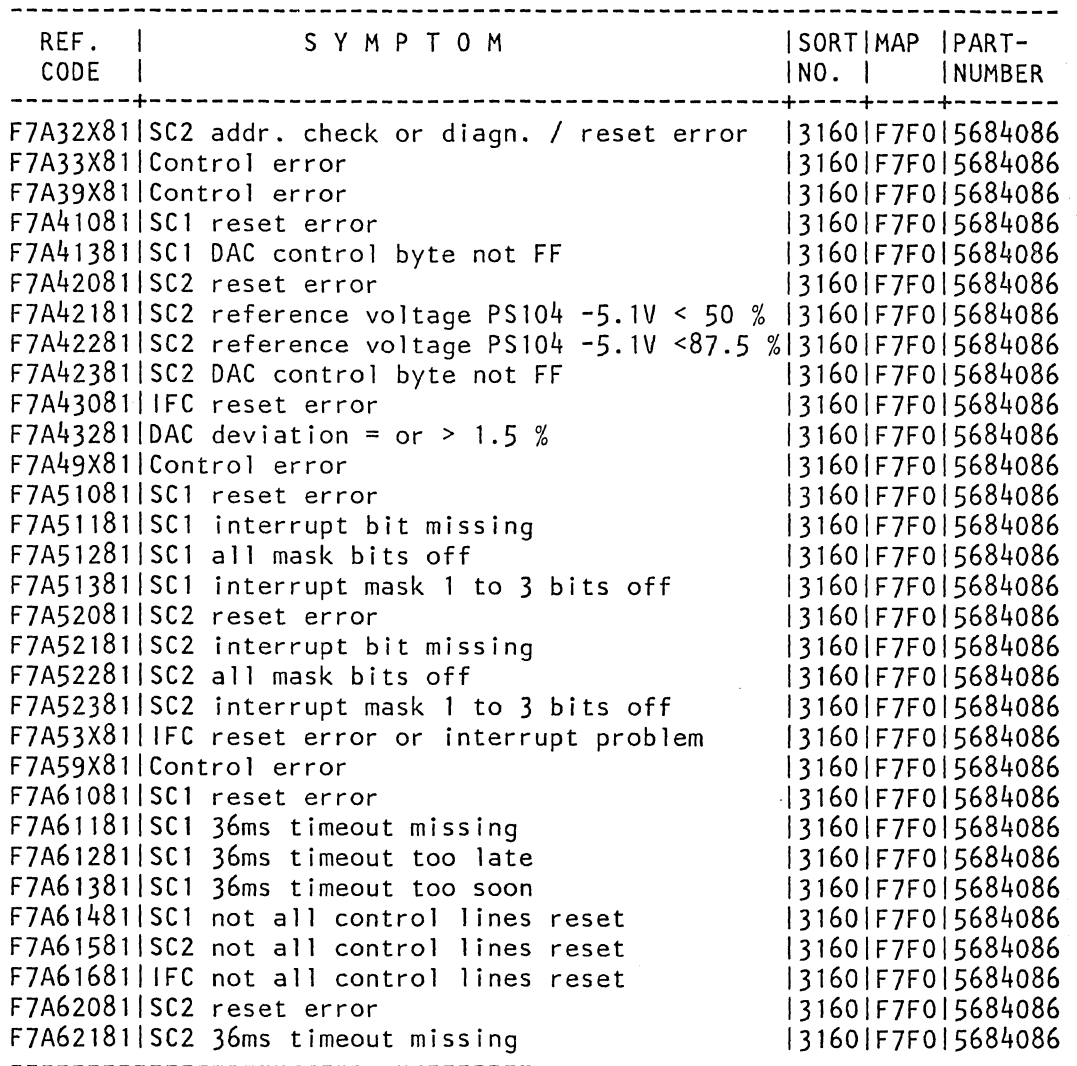

(Step 001 continues)

 $\sim 10$ 

'~

I '---

I",

I ...- 13SEP82 PN 5683440 EC 366582 PEC 366493 4030 MAP XXX3-7

 $\sim$ 

# REF.C.X3FXXXXX

MAPINDEX F7

PAGE 8 OF 8

(Step 001 continued)

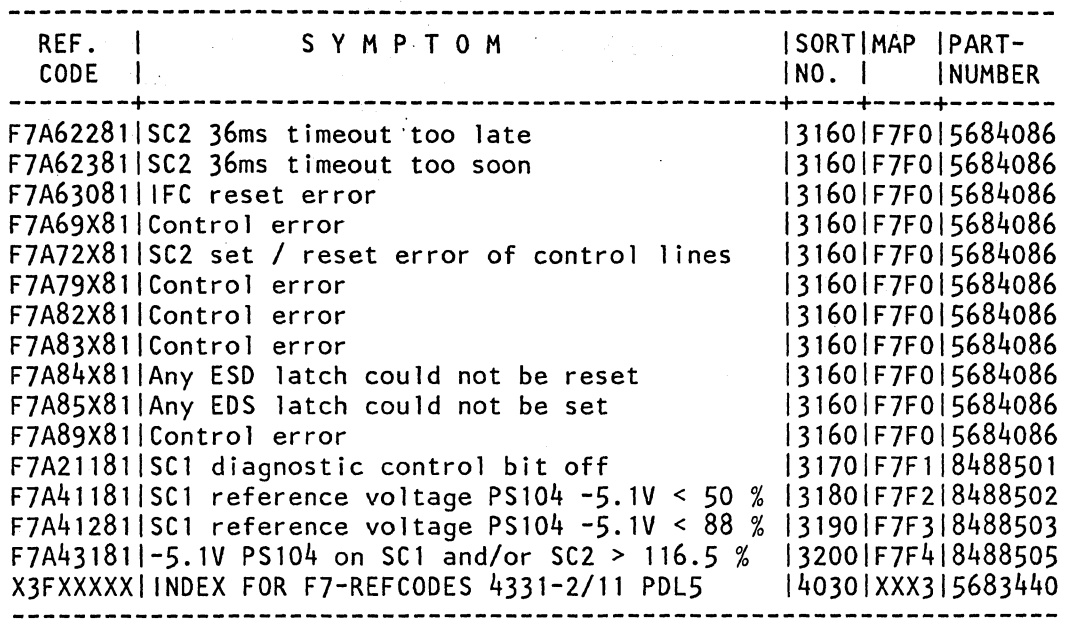

13SEP82 PN 5683440 EC 366582 PEC 366493 4030 MAP XXX3-8

**PC**